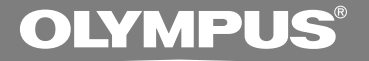

# ЦИФРОВОЙ ДИКТОФОН

# **WS-331M WS-321M WS-311M**

# **ИНСТРУКЦИЯ**

**Благодарим Вас за покупку ЦИФРОВОГО ДИКТОФОНА OLYMPUS. Внимательно прочтите эту инструкцию, содержащую информацию о правильном и безопасном использовании диктофона. Храните инструкцию в доступном месте, чтобы в будущем Вы могли легко ее найти.**

**Для обеспечения хорошей записи рекомендуем проверить функцию записи и звук перед использованием.**

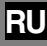

# **Введение**

- Содержание данного документа может изменяться в будущем без предварительного уведомления. За последней информацией о наименованиях и номерах моделей изделий обращайтесь в наш Центр технической помощи и обслуживания.
- При разработке настоящего документа самое пристальное внимание уделялось полноте и точности приводимой информации. В том маловероятном случае, если Вы встретите сомнительное описание, ошибку или пропуск, пожалуйста, обратитесь в наш Центр технической помощи и обслуживания.
- Olympus не несет ответственность за пассивный ущерб и любой другой ущерб причиненный потерей данных из-за дефекта продукта, возникшего вследствие ремонта, выполненного третьим лицом, вместо оригинального или авторизированного сервиса Olympus.

#### **Торговые марки**

IBM и PC/AT являются торговыми марками или зарегистрированными торговыми марками International Business Machines Corporation.

Microsoft, Windows и Windows Media являются зарегистрированными торговыми марками Microsoft Corporation.

WOW XT. SRS и обозначение  $\textcircled{\textsf{P}}$  - товарные знахи SRS Labs, Inc.

Tехнолгия WOW XT используется ло лицензии от SRS Labs, Inc.

Аудио технология кодирования MPEG Layer-3 по лицензии Fraunhofer IIS и Thomson.

Данный продукт был разработан на основе технологии подавления шумов по лицензии корпорации NEC.

Остальные продукты и марки, упомянутые здесь, могут быть торговыми марками или зарегистрированными торговыми марками соответствующих владельцев.

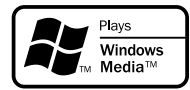

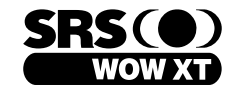

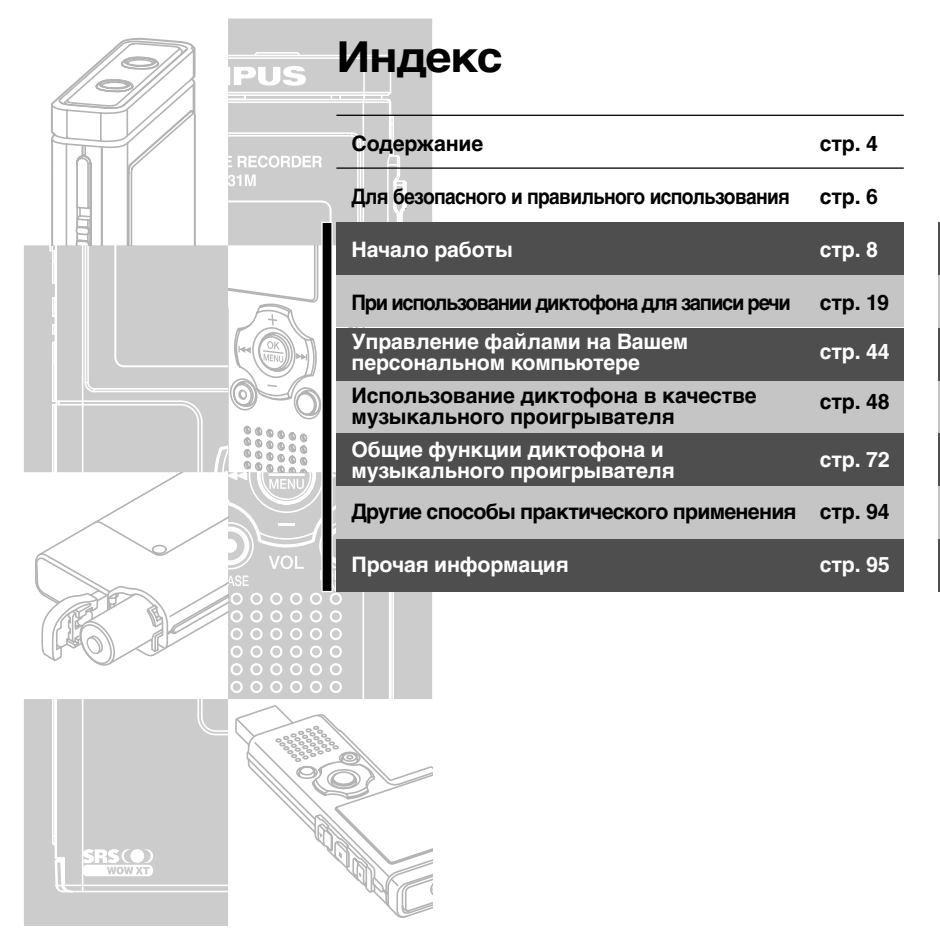

# **Содержание**

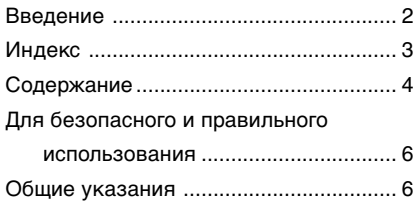

### **1 Начало работы**

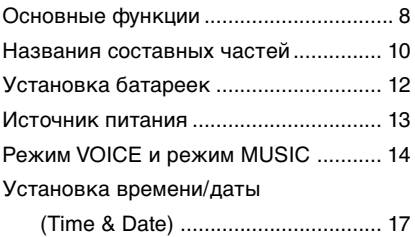

### **2 При использовании диктофона для записи речи**

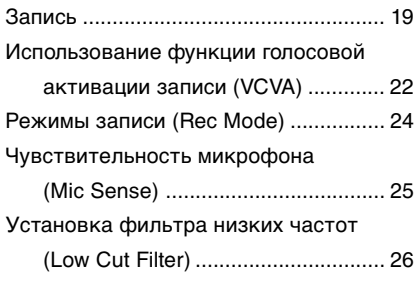

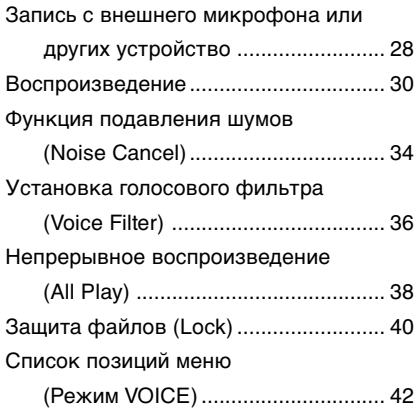

# **3 Управление файлами на Вашем персональном компьютере**

Сохранение файлов в вашем

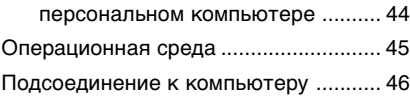

### **4 Использование диктофона в качестве музыкального проигрывателя**

Использование диктофона в качестве музыкального проигрывателя ..... 48

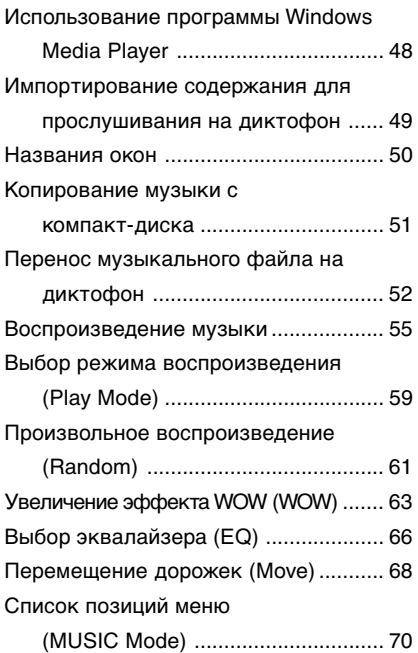

## **5 Общие функции диктофона и музыкального проигрывателя**

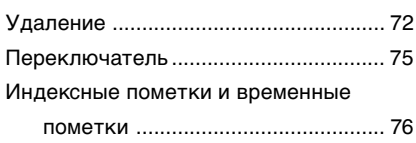

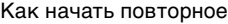

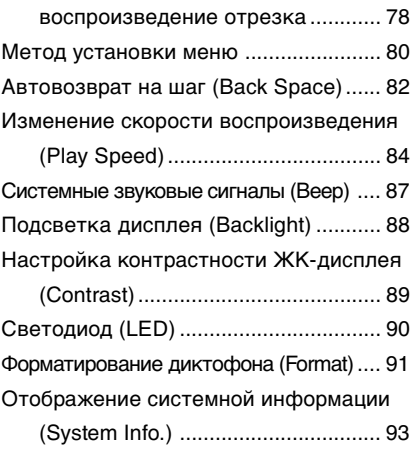

### **6 Другие способы практического применения**

Использование в качестве внешней

памяти компьютера ...................... 94

# **7 Прочая информация**

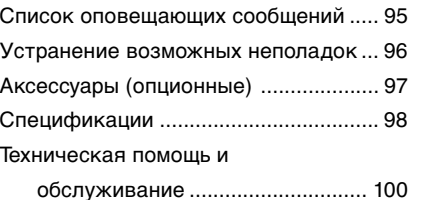

# **Для безопасного и правильного использования**

**Перед использованием нового диктофона внимательно прочтите эту инструкцию и удостоверьтесь, что Вы знаете, как безопасно и правильно пользоваться диктофоном. Чтобы в будущем обращаться к инструкции за информацией, держите ее в доступном месте.**

• Знаками внимания отмечена важная информация о безопасном пользовании. Во избежание травм и порчи имущества важно всегда соблюдать указания по пользованию диктофоном и безопасности.

# **Общие указания**

- **Не оставляйте диктофон в нагретой влажной среде, например, в автомобиле под прямыми солнечными лучами или на пляже летом.**
- **Не храните диктофон в местах с повышенной запыленностью или влажностью.**
- **Не применяйте органические и химические растворители, такие как спирт и средства полировки, для чистки данного устройства.**
- **Не кладите диктофон на электроприборы, такие как холодильник и телевизор, или вблизи их.**
- **Не производите запись и воспроизведение вблизи мобильных телефонов и других беспроводных устройств, так как они могут создавать помехи и шум. Если Вы слышите шум, переместитесь в другое место или передвиньте диктофон дальше от указанных устройств.**
- **Берегите диктофон от попадания песка или грязи. Это может привести к невосстановимым повреждениям.**
- **Не допускайте сильных вибраций и ударов.**
- **Не разбирайте, не чините и не вносите модификаций в диктофон самостоятельно.**
- **Не пользуйтесь диктофоном, когда управляете транспортным средством (таким как велосипед, мотоцикл).**
- **Держите диктофон в месте, недоступном для детей.**
- **<Предупреждение относительно возможной утраты данных>**

**Запись, хранящаяся в памяти, может быть повреждена или уничтожена в результате ошибок управления, ошибок в работе или во время работы по ремонту аппарата. Рекомендуется создавать базу данных поддержки и сохранять важные записи на других носителях, таких как жесткий диск компьютера. Olympus не несет ответственность за пассивный ущерб и любой другой ущерб причиненный потерей данных из-за дефекта продукта, возникшего вследствие ремона, выполненного третьим лицом, вместо оригинального или авторизированного сервиса Olympus.**

### **Батарейки**

#### **Внимание!**

- **• Никогда не подвергайте батарейки воздействию огня, нагреванию или короткому замыканию, не разбирайте их.**
- **• Не пытайтесь перезаряжать щелочные, литиевые и другие не перезаряжающиеся батарейки.**
- **• Не используйте батарейки с трещинами или повреждениями на внешней оболочке.**
- **• Держите батарейки в месте, недоступном для детей.**
- **•Если Вы заметите что-либо необычное при использовании диктофона, например, необычный шум, выделение тепла, дым или запах горелого:**
	- $(1)$  немедленно выньте батарейки будьте осторожны, чтобы не обжечься;
	- 2 позвоните дилеру или местному представителю Olympus для сервисного обслуживания.

# **Начало работы**

# **Основные функции**

Данное изделие может использоваться для записи на встречах или для заметок, для применения на конференциях и других деловых мероприятиях, а также при изучении языков. Его также можно использовать в качестве цифрового музыкального плеера. Отличительной чертой этого диктофона является двухблочная конструкция. Отделение батареек отсоединяется от основного блока и блок вставляется в компьютерный терминал (USB), что обеспечивает прямое подключение к вашему ПК.

## **Основные функции цифрового диктофона**

- Диктофон сохраняет звуковые сообщения в формате WMA (Windows Media Audio), обеспечивающем высокий уровень сжатия данных, во встроенном модуле флэш-памяти. (☞ стр. 19) Диктофон также может воспроизводить файлы в форматах WMA и MP3 (MPEG-1/ MPEG-2 Audio Layer-3) (☞ стр. 30)
- **Диктофон имеет встроенную функцию** голосовой активации записи (VCVA). (☞ стр. 22)
- фипьтр низких частот (LowCut Filter) позволяет во время записи уменьшить до минимума помехи от шума работы систем воздушного кондиционирования и других подобных шумов. (☞ стр. 26)
- Монофонический микрофон с подавлением шумов Устройство приема входящих телефонных звонков Микрофон в виде булавки для галстука

**Стереофонический** микрофон

**Внешние микрофоны (опционные)** ☞ стр. 97

- Функция подавления шума (☞ стр. 34) и функция голосового фильтра (☞ стр. 36) уменьшают помехи и обеспечивают четкое воспроизведение звуковых данных.
- **Время записи:**  $\bullet$  Вы можете выбрать один из трех стерео- или трех монофонических режимов записи. ( $\sqrt{w}$  стр. 24)

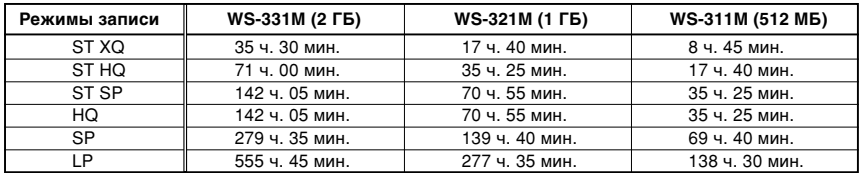

- **Ликтофон имеет полноточечный** дисплей с подсветкой (экран ЖКИдисплея).(☞ стр. 11)
- **В диктофоне предусмотрены** различные функции повтора. (☞ стр. 59, стр. 78)
- **Функции вставки индексных пометок** и временных пометок помогают быстро найти нужные места в записи. (☞ стр. 76)
- Скорость воспроизведения может управляться по Вашему усмотрению. (☞ стр. 84)

### **Основные функции цифрового музыкального проигрывателя**

- Может воспроизводить музыкальные файлы в формате WMA и MP3. (☞ стр. 55)
	- •В WS-331M можно загрузить около 500 композиций; в WS-321M около 250, а в WS-311M – около 125. (при 128 кбит/с, 4 минуты на композицию)
- Имеется встроенный WOW XT. (☞ стр. 63)
- **Вы можете изменить установочные параметры** эквалайзера воспроизведения. (☞ стр. 66)

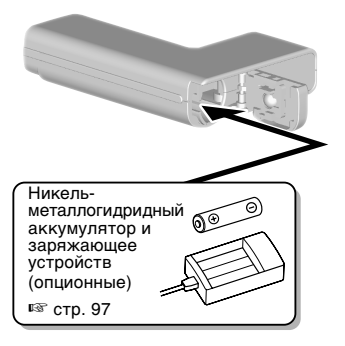

- 
- Данные могут передаваться или сохраняться без использования кабеля USB или драйвера программного обеспечения. (☞ стр. 46)
	- •Данный диктофон поддерживает протокол USB 2.0, что обеспечивает высокую скорость передачи данных на компьютер.
- Этот диктофон, поддерживающий класс памяти USB, может быть использован как внешнее запоминающее устройство для считывания и сохранения данных. (☞ стр. 94)
	- •Посредством подсоединения к компьютеру с помощью USB изображения, текстовые данные и т.п. могут быть сохранены и использованы для переноса данных.

# **Названия составных частей**

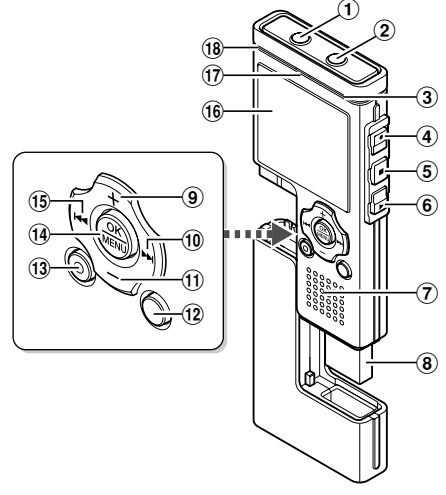

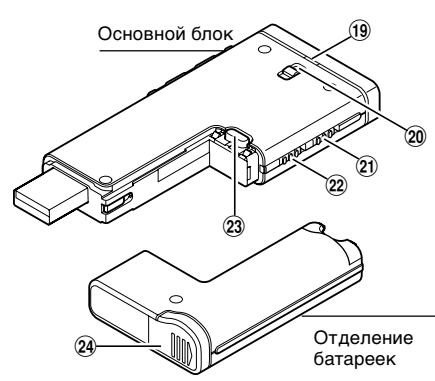

- 1 **Гнездо EAR (наушники)**
- 2 **Гнездо MIC (внешний микрофон)**
- 3 **Встроенный стереофонический микрофон (R)**
- 4 **Кнопка REC (запись)**
- 5 **Кнопка STOP**
- 6 **Кнопка PLAY**
- 7 **Встроенный динамик**
- 8 **Компьютерный терминал (USB)**
- 9 **Кнопка VOL (+) (повышение громкости)**
- **10 Кнопка <del>DD</del>I**
- ! **Кнопка VOL (–) (понижение громкости)**
- @ **Кнопка FOLDER/INDEX**
- **13 Кнопка ERASE**
- 10 **14 Кнопка ОК/MENU**
- $\overline{15}$  Кнопка **144**
- ^ **Дисплей (ЖК-экран)**
- & **Индикаторный сигнал записи/ воспроизведения**
- **(18) Встроенный стереофонический микрофон (L)**
- ( **Индикаторный сигнал подключения USB**
- ) **Пpopeзь для peмeшка**
- **Переключатель HOLD (блокировка органов управления)**
- = **Переключатель режима (VOICE/MUSIC)**
- q **Кнопка RELEASE (Освободить)**
- w **Крышка отделения батареек**

# **Дисплей (ЖК-экран)**

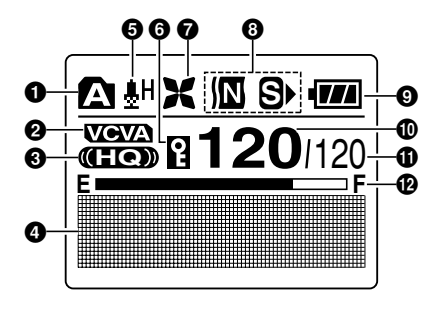

**Дисплей режима VOICE Дисплей режима MUSIC**

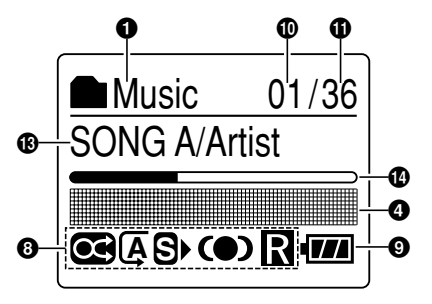

- 1 **Индикатор папок**
- 2 **Индикатор VCVA (голосовая активация записи)**
- $\Theta$  **Индикатор режима записи**
- 4 **Зона для текстовой информации**
- 5 **Индикация чувствительности микрофона**
- 6 **Индикатор защиты от удаления**
- 7 **Индикатор фильтра низких частот (Low Cut Filter)**
- 8 **Индикатор эффекта воспроизведения**
- 9 **Индикатор батареек**
- 0 **Номер текущего файла**
- ! **Общее количество записанных файлов в папке**
- @ **Индикатор оставшейся памяти (строка E/F)**
- $\bigoplus$  **Индикатор названия и фамилии артиста**
- **<sup>6</sup> Шкальный индикатор положения воспроизведения**

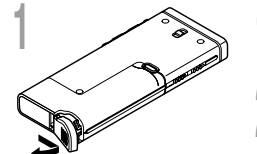

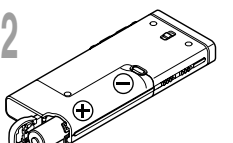

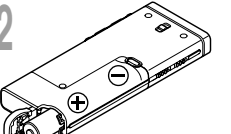

**<sup>3</sup> Полностью закройте крышку отделения батареек нажатием в направлении** A**, сдвигая затем в направлении** B**.**

**<sup>1</sup> Отодвиньте крышку отделения батареек легким**

**<sup>2</sup> Вставьте две батарейки типа AAA, соблюдая**

Если индикатор часов на экране дисплея мигает, см. "Установка времени/даты (Time & Date)" (☞ стр. 17).

#### **Замена батареек**

Индикатор батареек на дисплее изменится, когда заряд батареек станет низким.

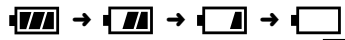

**нажатием, как указывает стрелка.**

**правильную полярность.**

При появлении на дисплее индикации • 3 замените батарейки как можно скорее.

Если заряд батареек слишком низок, на экране отобразится сообщение "Battery Low" и диктофон отключится. При замене батарейки рекомендуется устанавливать щелочную батарейку типа AAA или никель-металлогидридный аккумулятор Olympus.

#### **Никель-металлогидриднЫй аккумулятор**

Для диктофона могут также использоваться опционные никель-металлогидридные аккумуляторы производства Olympus. Пользуйтесь ими в сочетании с зарядным устройством для никель-металлогидридных аккумуляторов BU-400 производства Olympus (только для стран Европы) (☞ стр. 97).

#### .................................................................................................................................................. **Примечания**

 $^\circledR$  $^\circledR$ 

**3**

- В этом диктофоне нельзя использовать солевые батарейки.
- **Перед заменой батареек убедитесь, что диктофон выключен.** Удаление батареек во время использования диктофона может повредить файл. Если при записи файла заряд батареек заканчивается, Вы потеряете записываемый файл, т.к. заголовок файла не будет закрыт. Поэтому важно заменить батарейки, когда появится первый индикатор понижения заряда батареек.
- Если для замены батарейки потребовалось более 15 мин или если вы вынимали и вставляли батарейку несколько раз за короткий промежуток времени, то возможно, придется снова устанавливать время после того, как вы вставите новую батарею (☞ стр. 12).
- Выньте батарейки, если Вы не собираетесь использовать диктофон длительное время.
- При воспроизведении голосовых/музыкальных файлов диктофон может при превышении некоторого уровня громкости отключиться из-за снижения выходного напряжения аккумулятора, даже если

**1**

# **Источник питания**

Когда Вы не пользуетесь диктофоном, отключайте питание, чтобы сократить расход заряда батареек. Даже при отключении питания имеющиеся данные, включая настройки режимов, установки часов будут сохранены.

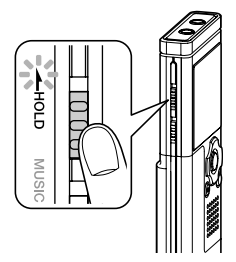

### **Включение питания**

#### **Передвиньте переключатель HOLD в направлении, указанном стрелкой.**

Включится дисплей, после чего будет включено питание.

Функция возобновления вернет диктофон к позиции в памяти, на которой диктофон был остановлен перед выключением питания.

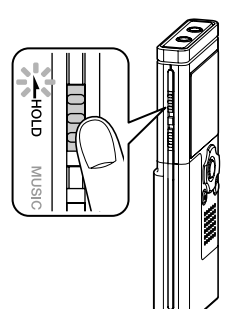

### **Выключение питания**

**Когда диктофон не используется, передвиньте переключатель HOLDв направлении, указанном стрелкой.**

Индикация на дисплее исчезнет, и питание отключится.

Функция возобновления запоминает позицию остановки на момент отключения питания.

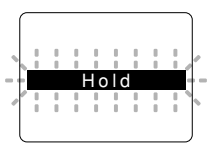

**Режим ожидания и выключение дисплея**

Если диктофон останавливается или не используется более 5 мин после включения, то он переходит в режим ожидания (режим экономии энергии), и дисплей выключается. Чтобы выйти из режима ожидания и включить аппарат, нажмите любую кнопку.

# **Режим VOICE и режим MUSIC**

Данный аппарат может быть использован в качестве голосового диктофона или в качестве музыкального проигрывателя. Для записи и воспроизведения голосовых записей, установите переключатель режимов в положение VOICE. Для прослушивания музыки, установите переключатель режимов в положение MUSIC.

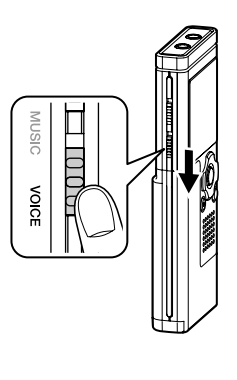

# **Режим VOICE**

**Передвиньте переключатель режимов в положение VOICE.**

Для хранения аудиоданных в диктофоне предусмотрено пять папок с именами от  $\mathbb N$  до  $\mathbb H$ . Файлы с записанными аудиоданными или языковые файлы, переданные с ПК, сохраняются в этих папках в виде отдельных файлов. В каждой папке можно хранить до 200 файлов.

Для файлов, записанных данным диктофоном, файловые имена генерируются автоматически.

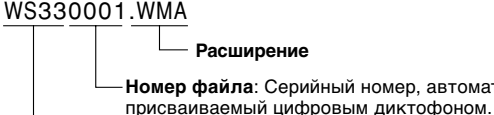

**Номер файла**: Серийный номер, автоматически

**ID-код пользователя:** Имя присвоенное цифровым

#### диктофоном.

#### **Дисплей списков**

Отображается текущая папка и файлы, записанные в этой папке.

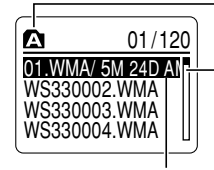

Текущая папка

Зона прокрутки (появляется, если не может быть отображено все содержание)

Выбранный файл (Имя файла будет выделено, и на экране будет один раз отображаться бегущей строкой имя файла, дата и время, когда, был записан этот файл.)

#### **Дисплей файла**

Отображается информация по выбранному файлу.

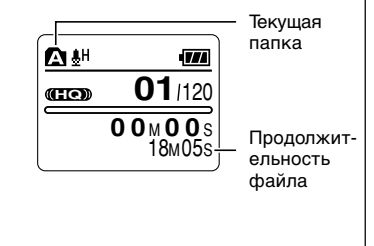

Pexkna VOICE и режим MUSIC **Режим VOICE и режим MUSIC**

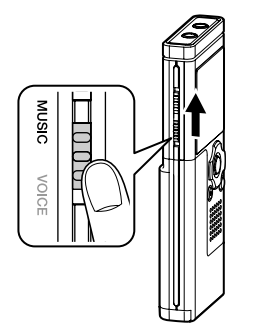

# **Pежим MUSIC**

#### **Передвиньте переключатель режимов в положение MUSIC.**

Этот диктофон может записывать музыкальные файлы (файлы WMA, MP3), перенесенные из вашего компьютера, в 2 музыкальные папки, исходная "Root" папка и ее дополнительная папка "Music". В папке "Music" можно создавать папки с 2 уровнями. Это удобно при пользовании несколькими альбомами одного и того же артиста. В каждой папке можно хранить до 200 файлов.

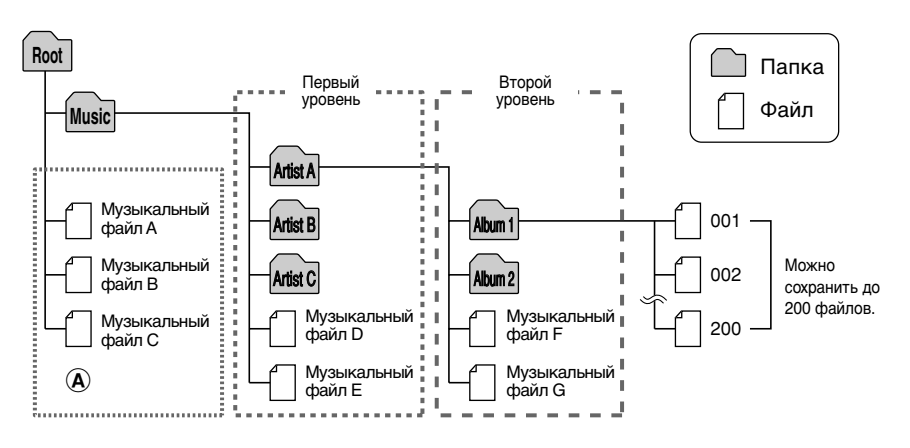

#### **Примечания**

- В диктофоне может быть использовано до 128 папок, включая папку"Root" и папку "Music".
- При использовании Windows Media Player 10 щелкните на [Начать синхронизацию] вместо отображения свойств и настроек. Все файлы будут перенесены в верхнюю часть  $\omega$  ( $\approx$  стр. 52).

..................................................................................................................................................

#### **Как выбрать файл**

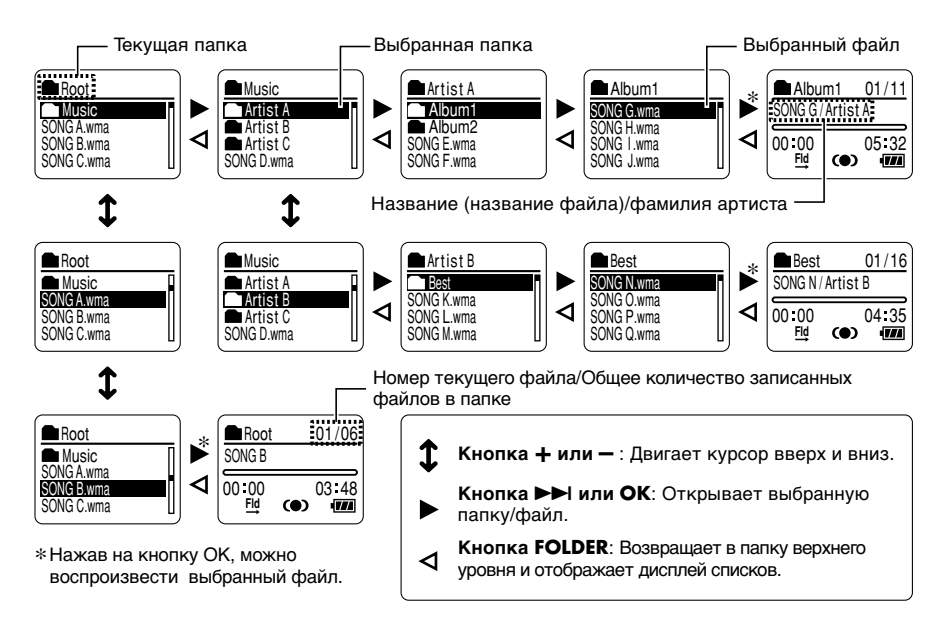

#### **Обозначения пиктограмм в данном руководстве**

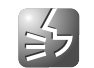

Установить переключатель режима в положение VOICE перед эксплуатацией диктофона.

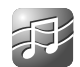

Установить переключатель режима в положение MUSIC перед эксплуатацией диктофона.

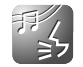

Удобные функции, которые могут использоваться как в режиме диктофона, так и в режиме музыкального проигрывателя.

**1**

Если Вы устанавливаете дату и время заранее, информация о времени создания файла автоматически записывается для каждого файла. Предварительная установка даты и времени облегчает задачу управления файлами.

**Индикатор часов будет мигать автоматически после установки новых батареек перед первым использованием диктофона и после длительного перерыва в работе диктофона. В этом случае начинайте с шага 1.**

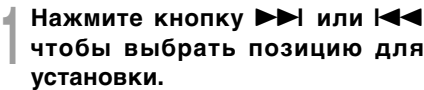

Выбирайте позицию "час", "минута", "год", "месяц" или "день" мигающей точкой.

**<sup>2</sup> Для установки нажмите кнопку**

### **+ или – .**

**1**

**2**

Чтобы выбрать следующую позицию, выполняйте те же шаги, нажимая кнопку  $\blacktriangleright$  или  $\blacktriangleright$  4, для установки нажмите кнопку + или –.

• Вы можете выбрать 12- или 24-часовую систему нажатием кнопки FOLDER во время установки часов и минут.

Пример: 10:38 P.M. 10:38 PM ←→ 22:38 (исходная установка)

• Вы можете выбрать порядок следования года, месяца и числа нажатием кнопки FOLDER во время установки этих параметров.

Пример: Январь 7, 2007

 $\rightarrow$  1M 7D 2007Y  $\rightarrow$  7D 1M 2007Y  $\rightarrow$  2007Y 1M 7D -(исходная установка)

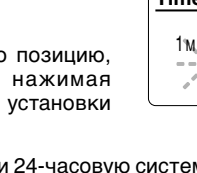

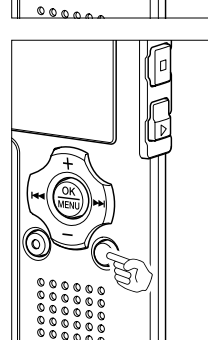

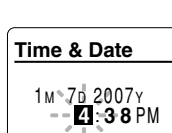

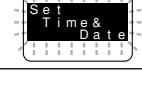

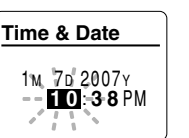

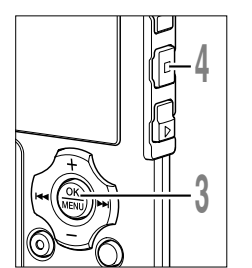

**3 Нажмите кнопку ОК завершите установку.**<br>• Часы начнут показывать с установленных даты и времени.<br>• Нажмите кнопку ОК согласно сигналу времени. Нажмите кнопку ОК согласно сигналу времени.

#### **<sup>4</sup> Закройте меню нажмите кнопку STOP.**

#### **Примечание**

• Если нажать кнопку OK в процессе установки, время будет установлено соответственно значениям, введенным на тот момент.

.........................................................................................................

### **Изменение установки времени/даты**

Чтобы перейти в режим "Время и дата", нажмите и удерживайте кнопку STOP, когда диктофон остановлен. Если настройки для "Time & Date" неправильны, выполните настройку в соответствии с процедурой, описанной ниже.

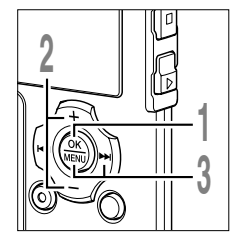

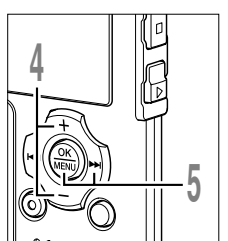

**<sup>1</sup> Когда диктофон остановлен, нажмите и удерживайте кнопку MENU в течение 1 секунды или дольше.**

Откроется экран "Menu" (☞ стр. 42).

**<sup>2</sup> Нажатием кнопки <sup>+</sup> или – выберите позицию "Sub Menu".**

**<sup>3</sup> Нажатием кнопки OK или** 9**.**

- **<sup>4</sup> Нажатием кнопки <sup>+</sup> или – выберите позицию "Time & Date.**
- **5 Нажатием кнопки ОК или →→.**<br>• Индикатор часа будет мигать, обозначая<br>• Чанало проческо итациональномоги<sup>и</sup>лать начало процесса установки времени/даты.

Следующие шаги аналогичны шагам с 1 по 4 в разделе "Установка времени/ даты (Time & Date)" (☞ стр. 17).

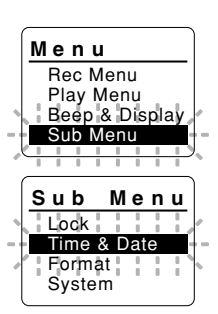

# **При использовании диктофона для записи речи**

# **Запись**

Перед началом записи выберите папку из папок для звуковых записей с  $\Omega$  по  $\blacksquare$ . Эти папки могут использоваться для разделения записей по их характеру; например, ПапкаAможет быть использована для хранения частной информации, в то время как папка **В** может быть использована для помещения в нее деловой информации. Bкаждую папку может быть записано до 199 сообщений.

Вновь записываемые аудиоданные сохраняются в качестве последнего файла в выбранной папке.

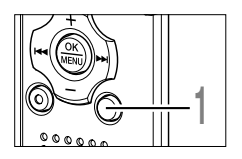

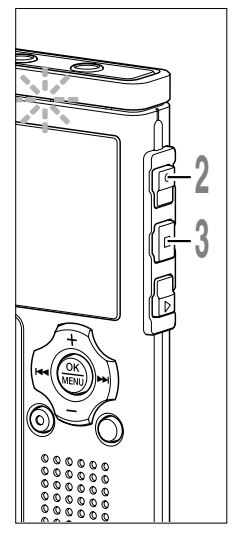

#### **<sup>1</sup> Нажимая кнопку FOLDER, выберите папку для сохранения записи.**

С каждым нажатием кнопки FOLDER происходит цикличное переключение папок.

a **Текущая папка**

**<sup>2</sup> Нажмите кнопку REC для начала**

### **записи.**

Индикаторный сигнал записи/ воспроизведения загорится красным цветом.

Поверните встроенный микрофон в направлении для записи. Дисплей изменится в зависимости от режима записи (☞ стр. 24).

- b **Текущий режим записи**
- c **Продолжительность записи**
- d **Индикатор оставшейся памяти (строка E/F)** (на шкале указывается оставшаяся память)
- e **Измеритель уровня** (изменяется в соответствии с громкостью записываемого звука)

Каждый раз с нажатием кнопки ОК во<br>время записи. в месте. указанном ©. происходит переключение между индикацией "Продолжительность записи" и "Осталось времени записи".

**<sup>3</sup> Остановите запись нажав кнопку STOP.**

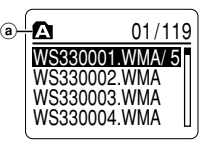

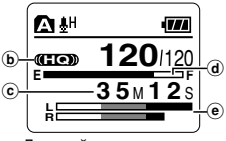

Дисплей в режиме стереофонической записи

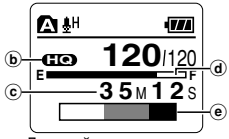

Дисплей в режиме монофонической записи

#### **Примечания**

- Для обеспечения записи с самого начала начните говорить после того, как Вы увидите включенным красный индикаторный сигнал записи/воспроизведения.
- Когда оставшееся время записи достигнет 60, 30 и 10 секунд, прозвучит сигнал.
- Если оставшееся время записи менее 60 сек, индикаторный сигнал записи/воспроизведения начнет мигать красным. Если время записи уменьшается до 30 или 10 сек, индикаторный сигнал начнет мигать быстрее.
- Сообщения "Memory Full" или "Folder Full" появятся, когда память, отведенная под файлы, будет заполнена. Удалите ненужные файлы перед продолжением записи (☞ стр. 72).
- Если нажать кнопку REC, когда переключатель режимов установлен в положение MUSIC, на экране будет мигать "Music Mode". Прежде чем приступить к записи, установите переключатель режимов в положение VOICE. (☞ стр. 14).

**2**

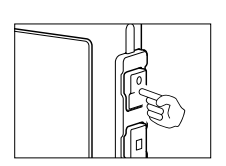

#### **Пауза**

Нажмите кнопку **REC** во время записи.

- ➥На дисплее появится мигающее сообщение "Rec Pause".
- Если оставить диктофон в режиме "Rec Pause" на 1 час и более, он переключится в режим ожидания.

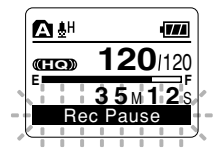

# Снова нажмите кнопку **REC**.

➥Запись продолжится с момента, в который была прервана.

**Возобновление записи**

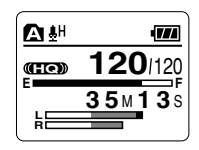

#### **Прослушивание во время записи аудио**

К гнезду (EAR) питания

Если перед записью Вы подключите наушники к гнезду диктофона, Вы сможете слышать записываемый звук. Громкость звука можно отрегулировать при помощи кнопок VOL (+) или VOL  $(-)$ .

#### **Подсоедините наушники к гнезду EAR на диктофоне**

➥После начала записи Вы через наушники сможете слышать записываемый звук. При подсоединенных наушниках звуки из динамиков издаваться не будут.

............................................................................................................

#### **Примечания**

- Уровень записи не может быть отрегулирован с использованием кнопки громкости.
- При использовании наушников НЕ устанавливайте слишком высокую громкость- это может повредить Ваш слух.
- Не подносите наушники к микрофону, поскольку это может вызвать дребезжащие помехи.

# **Использование функции голосовой активации записи (VCVA)**

Ко гда микрофон определяет, что уровень звука достиг предварительно установленного уровня, встроенная функция голосовой активации записи (VCVA) автоматически начнет запись и остановит ее, когда уровень звука станет ниже.

Функция VCVA увеличивает время записи и экономит память, останавливая диктофон в периоды молчания, что делает воспроизведение более эффективным.

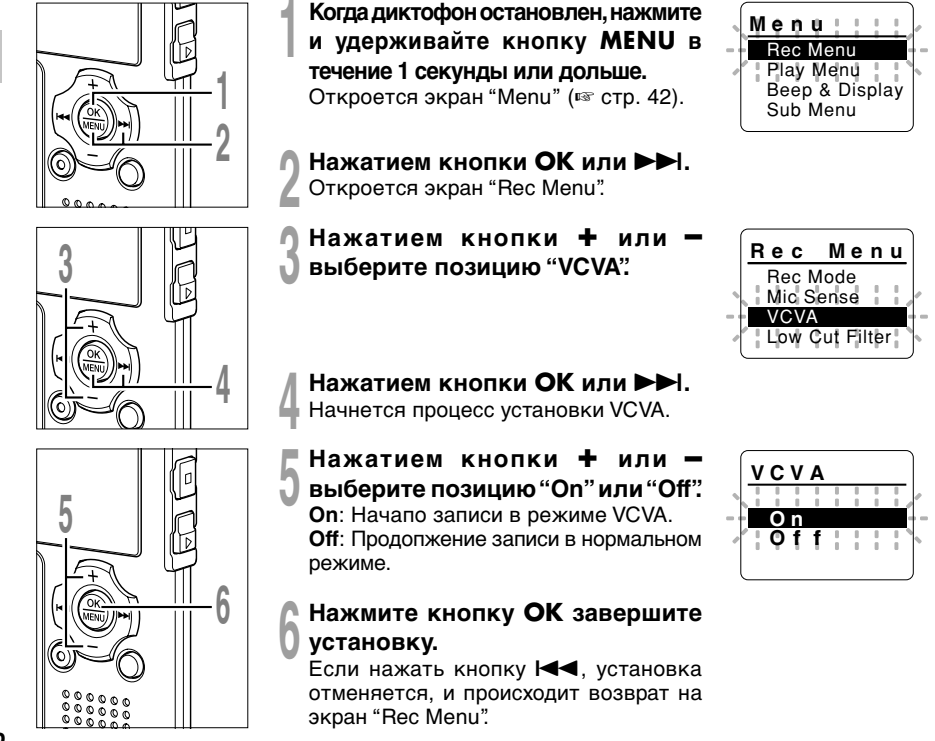

 $\overline{2}$ 

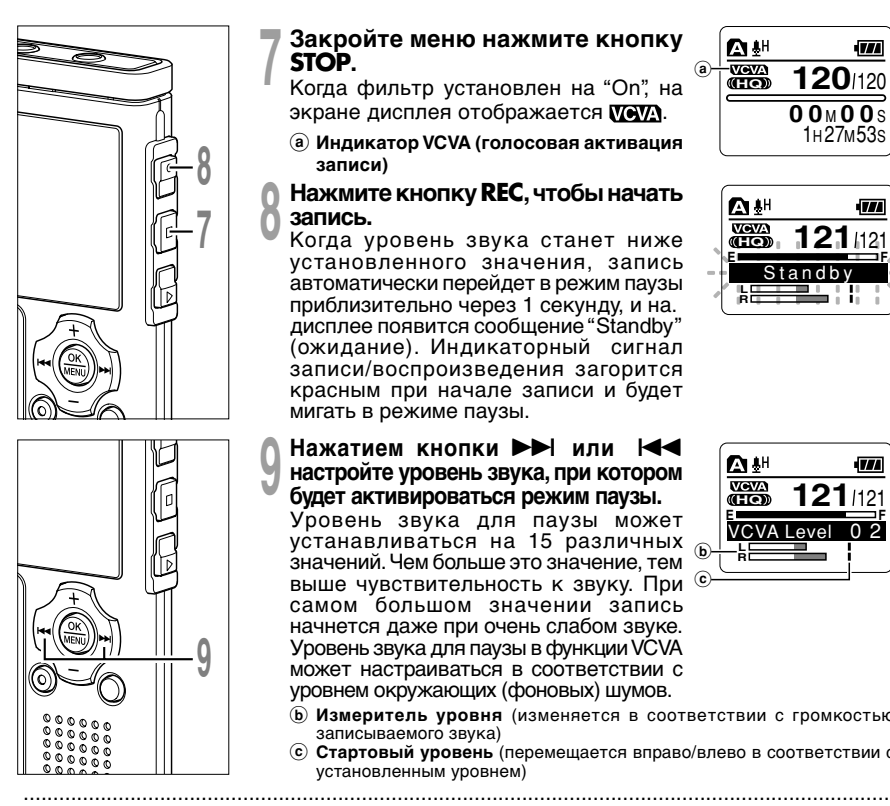

# **7 Закройте меню нажмите кнопку**<br>**7 STOP.**<br>Когда фильтр установлен на "On", на **STOP.**

экране дисплея отображается **WeVA**.

a **Индикатор VCVA (голосовая активация записи)**

## **<sup>8</sup> Нажмите кнопку REC, чтобы начать** Когда уровень звука станет ниже **запись.**

установленного значения, запись автоматически перейдет в режим паузы приблизительно через 1 секунду, и на. дисплее появится сообщение "Standby" (ожидание). Индикаторный сигнал записи/воспроизведения загорится красным при начале записи и будет мигать в режиме паузы.

**9 Нажатием кнопки DDI или III**<br>• настройте уровень звука, при котором<br>• будет активироваться режим паузы. **будет активироваться режим паузы.** Уровень звука для паузы может

устанавливаться на 15 различных значений. Чем больше это значение, тем выше чувствительность к звуку. При самом большом значении запись начнется даже при очень слабом звуке. Уровень звука для паузы в функции VCVA может настраиваться в соответствии с уровнем окружающих (фоновых) шумов.

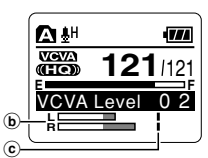

**120** 120

a

**R L**

**HOMA** 

Ā₩

**A**<sup>HH</sup>

 $1H27M53s$ **0 0** <sup>M</sup> **0 0** <sup>S</sup>

1771

 $\overline{m}$ 

**121** <sup>121</sup>

**E Standby** 

- b **Измеритель уровня** (изменяется в соответствии с громкостью записываемого звука)
- c **Стартовый уровень** (перемещается вправо/влево в соответствии с установленным уровнем)

#### **Примечания**

- Уровень звука активации начала/окончания записи также зависит от выбранной чувствительности микрофона (☞ стр. 25).
- Если уровень активации не будет отрегулирован в течение 2 секунд, дисплей вернется к предыдущему уровню.
- Если окружающим шум слишком громкий, чувствительность VCVA можно настроить в соответствии с ситуацией записи.
- Рекомендуется предварительно проверить работу функции и настроить уровень звука активации для обеспечения успешной записи.

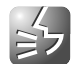

Вы можете выбрать режим ST XQ (стереофоническая запись звука сверхвысокого качества) и ST HQ (стереофоническая запись звука высокого качества), ST SP (стереозапись высокого качества), HQ (запись звука высокого качества), SP (стандартная запись) и LP (длительная запись).

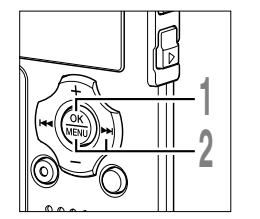

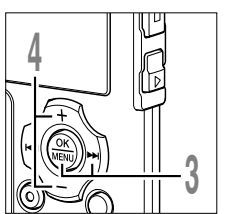

- **<sup>1</sup> Когда диктофон остановлен, нажмите и удерживайте кнопку MENU в течение 1 секунды или дольше.** Откроется экран "Menu" (☞ стр. 42).
	- **22 Нажатием кнопки ОК** или **PPI**. Откроется экран "Rec Menu".
- **<sup>3</sup> Нажатием кнопки OK или** 9**.** Начнется процесс установки режима записи.
	- **<sup>4</sup> Нажмите кнопку <sup>+</sup> или –, чтобы выбрать режим записи.**

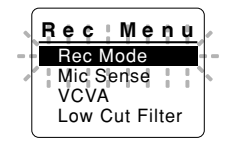

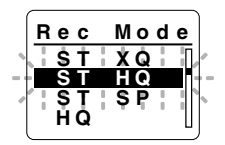

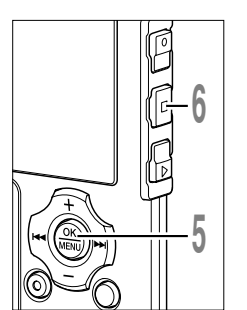

**<sup>5</sup> Нажмите кнопку OK завершите установку.**

Если нажать кнопку **I-4-**, установка<br>отменяется, и происходит возврат на экран "Rec Menu".

**<sup>6</sup> Закройте меню нажмите кнопку STOP.**

#### a **Индикатор режима записи**

Чтобы проверить, сколько "Осталось памяти" и "Осталось времени записи" в выбранном режиме записи, нажмите и удерживайте кнопку STOP, когда диктофон остановлен.

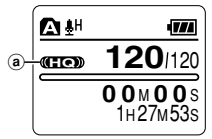

#### **Примечания**

- Если встреча или лекция должна быть записана четко, не используйте режим LP.
- При использовании внешнего монофонического микрофона, когда диктофон переключен в режим

..................................................................................................................................................

ST XQ, ST HQ или ST SP, звук будет записываться только в левом канале.

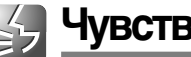

Чувствительность микрофона может изменяться в соответствии с потребностями записи.

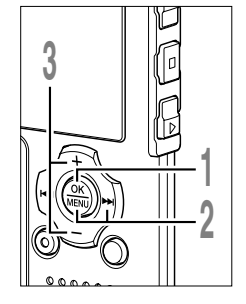

- **<sup>1</sup> Когда диктофон остановлен, нажмите и удерживайте кнопку MENU в**
	- **течение 1 секунды или дольше.**

Откроется экран "Menu" (☞ стр. 42).

- **2 Нажатием кнопки ОК или <del>DD</del>I.**<br>Доткроется экран "Rec Menu".
	- **<sup>3</sup> Нажатием кнопки <sup>+</sup> или – выберите позицию "Mic Sense".**
- Rec Mode Mic Sense VCVA Low Cut Filter **R ec Menu**

**Dic**

**t Con f**

**Mic Sense**

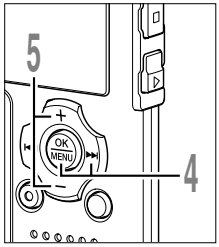

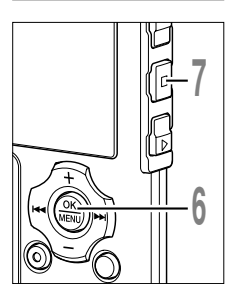

**Примечание**

- **4 Нажатием кнопки ОК или <b>>>**1.<br>• Начнется процесс установки<br>• чувствительности микрофона.
	- **<sup>5</sup> Нажатием кнопки <sup>+</sup> или – выберите позицию "Conf" или "Dict".**

**Conf**: режим высокой чувствительности, звук записывается из всех направлений. **Dict**: режим низкой чувствительности, предназначенный для диктовки.

**<sup>6</sup> Нажмите кнопку OK завершите установку.**

Если нажать кнопку  $\blacktriangleright$  , установка отменяется, и происходит возврат на экран "Rec Menu".

- **<sup>7</sup> Закройте меню нажмите кнопку** a **STOP.**
	- a **Индикация чувствительности микрофона**

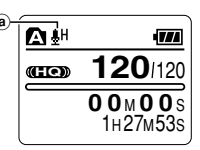

# ..................................................................................................................................................

• Если голос говорящего должен быть записан четко, установите диктофон в режим Dict (диктовки), придвиньте встроенный стереофонический микрофон поближе ко рту говорящего (5-10 см) и выполните запись.

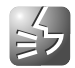

**Установка фильтра низких частот (Low Cut Filter)**

Диктофон имеет функцию фильтра низких частот (Low Cut Filter), позволяющую подавлять .<br>низкочастотные звуковые помехи и записывать голос более четко. Эта функция уменьшает помехи от работы систем воздушного кондиционирования, проекторов и другие подобные помехи.

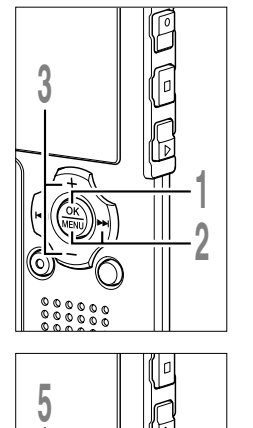

- **1 Ко и удерживайте кнопку MENU в гда диктофон остановлен, нажмите течение 1 секунды или дольше.** Откроется экран "Menu" ( ☞ стр. 42).
- **<sup>2</sup> Нажатием кнопки OK или**  Откроется экран "Rec Menu". Нажатием кнопки **ОК** или **>>**I.
- **<sup>3</sup> Нажатием кнопки выберите позицию "Low Cut Filter". + или –**

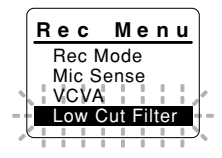

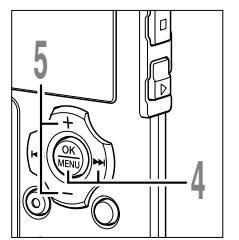

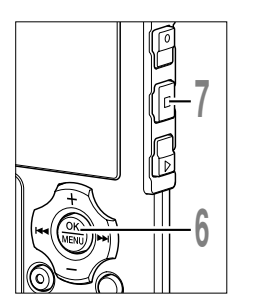

## Нажатием кнопки **ОК** или  $\blacktriangleright\blacktriangleright$ I.

**4 Нажатием кнопки ОК или DDI.**<br>• Начнется процесс установки фильтра<br>• низких частот (Low Cut Filter). низких частот (Low Cut Filter).

**<sup>5</sup> Нажатием кнопки выберите позицию "On" или "Off". + или – On**: фильтр низких частот (Low Cut Filter) будет включен. **Off:** фильтр низких частот (Low Cut - **From only of f**<br> **Off:** фильтр низких частот (Low Cut  $\begin{bmatrix} 0 & 0 \\ 0 & 1 \end{bmatrix}$ 

Filter) будет выключен.

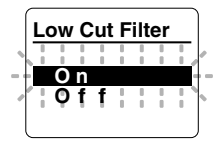

# **<sup>6</sup> Нажмите кнопку OK завершите установку.**

Если нажать кнопку  $\blacktriangleright$  , установка Если нажать кнопку **I<del>-</del>I**, установка<br>отменяется, и происходит возврат на экран "Rec Menu".

**7 Закройте меню нажмите кнопку** <sup>@</sup><br> **STOP.**<br> *Kore duri za vezeuensu ve "On" ve* **STOP .**

Ко гда фильтр установлен на "On", на экране дисплея отображается  $\blacktriangleright$ .

a **Индикатор фильтра низких частот**

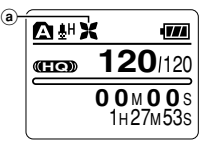

2<br>26<br>26<br>Binanes as a structure of the Newton Telesian statement of the Newton Association Установка фильтра низких частот (Low Cut Filter) **Установка фильтра низких частот (Low Cut Filter)**

 $\overline{2}$ 

### **Рекомендуемые настройки для условий записи**

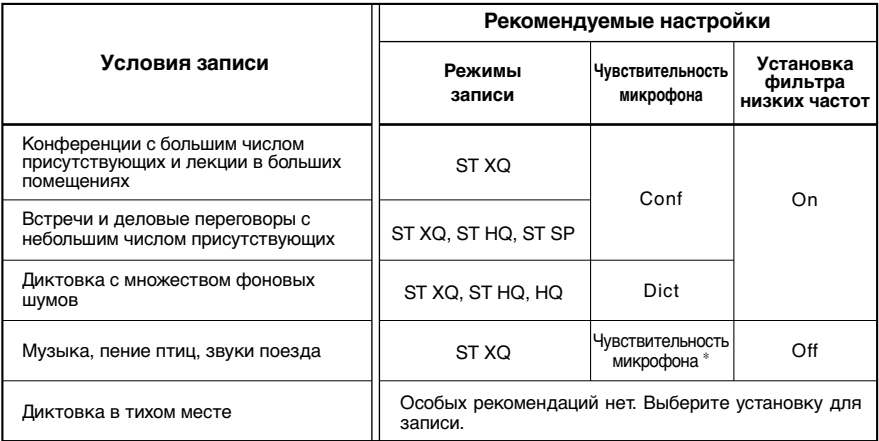

∗ Установите значение чувствительности микрофона в соответствии с уровнем громкости записываемого источника.

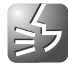

# **Запись с внешнего микрофона или других устройствo**

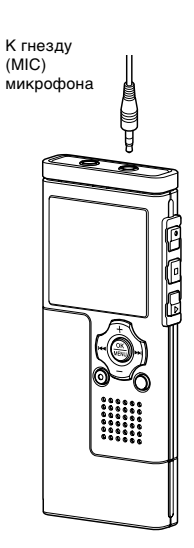

### **Запись с помощью внешнего микрофона**

### **Подсоедините внешний микрофон к гнезду микрофона на диктофоне.**

Если внешний микрофон подсоединен к гнезду микрофона на диктофоне, встроенный микрофон функционировать не будет.

#### **Совместимые внешние микрофоны (приобретается отдельно)**

#### ● **Стереофонический микрофон: ME51S**

Встроенный микрофон с мембраной большого диаметра позволяет вести высокочувствительную стереофоническую запись. Стереофоническая запись может вестись только в режимах ST XQ, ST HQ или ST SP.

### **● Высокочувствительный монофонический микрофон с**

#### **подавлением шумов: ME52**

Этот микрофон используется для записи звуков на расстоянии с понижением влияния окружающих шумов.

#### ● **Монофонический микрофон с подавлением шумов:**

#### **ME12 (Микрофон для диктовки)**

Используется для получения чистой записи Вашего голоса за счет эффекта снижения влияния окружающих шумов.

### ● **Микрофон в виде булавки для галстука: ME15 (монофонический)**

Маленький скрытый микрофон с зажимом для галстука.

### ● **Устройство приема входящих телефонных звонков: TP7 (монофонической)**

Микрофон типа головного телефона вставляется в ухо при разговоре. Голос или разговор по телефону может быть хорошо записан.

28 **22 PHOFIC BURGANG REVALUATION CONTROL** Запись с внешнего микрофона илидругих устройство **Запись с внешнего микрофона илидругих устройствo**

 $\boldsymbol{\eta}$ 

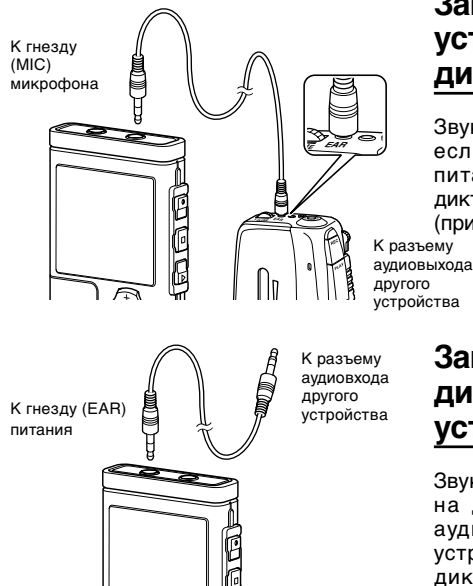

### **Запись звука других устройств данным диктофоном**

Звук можно записать с другого устройства, если соединить его аудиовыход (гнезду питания) с гнездом микрофона данного диктофона с помощью специального кабеля (приобретается отдельно KA333) (☞ стр. 97).

### **Запись звука данного диктофона другими устройствами**

Звук данного диктофона может быть записан на другие устройства, если соединить аудиовход (гнезду микрофона)другого устройства с гнездом наушников данного диктофона с помощью соединительного шнура (приобретается отдельно KA333) для перезаписи. ..................................................................................................................................................

#### **Примечания**

- Для перезаписи звука используйте продающийся отдельно соединительный кабель (KA333), чтобы подключить диктофон к другим устройствам.
- Тонкая настройка уровней входа не может быть выполнена на данном диктофоне. Когда Вы подсоедините внешнее устройство, выполните тестовую запись и отрегулируйте уровень выхода внешнего устройства.
- Может использоваться микрофон со штекерным питанием, использующий в качестве источника питания данный диктофон.
- Если внешний стереофонический микрофон вставлен при установленном режиме HQ, SP, или LP, запись будет осуществляться только с использованием левого канала микрофона.
- При использовании внешнего монофонического микрофона, когда диктофон переключен в режим ST XQ, ST HQ или ST SP, звук будет записываться только в левом канале.

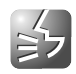

# **Воспроизведение**

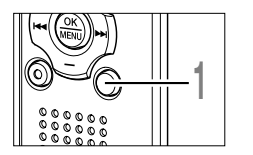

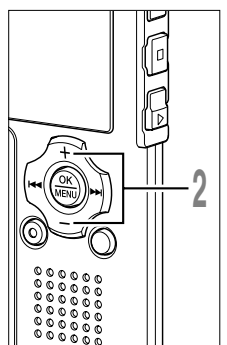

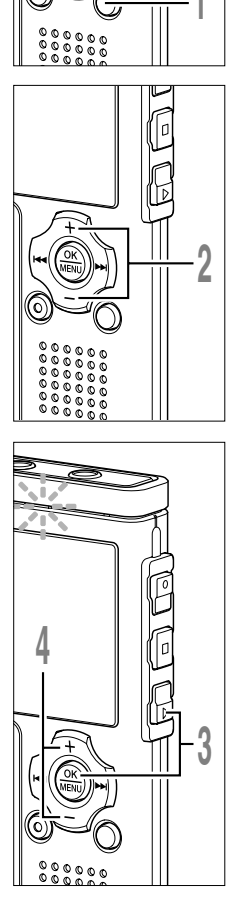

### **<sup>1</sup> Нажмите кнопку FOLDERвыберите папку.**

С каждым нажатием кнопки FOLDER происходит цикличное переключение папок.

#### **<sup>2</sup> Нажатием кнопки выберите файл, который хотите + или – воспроизведения.**

Чтобы на дисплее списков перевести курсор на желаемый файл, воспользуйтесь кнопками + и – .

Чтобы вместо дисплея списков отобразить на экране дисплей файлов, нажмите на кнопку ▶▶ .

Нажатием кнопки ▶▶ или<br>выберите файл в экране Файл. выберите файл в экране Файл.

Если вы хотите вместо дисплея файлов переключиться на дисплей списков, нажмите кнопку FOLDER.

## **<sup>3</sup> Нажмите кнопку PLAY или OK чтобы начать воспроизведение.** Нажмите кнопку PLAY или ОК,

Индикаторный сигнал записи/ воспроизведения загорится зеленым.

- a **Шкальный индикатор положения воспроизведения**
- b **Текущее время воспроизведения**
- c **Продолжительность файла**

Вы можете изменить скорость воспроизведения при помощи нажатия кнопки PLAY во время воспроизведения диктофона ( ☞ стр. 84).

## **<sup>4</sup> Нажатием кнопки надлежащей громкости звука. +или –для выбора**

Дисплей показывает уровень громкости. Вы можете выбирать в пределах от 0 до 30.

d **Измеритель уровня громкости**

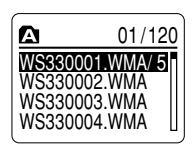

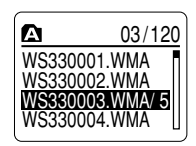

Дисплей списков

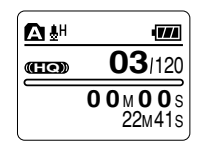

Дисплей файла

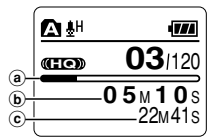

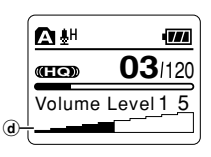

 $\overline{2}$ 

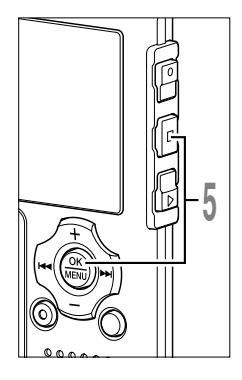

**<sup>5</sup> В любой нужный момент нажмите кнопку STOP или OK чтобы остановить воспроизведение.**

Остановите воспроизведение файла в любой точке.

Нажмите кнопку PLAY или OK, чтобы начать воспроизведение с позиции, где оно было остановлено.

Чтобы отобразить оставшуюся память, нажмите и удерживайте в нажатом положении кнопку STOP в режиме стоп.

#### **Ускоренная перемотка вперед**

Нажмите и удерживайте кнопку ▶▶I, когда<br>диктофоностановлен врежиме дисплея файлов.

➥Перемотка остановится, когда Вы отпустите кнопку. Нажмите кнопку PLAY или OK, чтобы начать воспроизведение с позиции, где оно было остановлено.

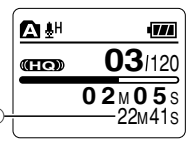

a **Продолжительность файла**

Нажмите и удерживайте нажатой кнопку →→ во время воспроизведения файла.

- ➥Когда Вы отпустите кнопку 9, диктофон возобновит нормальное воспроизведение.
- Если в середине файла имеется индексная или временная пометка (☞ стр. 76), диктофон остановится в позиции установленной пометки.
- Диктофон остановится, когда достигнет конца файла. Продолжайте удерживать кнопку **>>**, чтобы продолжить перемотку с начала следующего файла.

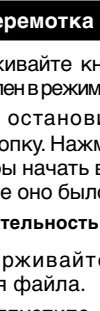

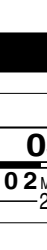

1м 7о'07ү<sub>м</sub>10:38 Time & Date Remain **6 8** <sup>H</sup> **5 6** <sup>M</sup> **0 2**<sup>S</sup> **1.9 G B**

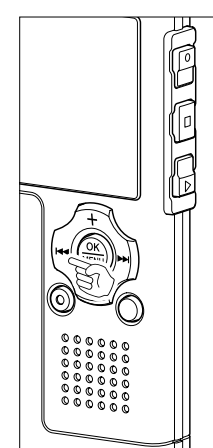

#### **Ускоренная перемотка назад**

Нажмите и удерживайте кнопку  $\blacktriangleright$  . когда диктофон остановлен в режиме дисплея файлов.

**→ Перемотка остановится, когда Вы** отпустите кнопку. Нажмите кнопку PLAY или OK, чтобы начать воспроизведение с позиции, где оно было остановлено.

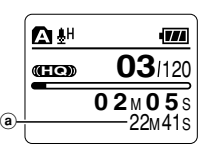

a **Продолжительность файла**

Нажмите и удерживайте кнопку 0во время воспроизведения файла.

- **Когда Вы отпустите кнопку III**, диктофон возобновит нормальное воспроизведение.
- Если в середине файла имеется индексная или временная пометка, диктофон остановится в позиции установленной пометки.
- Диктофон остановится, когда достигнет начала файла. Продолжайте удерживать кнопку I◀◀, чтобы продолжить обратную перемотку с конца предыдущего файла.<br>Гели Римпозицеле и билеле идерширати инсписи I◀◀ …исто\_лиштефен
- Если Вы нажмете и будете удерживать кнопку  $\blacktriangleleft$ . когда диктофон Если Вы нажмете и будете удерживать кнопку **I==** , когда диктофон<br>остановлен в начале первого файла, диктофон начнет быструю перемотку назад, начиная с конца последнего файла.

#### **Переход к началу файла**

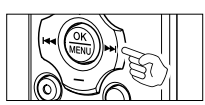

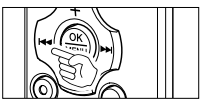

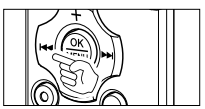

Нажмите кнопку ▶▶I во время воспроизведения, ускоренного<br>воспроизвеления или мелленного воспроизвеления. воспроизведения или медленного воспроизведения.<br>► Диктофон перейдет в начало следующего файла и начнет

его воспроизведение с установленной прежде скоростью.

Нажмите кнопку I◀◀ во время воспроизведения, ускоренного<br>воспроизвеления или мелленного воспроизвеления. воспроизведения или медленного воспроизведения.<br>► Диктофон перейдет в начало воспроизводимого файла и начнет

его воспроизведение с установленной прежде скоростью.\*

Нажмите кнопку  $\blacktriangleleft$  2 раза во время воспроизведения для Нажмите кнопку I◀◀ 2 раза во время воспроизведения для<br>ускоренного воспроизведения или медленного воспроизведения.

- **Диктофон перейдет в начало предыдущего файла и начнет** его воспроизведение с установленной прежде скоростью.\*
- Если в середине файла имеется индексная или временная пометка, диктофон остановится в позиции установленной пометки.
- \* Если установлено воспроизведение предыдущего ( ☞ стр. 82), то диктофон будет воспроизводить в режиме обратного пропуска устновленное время.

2<br>Boonpowerseners<br>
and<br>
2<br>
2<br>
2<br>
2<br>
3<br>
2 Воспроизведение **Воспроизведение**

 $\mathbf 2$ 

#### **Прослушивание через наушники**

К гнезду (EAR) питания r<br>R

Наушники могут быть подсоединены для прослушивания к гнезду EAR.

➥Когда подсоединены наушники, звук из динамика не поступает.

#### **Примечания**

• Для предотвращения раздражающего воздействия на уши вставляйте наушники после снижения уровня громкости.

.......................................................................................................

• При прослушивании записей через наушники не устанавливайте слишком высокую громкость. Это может повредить или ухудшить слух.

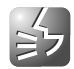

Если записываемый звук плохо слышен из-за шумной обстановки, отрегулируйте установку уровня подавления шумов. Шум будет снижен и качество звука файла будет улучшено.

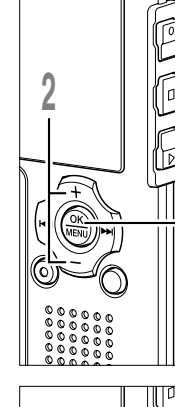

**1**

- **1 Ко время воспроизведения, нажмите гда диктофон остановлен или во и удерживайте кнопку MENU в течение 1 секунды или дольше.** Откроется экран "Menu" ( ☞ стр. 42). Если диктофон остановлен, перейдите к шагу 2. Если диктофон работает в режиме воспроизведения, перейдите к шагу 4.
- **<sup>2</sup> Нажатием кнопки выберите позицию "Play Menu". + или –**

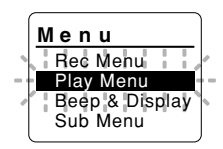

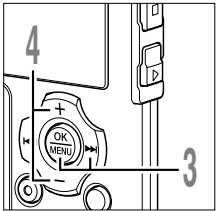

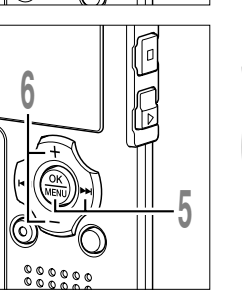

- **<sup>3</sup> Нажатием кнопки OK или**  Откроется экран "Play Menu". Нажатием кнопки ОК или >>I.
- **<sup>4</sup> Нажатием кнопки – + или выберите позицию "Noise Cancel".**

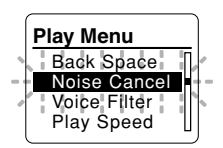

- **5 Нажатием кнопки ОК или ►► 1.**<br>● Начнется процесс Функция подавления<br>□ ШУМОВ Нажатием кнопки ОК или  $\blacktriangleright\blacktriangleright$ I. шумов.
- **6** Нажатием кнопки + или -<br>• выберите позицию "High", Low" **Нажатием кнопки + выберите позицию "High","Low" или "Off".**

Если диктофон перейдет к экрану меню во время воспроизведения, измените звук воспроизведения перемещением курсора.

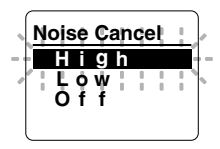

 $\overline{2}$ 

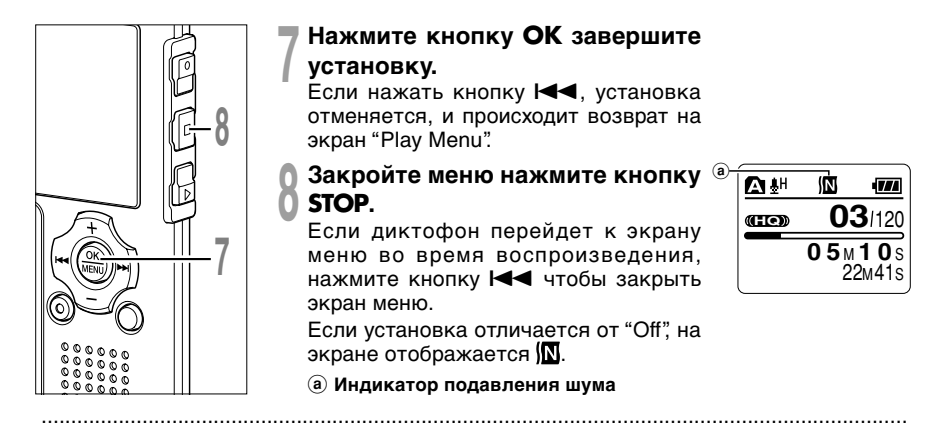

#### **Примечания**

- Если Вы выбрали установку "Low" или "High", она останется активной до установки в позицию "Off".
- Подавление шума не доступно, когда включен либо голосовой фильтр (☞ стр. 36), либо изменение скорости воспроизведения (☞ стр. 84).
- Если включено подавление шума, голосовой фильтр или изменение скорости воспроизведения не работают.

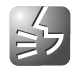

В диктофоне имеется функция голосового фильтра, позволяющая обрезать звуки низкочастотной и высокочастотно тональности во время нормального, быстрого или медленного воспроизведения и обеспечивающая таким образом более чистое воспроизведение.

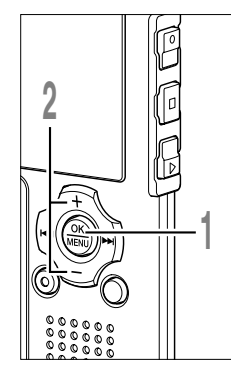

**1 Ко время воспроизведения, нажмите гда диктофон остановлен или во и удерживайте кнопку MENU в течение 1 секунды или дольше.** Откроется экран "Menu" ( ☞ стр. 42). Если диктофон остановлен, перейдите к шагу 2. Если диктофон работает в режиме воспроизведения, перейдите к шагу 4.

**<sup>2</sup> Нажатием кнопки выберите позицию "Play Menu". + или –**

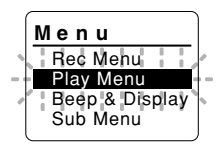

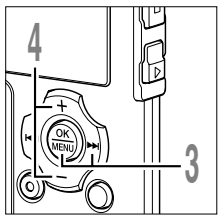

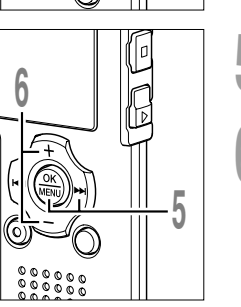

- **<sup>3</sup> Нажатием кнопки OK или**  Откроется экран "Play Menu". Нажатием кнопки ОК или >>I.
- **<sup>4</sup> Нажатием кнопки выберите позицию "Voice Filter". + или –**

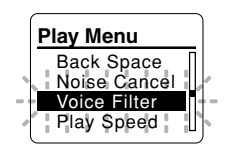

- **5 Нажатием кнопки ОК или DDI.**<br>• Начнется процесс установки голосового<br>• фильтра Нажатием кнопки ОК или **>>**I. фильтра.
- **6 Нажатием кнопки + или**<br>• выберите позицию "On" или "Off" **+ или выберите позицию "On" или "Off".**

**On**: Голосовой фильтр будет включен. **Off**: Голосовой фильтр будет выключен.

Если диктофон перейдет к экрану меню во время воспроизведения, измените звук воспроизведения перемещением курсора.

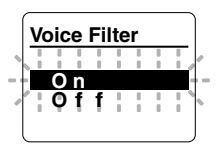

 $\overline{2}$
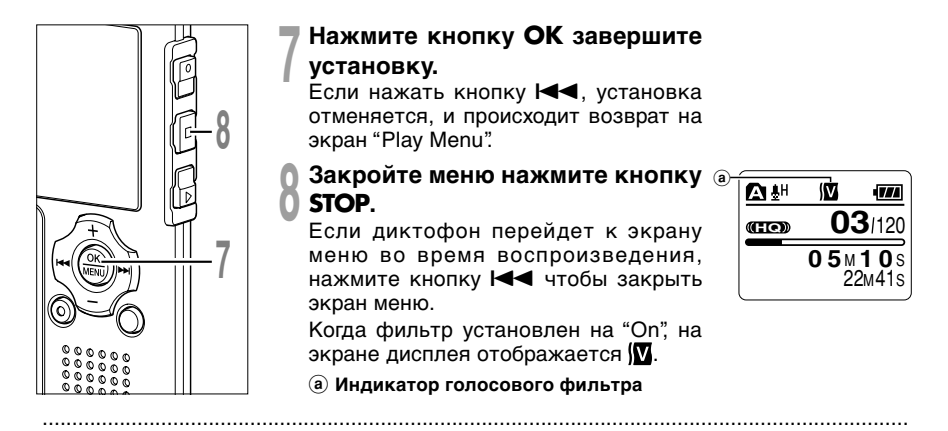

#### **Примечания**

- Если для голосового фильтра установлено "On", то он будет активен, пока для него не будет выбрано "Off".
- Функции голосового фильтра и подавления шума (☞ стр. 34) не могут использоваться одновременно.

**2**

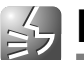

**Непрерывное воспроизведение (All Play)**

Данная функция позволяет Вам прослушивать все Ваши записи в одной папке подряд . .<br>без остановок между файлами.

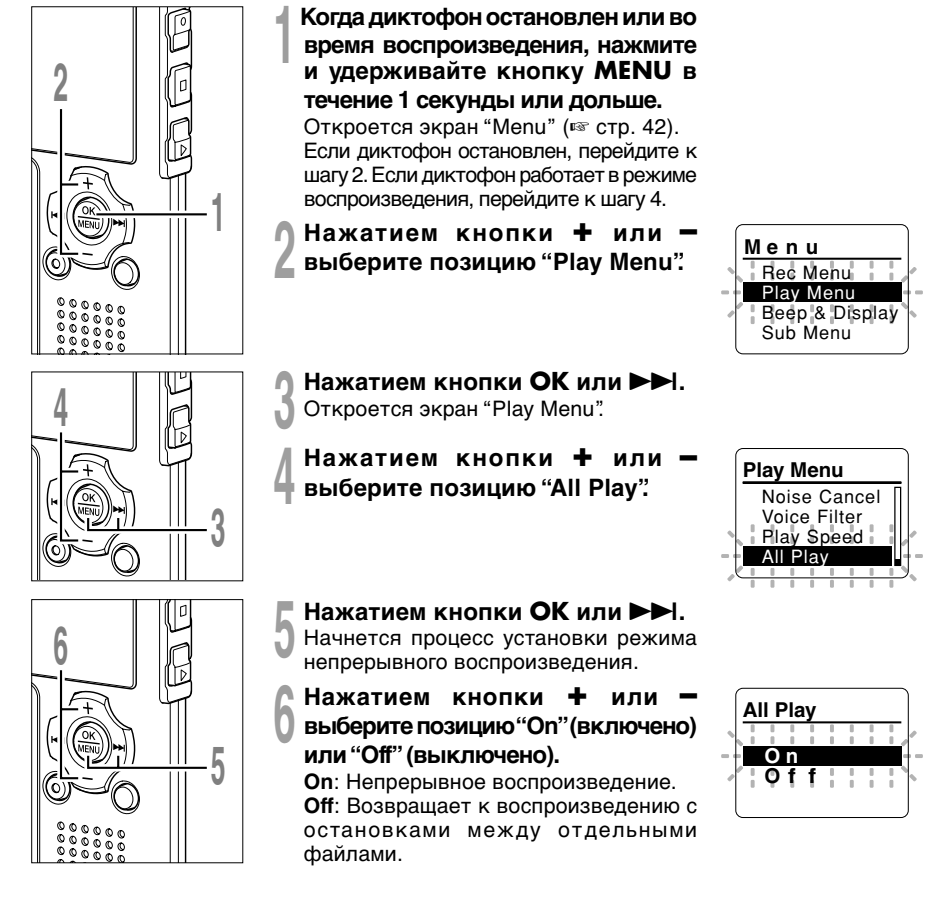

 $\overline{2}$ 

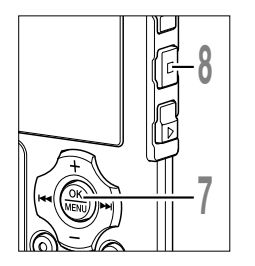

**7 Нажмите кнопку ОК завершите установку.**<br>Если нажать кнопку I<< , установка отменяется, и происхолит возврат на экран "Play Menu". происходит возврат на экран "Play Menu".

**<sup>8</sup> Закройте меню нажмите кнопку STOP.** Если диктофон перейдет к экрану меню во время воспроизведения, нажмите кнопку  $\blacktriangleleft$  чтобы закрыть экран меню.

### **Примечание**

• После воспроизведения последнего файла в папке на экране появится индикация "End", и воспроизведение остановится автоматически.

..................................................................................................................................................

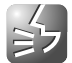

Защита файла предотвращает непреднамеренное удаление нужной информации. При удалении всех файлов в папке защищенные файлы не удаляются ( ☞ стр. 73).

 $\mathbf 2$ 

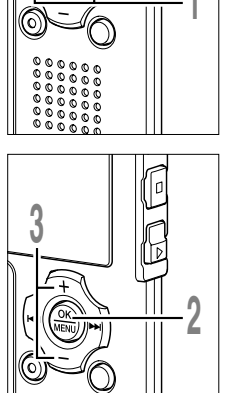

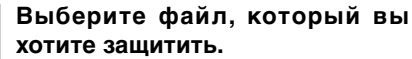

Чтобы на дисплее списков перевести курсор на желаемый файл, воспользуйтесь кнопками + и – .

Чтобы вместо дисплея списков отобразить на экране дисплей файлов, нажмите на кнопку ▶▶ .

Нажатием кнопки ▶▶ или I◀◀ выберите<br>файл в экране Файл. файл в экране Файл.

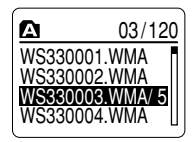

Дисплей списков

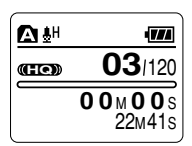

- **гда диктофон остановлен, нажмите**
- **2 Ко и удерживайте кнопку MENU в течение 1 секунды или дольше.** Откроется экран "Menu" ( ☞ стр. 42).
- **<sup>3</sup> Нажатием кнопки выберите позицию "Sub Menu". + или –**

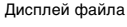

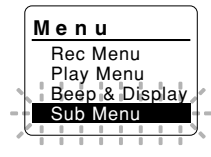

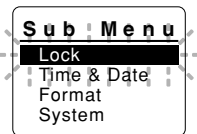

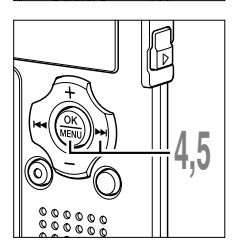

**<sup>4</sup> Нажатием кнопки OK или**  Откроется экран "Sub Menu". Нажатием кнопки ОК или >>I.

## Нажатием кнопки **ОК** или **>>**I.

**5 Нажатием кнопки ОК или →→I.**<br>● Начнется процесс установки защиты<br>файла файла.

 $\overline{m}$ 

*Защита файлов (Lock)*

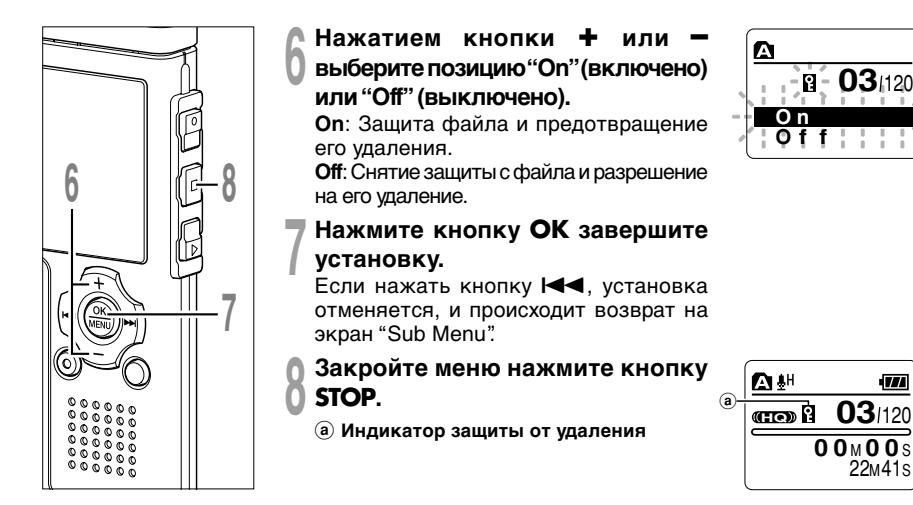

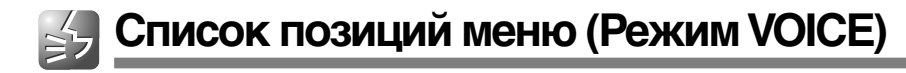

Ниже приведена схема структуры меню, которые открываются, когда диктофон остановлен. Если при воспроизведении нажать и удерживать кнопку MENU более одной секунды, то опции "Back Space", "Noise Cancel", "Voice Filter", "Play Speed" и "All Play" можно выбрать, не прерывая воспроизведения.

Пункты меню, выделенные с помощью , являются общими для режимов "VOICE" и "MUSIC", и могут быть выбраны, даже если переключатель режимов установлен в положение "MUSIC".

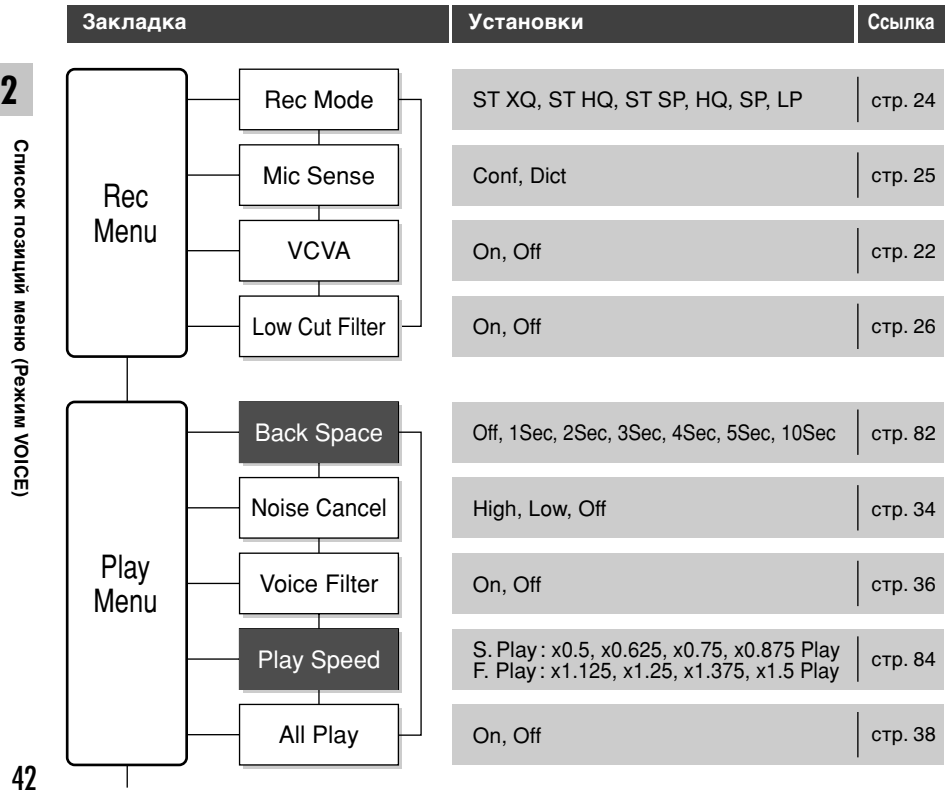

## *Список позиций меню (Режим VOICE)*

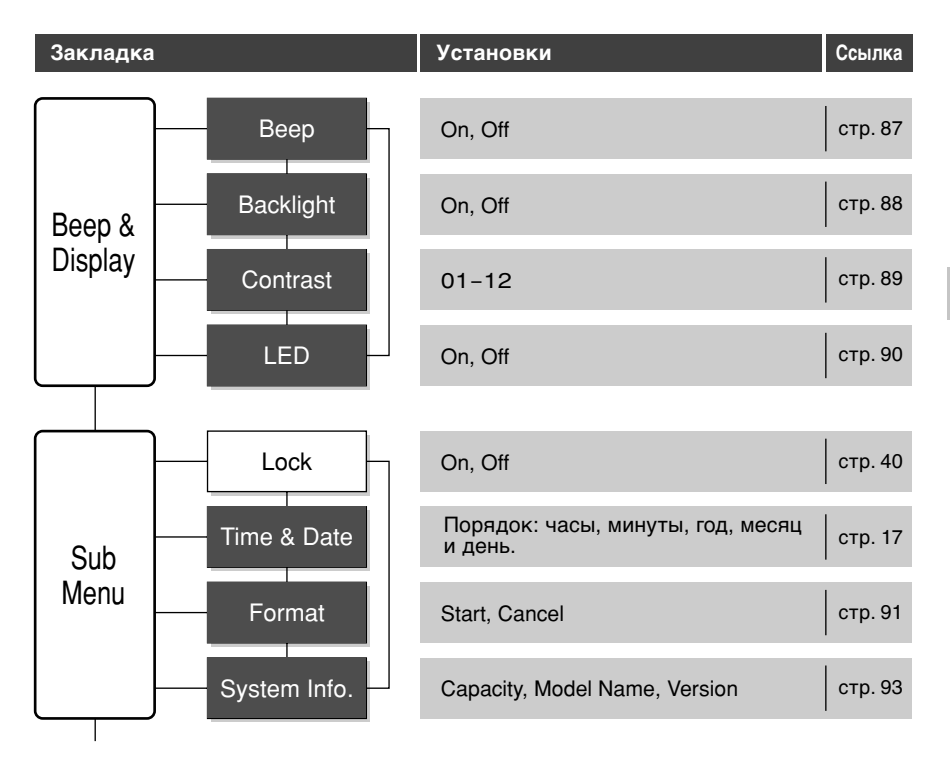

#### **Примечания**

• Диктофон остановится, если в течение 3 мин во время установки меню не будет производиться никаких операций, если выбранная позиция не применяется.

..................................................................................................................................................

• Если вход в эти меню осуществляется во время воспроизведения, но в течение 8 секунд не нажимается ни одной кнопки, на экране снова появляется индикация режима воспроизведения.

## **Сохранение файлов в вашем персональном компьютере**

Будучи присоединенным к компьютеру, диктофон может выполнять следующие операции.

- Вы можете сохранять файлы, записанные на диктофоне, в персональном компьютере.
- С помощью Windows Media Player записанные на компьютере файлы WMA или MP3 могут быть переданы и воспроизведены на диктофоне.
- Воспроизведение файлов с записями голоса на вашем персональном компьютере. Файл с записью голоса, сделанный на этом диктофоне, может быть воспроизведен на компьютере с помощью Windows Media Player или упрощенного программного обеспечения по воспроизведению , DSS Player - Lite, которое можно сгрузить бесплатно с взб-страницы Olympus. Использование DSS Player - Lite позволяет находить индексные пометки, которыми отмечены файлы. Бесплатная программа DSS Player-Lite может быть загружена с домашней страницы Olympus.

http://www.olympusamerica.com/cpg\_section/cpg\_downloads.asp http://olympus-europa.com/consumer/2590\_software.cfm

## **Меры предосторожности при использовании диктофона, подсоединенного к персональному компьютеру**

● Когда Вы загружаете файл с диктофона или на диктофон, не отсоединяйте USB, даже если на экране отображается сообщение, что Вы можете это сделать. Данные все еще передаются в то время, когда мигают красным индикаторный сигнал записи/воспроизведения и индикаторный сигнал подсоединения USB. При отсоединении USB обязательно следуйте инструкциям, прнведенным на ☞ стр. 47. Если USB отсоединить до того, как остановится привод, перенос данных не может быть успешно осуществлен.

# **3** Сохранение файлов в вашем персональном компьютере/<br>Операционная среда **Операционная средаСохранение файлов в вашем персональном компьютере/**

## *Сохранение файлов в вашем*

### *персональном компьютере*

- Не форматируйте привод диктофона на персональном компьютере. На компьютере невозможно достичь успешной инициализации. Что касается инициализации, следуйте инструкциям экранного меню диктофона (☞ стр. 91).
- Никогда не стирайте, не передавайте или не изменяйте названия 5 папок с записью голоса, музыкальных папок (Музыка) или управляющих файлов, если в папке в качестве управляющего файла используется "Explorer". Порядок файлов может быть изменен или файлы станут нераспознаваемы.
- Данные можно переносить в диктофон и из него, несмотря на то, что драйв диктофона распознается операционной системой ПК с атрибутом "Только чтение".
- Поскольку помехи могут влиять на электронные приборы, находящиеся возле диктофона, отсоедините дополнительный микрофон и наушник, если вы подсоедияете диктофон к персональному компьютеру.

## **Операционная среда**

#### ПК:

IBM PC/AT-совместимый компьютер Операционная система: Microsoft Windows 2000/XP/Vista

USB-порт:

Одиmн свободный порт

Прочие:

Условия интернета при доступе к страничкам с музыкальной информацией.

#### **Примечания**

• Обслуживание не обеспечивается, если на вашем компьютере имеется программное обеспечение от Windows 95/98/Me до Windows 2000/XP/Vista.

...................................................................

• Гарантийный ремонт не распространяется на видоизмененные, нефабричные компьютеры.

## **Подсоединение к компьютеру**

## **Подсоединение к компьютеру**

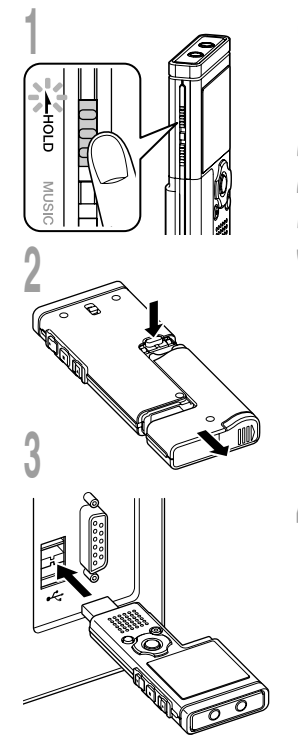

- **<sup>1</sup> Когда диктофон остановлен, переведите переключатель HOLD в положение HOLD и выключите диктофон.** Дисплей выключается.
- **<sup>2</sup> Отсоедините отделение для батареек, нажав кнопку RELEASE на обратной стороне.**

## **<sup>3</sup> Подсоедините терминал USB диктофона к порту USB компьютера или концентратору USB.**

"Remote" отображается на дисплее, если подключен USB. Запустите Мой компьютер, в окошке появится диктофон. Диктофон будет распознаваться как съемный диск.

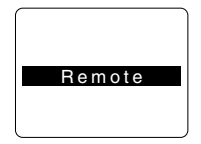

**4 Перенесите аудио файлы в компьютер.**<br>5 папок этого диктофона отображаются как<br>DSS FLDA<sup>" "</sup>DSS FLD**R**" "DSS FLDC" "DSS FL DSS\_FLD**A**", "DSS\_FLD**B**", "DSS\_FLD**C**", "DSS\_FLD**D**" и "DSS\_FLD**E**", и записанные голосовые файлы сохраняются в этих папках в формате WMA.

Вы можете переписать их в любую папку в компьютере.

При передаче данных отображается "Busy", индикаторный сигнал запись/воспроизведение и индикаторный сигнал подсоединения USB мигают красным. Если щелкнуть два раза на файле, запускается Windows Media Player , и начинается воспроизведение.

#### **Примечания**

• Если Вы используете Windows 2000, Вам нужно будет инсталлировать вспомогательное программное обеспечение Windows Media Player.

..................................................................................................................................................

• Если отделение для батареек окажется отсоединенным от диктофона на длительный период времени или если отделение для батареек несколько раз удаляется за короткий промежуток времени, то возможно, придется снова устанавливать время (☞ стр. 17).

## **Отсоединение от компьютера**

**<sup>1</sup> Нажмите на пиктограмму в панели задач в нижнем правом углу экрана. Нажмите [Безопасное извлечение устройства].** Буква драйва будет отличаться в

зависимости от используемого компьютера.

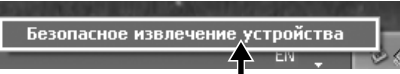

**1**

**<sup>2</sup> Когда откроется окно безопасного удаления оборудования, нажмите кнопку [OK].**

**<sup>3</sup> Убедитесь , что дисплей выключен, отсоедините USB.**

**4 Присоедините отделение батареек к основному блоку.**<br>• Когда будете присоединять отделение батареек, оставьте переключатель HOLD<br>• в отключенном положении (к стр. 75) в отключенном положении (☞ стр. 75).

#### **Примечания**

- НИКОГДА не отсоединяйте USB , если индикаторный сигнал запись/воспроизведение и индикаторный сигнал USB мигают красным. Это может уничтожить данные.
- Информация USB-порте или USB-хабе компьютера содержится в инструкции к компьютеру.

..................................................................................................................................................

- Обязательно вставляйте штекер USB до упора во избежание сбоев в работе диктофона.
- Используйте кабель расширения USB в зависимости от ситуации.
- Не используйте иные удлинительные кабели USB, кроме поставляемого в комплекте. Использование кабелей других производителей может привести к повреждению диктофона. Не используйте поставляемый в комплекте удлинительный кабель USB с устройствами других производителей.

## **Использование диктофона в качестве музыкального проигрывателя**

Диктофон поддерживает музыкальные файлы в форматах WMA и MP3, которые могут быть переданы с персонального компьютера в соответствующую музыкальную папку диктофона.

## **Использование программы Windows Media Player**

С использованием программы Windows Media Player музыкальные файлы с музыкальных компакт-дисков могут быть конвертированы (разложены) (стр. 51) и так же, как музыкальные файлы, приобретенные Вами на какихлибо распространяющих музыку сайтах, могут быть легко перенесены на диктофон ( ☞ стр. 52).

## **Авторские права и функция защиты авторских прав (DRM)**

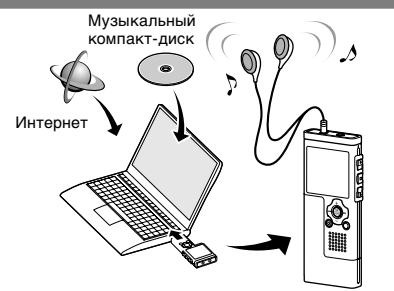

Согласно закону об авторском праве любые голосовые/музыкальные файлы и музыкальные компактдиски, загруженные из Интернета без разрешения обладателя авторских прав, не могут воспроизводиться, распространяться, публиковаться/перепубликовываться в Интернете, или конвертироваться в файлы формата WMA или MP3 с целью коммерческой деятельности или продажи. Файл в формате WMA может быть снабжен DRM (Digital Rights Management) для защиты авторских прав. DRM ограничивает копирование файлов или распространение музыкальных файлов, конвертированных (разложенных) с музыкального компакт-диска или загруженных со служб распространения музыки. Для переноса файла WMA с DRM на диктофон Вам нужно использовать соответствующие методы, такие, как Windows Media Player. Кроме того, заметьте также, что копирование таких файлов на переносное устройство, такое, как данное изделие, допускается только для одиночного типа (карты памяти), но не для множественных типов (карты памяти). Копирование музыкальных файлов с функцией DRM в случае их покупки в музыкальном магазине с помощью онлайнового сервиса, на портативный аппарат, как, например, данный диктофон, может быть ограничено.

..................................................................................................................................................

#### **Примечание**

• Данный диктофон совместим с Microsoft Corporation DRM9, но не DRM10.

## **Импортирование содержания для прослушивания на диктофон**

Вы можете передать звуковое содержание для изучения иностранных языков или музыкальные файлы, импортированные из обучающих CD или из Интернета, с помощью Windows Media Player, чтобы воспроизводить из на диктофоне.

Диктофон поддерживает языковое содержание в форматах WMA и MP3.

### **Импортирование файлов с помощью Windows Media Player**

Скопируйте музыкальные файлы или языковое содержание с CD на компьютер.

➥ Подробную информацию см. в "Копирование музыки с CD" (☞ стр. 51).

## **Передайте файлы с ПК в диктофон**

Передайте скопированные музыкальные файлы или языковое содержание с компьютера на диктофон.

➥ Подробную информацию см. в "Передача музыкальных файлов на диктофон" (☞ стр. 52).

### **Прямая запись файлов на диктофон**

Чтобы прямо записывать файлы на диктофон, подсоедините диктофон к другому устройству.

➥Подробную информацию см. в "Запись звука других устройств данным диктофоном" (☞ стр. 29).

## **Windows Media Player 11 Windows Media Player 10**

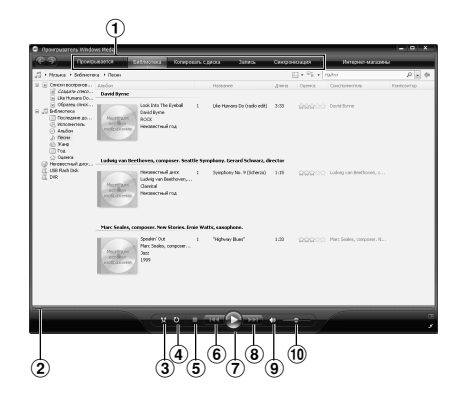

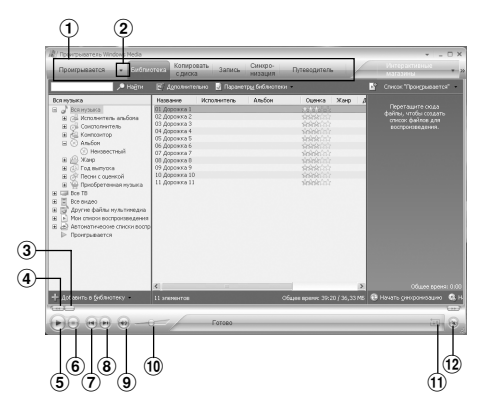

- Панель задач
- Пoлзyнок иcкать
- Кнопка В случайном порядке
- Кнопка Повторить
- Кнопка Oстановить
- Кнопка Предыдyщaя
- Кнопка Bоспроизвеcти
- Кнопка Cледующaя
- Кнопка Bыключить
- Peгyлятop гpoмкocти
- Панель задач
- Панель быcтpoгo дocтyпа
- Пoлзyнок иcкать
- Кнопка Haзад
- Кнопка Bоспроизвеcти
- Кнопка Oстановить
- Кнопка Предыдyщaя
- Кнопка Cледующaя
- Кнопка Bыключить
- Peгyлятop гpoмкocти
- ! Кнопка В случайном пopядке/Пoвтoрить
- @ Кнопка Перемоткa вперед

## **Копирование музыки с компакт-диска**

## **<sup>1</sup> Вставьте компакт-диск в CD-ROM и запустите Windows Media Player.**

## **<sup>2</sup> На панели задач нажмите меню [Копировать с диска].**

После выбора меню [Копировать с диска] в Windows Media Player 10 щелкните при необходимости по [Просмотреть сведения об альбоме]. При наличии доступа к Интернету будет произведен поиск информации о компакт-диске.

**<sup>3</sup> Установите контрольную метку на музыкальный файл, который вы хотите скопировать.**

## **<sup>4</sup> Щелкните на [Нaчaть кoпиpoвaние c кoмпакт-дискa].**

Для Windows Media Player 10 Щелкните на [Koпиpoвaть музыку c кoмпакт-дискa].

Файлы, копируемые на персональный компьютер, сохраняются в формате WMA. Копируемые музыкальные файлы можно распределять в категории по артистам, альбомам, жанрам и т.д. и добавлять к списку воспроизведения.

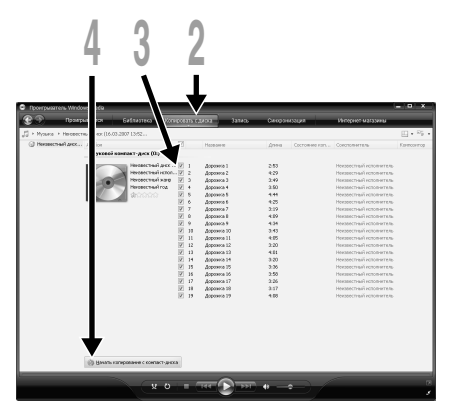

Windows Media Player 11

| <b>Поестный исполните © Когировать низыку с контакт-диска</b><br>P Hains conserva of anciona<br>F Просмотреть соедения об альбоне<br>Hawween<br>Исполнетить<br>Контазитор Женр<br>Состояние колидования с контакт-дирса<br>Стиль Поставшие<br>Лени<br>Осоверованы в библиотеку<br><b>Accounts</b> 8<br>Нековестный исполнетель<br>2.02<br>Homerneal<br>णिक<br>Doppare 2<br>Осолносемны и библиотеку<br>Harmour rus of writtener runs<br><b>Haymarnavi</b><br>3:02<br>叼<br>$\lambda$<br><b><i>DODORYA 3</i></b><br>Охопированы в библиотеку.<br>Hernerrusa wm names.<br>Нековестный<br>3:27<br>π<br>Охопированы в библиотеку.<br>Дорожка 4<br>3:10<br>Нековестный кололиятель<br>Нековестный<br>$\nabla$ is<br>Охотноованы в библиотеку<br><b>Accessa</b> 5<br>Heynecrie-Gwmneymes<br>Нековестный<br>4:35<br>π<br>Охотноованы в библиотеку<br>Некометреції использовани<br>Наимагрей<br>6<br>Доровка 6<br>3.04<br>Создарованные беблиотеку.<br>Ρ<br>Некометроції исполнятель<br><b>Havanerneal</b><br>Accesso 7<br>3.51<br>⊽<br>Охопированы в библиотеку<br>Нековестный исполнятель<br>Дорожка В<br>Некометный<br>л<br>3:07<br> ⊽<br>Осоверовны в беблиотеку.<br>Нековестный исполнетель<br>×<br>Accounts 9<br>Homerneal<br>3:06<br>⊽<br>Осоверованы в библиотеку.<br>Hermannual wronwrren.<br><b>Haymarnavi</b><br>10<br>Accounts 10<br>6:25<br>叼<br>Hernerna & wronwrren.<br>Accesso 11<br>Охопированы в библиотеку.<br><b>Histories</b> Thereon<br>11<br>3:26 | Topyrtnumete zu Windpart Media<br>O CHEQUES DECA | crisposan<br><b>Eurónworexa</b><br>canoca | Синхоро-<br>Питеводитель | Интервитерные<br><b>TISSARINA</b> | п |
|----------------------------------------------------------------------------------------------------|--------------------------------------------------|-------------------------------------------|--------------------------|-----------------------------------|---|
|                                                                                                    |                                                  |                                           | <b>HASSURE</b>           |                                   |   |
|                                                                                                    |                                                  |                                           |                          |                                   |   |
|                                                                                                    |                                                  |                                           |                          |                                   |   |
|                                                                                                    |                                                  |                                           |                          |                                   |   |
|                                                                                                    |                                                  |                                           |                          |                                   |   |
|                                                                                                    |                                                  |                                           |                          |                                   |   |
|                                                                                                    |                                                  |                                           |                          |                                   |   |
|                                                                                                    |                                                  |                                           |                          |                                   |   |
|                                                                                                    |                                                  |                                           |                          |                                   |   |
|                                                                                                    |                                                  |                                           |                          |                                   |   |
|                                                                                                    |                                                  |                                           |                          |                                   |   |
|                                                                                                    |                                                  |                                           |                          |                                   |   |
|                                                                                                    |                                                  |                                           |                          |                                   |   |

Windows Media Player 10

**4**

**Копирование музыки с компакт-диска**

Копирование музыки с компакт-диска

Вы можете перенести музыкальные данные, записанные в вашем персональном компьютере, в диктофон. Как переписать музыкальные файлы с комакт-диска в персональный компьютер, смотрите "Копирование музыки с компакт-диска" (☞ стр. 51).

## **Windows Media Player 11**

**<sup>1</sup> Подсоедините диктофон к персональному компьютеру и запустите Windows Media Player.**

**<sup>2</sup> На функциональной панели задач нажмите [Синхронизация].**

**<sup>3</sup> Щелкните по меню [Синхронизация] снова, чтобы выбрать [DVR]** → **[Дополнительные параметры], [Настроить синхронизацию], затем задайте настройки, как описано ниже.**

Чтобы выбрать, щелкните на [Создавать иерархию папок на устройстве].\*1 \*2 Автоматически создается папка с именем артиста или названием альбома. Это позволяет легче находить файл для прослушивания.

- \*1 Если [Создавать иерархию папок на устройстве] выбран по умолчанию, щелкните один раз, чтобы отменить установку, и затем щелкните еще раз, чтобы выбрать.
- \*2 После выполнения синхронизированной передачи в диктофон создается файл с именем "WMPInfo.xml". Если вы удалите этот файл, может потребоваться повторная установка \*1.

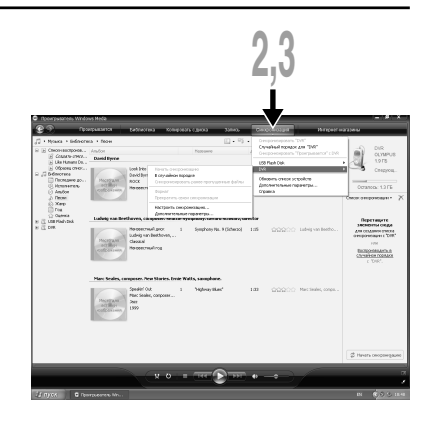

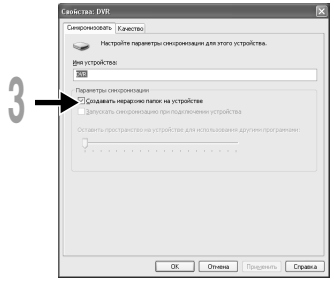

**<sup>4</sup> Выберите в разделе [Библиотека] желаемую категорию слева, затем выберите музыкальные файлы или альбомы для передачи в диктофон и перетащите их в [Список синхронизации] вправо.**

**<sup>5</sup> Щелкните на [Начать**

## **синхронизацию].**

Файл будет перенесен на диктофон.

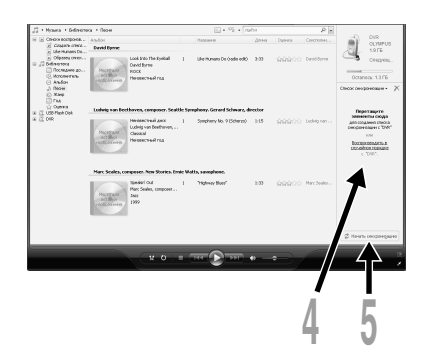

## **Windows Media Player 10**

- **<sup>1</sup> Подсоедините диктофон к персональному компьютеру и запустите Windows Media Player.**
- **<sup>2</sup> На функциональной панели задач нажмите [Синхронизация].**
- **<sup>3</sup> В спускающемся меню, находящемся в левой части окошка, выберите перечень мелодий для передачи на диктофон и проставьте контрольные метки на музыкальных файлах, которые Вы хотите передать.**

Порядок следования музыкальных произведений может быть изменен при помощи перетаскивания музыкального файла в показываемом списке воспроизведения.

**<sup>4</sup> В спускающемся меню, находящемся в правой части окошка, выберите драйв, соответствующий диктофону.** Диктофон распознается как съемный диск.

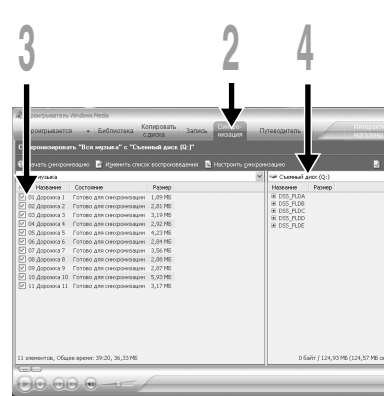

**<sup>5</sup> Щелкните на в верхнем правом углу и установите отображение свойств и**

### **настроек.**

Чтобы выбрать, щелкните на [Создавать иерархию папок на устройстве].\*1 \*2 Автоматически создается папка с именем артиста или названием альбома. Это позволяет легче находить файл для прослушивания.

- \*1 Если [Создавать иерархию папок на устройстве] выбран по умолчанию, щелкните один раз, чтобы отменить установку, и затем щелкните еще раз, чтобы выбрать.
- \*2 После выполнения синхронизированной передачи в диктофон создается файл с именем "WMPInfo.xml". Если вы удалите этот файл, может потребоваться повторная установка \*1.

## **<sup>6</sup> Щелкните на [Начать синхронизацию].**

Файл будет перенесен на диктофон. Перенесенный на диктофон музыкальный файл показывается в Элeмeнты нa ycтpoйcтвe.

#### **Примечания**

• Копирование музыкальных файлов с функцией DRM в случае их покупки в музыкальном магазине с помощью онлайнового сервиса, на портативный аппарат, как, например, данный диктофон, может быть ограничено.

..................................................................................................................................................

- Подробнее смотрите в помощи онлайн Windows Media Player.
- Если при передаче музыкальных файлов в диктофон не хватает памяти, на дисплее диктофона можт появиться сообщние "Cannot make the system file. Connect to PC and delete unnecessary file". В этом случае сотрите файлы, чтобы освободить объем памяти (от сотни кБ до десятков МБ в зависимости от размера музыкального файла) для файла управления. (Чем больше музыкальных файлов, тем больше надо места для файла управления.)

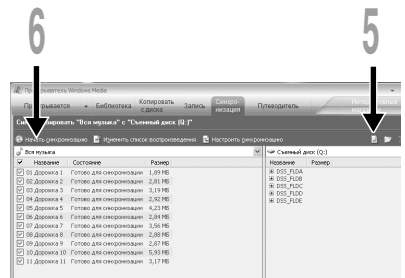

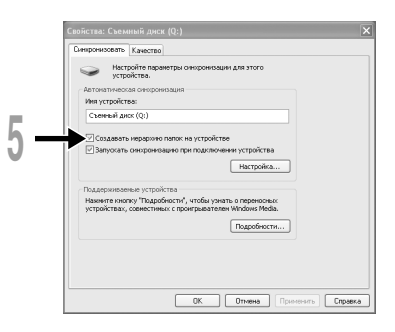

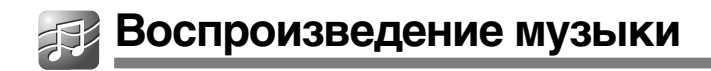

Диктофон поддерживает форматы WMA и MP3. Чтобы воспроизводить музыкальные файлы, используя музыкальный проигрыватель, необходимо перенести (скопировать) соответствующие музыкальные файлы из компьютера в музыкальные файлы этого диктофона ( ☞ стр. 52).

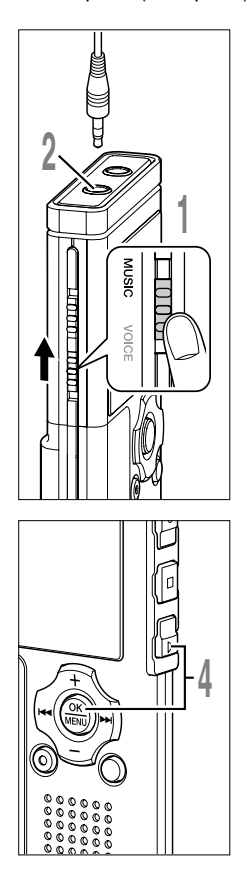

**<sup>1</sup> Установите переключатель Mode на MUSIC (** ☞ **стр. 15) .**

- **<sup>2</sup> Вставьте стерео наушники в гнездо диктофона EAR (наушники).**
- **<sup>3</sup> Выберите музыкальный файл для воспроизведения (** ☞ **стр. 16) .** Нажатием кнопки  $\blacktriangleright\blacktriangleright$  или  $\blacktriangleright\blacktriangleleft$ Выберите музыкальный файл для <sup>@</sup>

Нажатием кнопки ▶▶I или<br>выберите файл в экране Файл.

**первые 6 символов.)** b **Выбранный файл** c **Длина выбранного файла**

a **Текущая папка (Будут отображаться**

Если Вы желаете вернуться из экрана

**SONG A / Artist C**<br>ROOMG A / Artist C  $\frac{00}{6}$  00:00 04:26 01/0 6 **Fld**

**Fld**

Дисплей файла

Файл к экрану Список или вернуться из экрана Список к экрану Список более высокого уровня, нажмите кнопку FOLDER.

## **<sup>4</sup> Нажатием кнопки PLAY или OK чтобы начать воспроизведение.** Нажатием кнопки **PLAY** или **OK**.

Название/имя артиста, занимающие более одной строки, отображается бегущей влево строкой.

- d **Заголовок и имя артиста файла, который воспроизводится**
- e **Время воспроизведения файла, который воспроизводится**

Вы можете изменить скорость воспроизведения при помощи нажатия кнопки PLAY во время воспроизведения диктофона. ( ☞ стр. 84).

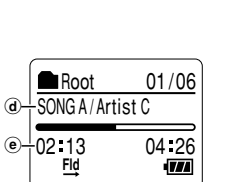

4

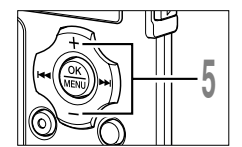

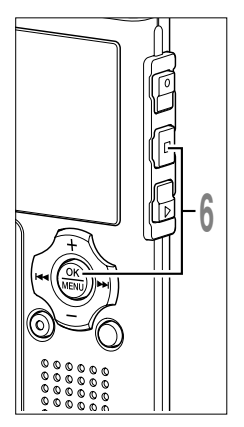

**<sup>5</sup> Нажатием кнопки +или –для выбора**

## **надлежащей громкости звука.**

Дисплей показывает уровень громкости. Вы можете выбирать в пределах от 0 до 30.

**(f) Измеритель уровня громкости** 

## **<sup>6</sup> В любой нужный момент нажмите кнопку STOP или OK чтобы остановить воспроизведение.**

Остановите воспроизведение файла в любой точке.

Нажмите кнопку PLAY или OK, чтобы начать воспроизведение с позиции, где оно было остановлено.

Чтобы отобразить оставшуюся память, нажмите и удерживайте в нажатом положении кнопку STOP в режиме стоп.

Воспроизведение следующей дорожки начнется автоматически, как только закончится воспроизведение текущей дорожки.

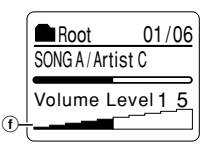

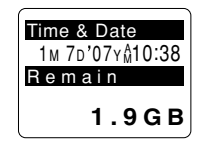

#### **Примечания**

• Скорость передачи информации в битах при воспроизведении на диктофоне возможна от 5 килобит в секунду до 256 килобит в секунду как для формата WMA, так и для MP3.

............................................................................................................................................................

- Возможно воспроизведение файлов MP3 с различной скоростью передачи информации в битах (преобразование скорости передачи информации в пределах одного файла ); однако, показываемое время может быть неточным.
- При использовании наушников НЕ устанавливайте слишком высокую громкость. Прослушивание с очень высокой громкостью может привести к потере слуха.
- Возможно прослушивание музыки без наушников, используя внутренние динамики; однако звучание будет моно, не стерео.
- Возможна запись названия и имени артиста длиной для каждого до 40 символов.

### **Ускоренная перемотка вперед**

Нажмите и удерживайте кнопку  $\blacktriangleright$  . когда диктофон остановлен в режиме дисплея файлов.

➥Перемотка остановится, когда Вы отпустите кнопку. Нажмите кнопку PLAY или OK, чтобы начать воспроизведение с позиции, где оно было остановлено.

Нажмите и удерживайте нажатой кнопку →→ во время воспроизведения файла.

- ➥Когда Вы отпустите кнопку 9, диктофон возобновит нормальное воспроизведение.
- Если в середине файла имеется индексная или временная пометка (☞ стр. 76), диктофон остановится в позиции установленной пометки.
- Если нажать и удерживать в нажатом положении кноп ▶▶!, он продолжит<br>быструю перемотку вперед в пределах диапазона воспроизведения, выбранного в "Play Mode" (☞ стр. 59). Если "Random" (☞ стр. 61) установлен на "On", он продолжит быструю перемотку файлов произвольно.

#### **Ускоренная перемотка назад**

Нажмите и удерживайте кнопку  $\blacktriangleleft$ , когда диктофон остановлен в режиме дисплея файлов.

- ➥Перемотка остановится, когда Вы отпустите кнопку. Нажмите кнопку PLAY или OK, чтобы начать воспроизведение с позиции, где оно было остановлено.
	- a **Продолжительность файла**

Нажмите и удерживайте кнопку  $\blacktriangleleft$  во время воспроизведения файла.

- ➥Когда Вы отпустите кнопку 0, диктофон возобновит нормальное воспроизведение.
- Если в середине файла имеется индексная или временная пометка, диктофон остановится в позиции установленной пометки.
- Когда он достигает начального положения файла, он останавливается. Если нажать и удерживать в нажатом положении кнопку  $\blacktriangleleft$ , он продолжит быструю перемотку назад в пределах диапазона воспроизведения, выбранного в "Play Mode". Если "Random" установлен на "On", он продолжит быструю перемотку файлов произвольно.
- Если Вы нажмете и будете удерживать кнопку 0, когда диктофон остановлен в начале первого файла, диктофон начнет быструю перемотку назад, начиная с конца последнего файла.

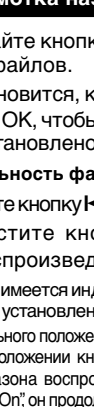

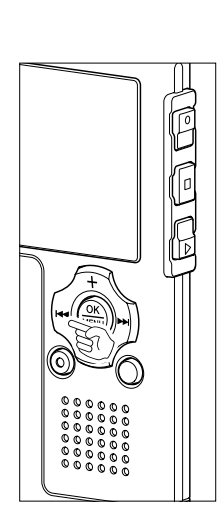

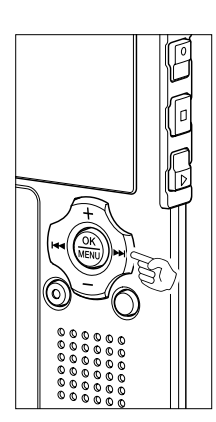

**4**

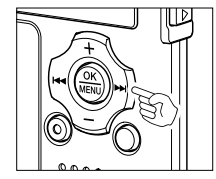

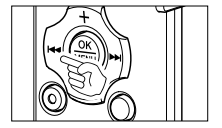

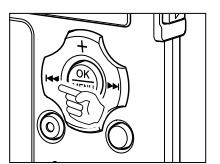

#### **Быстрый переход вперед и назад во время воспроизведения**

Нажмите кнопку ▶▶I во время воспроизведения, ускоренного<br>воспроизведения или медленного воспроизведения.

- ➥Диктофон перейдет в начало следующего файла и начнет его воспроизведение с установленной прежде скоростью.
- Осуществляет поиск по меткам в диапазоне воспроизведения, выбранном в "Play Mode". Если "Random" установлен на "On", произвольно осуществляет поиск по меткам в следующем файле.

Нажмите кнопку  $\blacktriangleleft$  во время воспроизведения, ускоренного воспроизведения или медленного воспроизведения.

➥Диктофон перейдет в начало воспроизводимого файла и начнет его воспроизведение с установленной прежде скоростью.

Нажмите кнопку **I< ⊲** 2 раза во время воспроизведения для<br>ускоренного воспроизведения или медленного воспроизведения.

- ➥Диктофон перейдет в начало предыдущего файла и начнет его воспроизведение с установленной прежде скоростью.
- Если "Random" установлен на "On", поиск по меткам в файлах будет производиться произвольно.

#### **Если воспроизведение или быстрая перемотка вперед достигает конца файла**

Если воспроизведение достигает конца последнего файла, то он возвращается в начальное положение основного файла и останавливается. Если "Random" устанавливается (☞ стр. 61) на "On", то возвращается к начальному положению файла, который произвзольно проигрывается и останавливается. Если вы выбираете "All" в "Play Mode"(☞ стр. 59), все файлы будут непрерывно воспроизводиться.

Имеется 6 режимов воспроизведения. Вы можете выбрать между воспроизведением файла, папки или всех файлов в диктофоне.

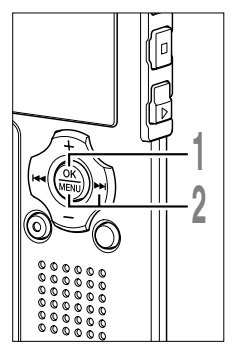

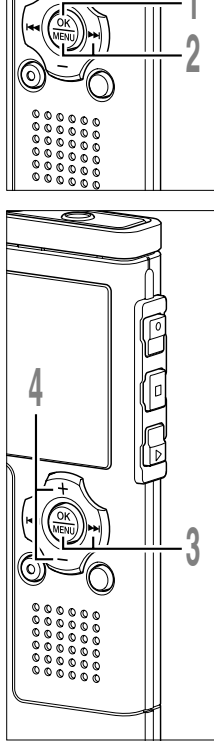

**1Ко гда диктофон остановлен или во время воспроизведения, нажмите и удерживайте кнопку MENU в течение 1 секунды или дольше.** Откроется экран "Menu" ( ☞ стр. 70). Если диктофон остановлен, перейдите к шагу 2. Если диктофон работает в режиме воспроизведения, перейдите к шагу 4.

**<sup>2</sup> Нажатием кнопки OK или**  Откроется экран "Play Menu". Нажатием кнопки **ОК** или **DD**.

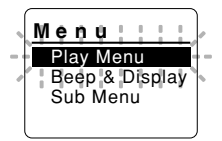

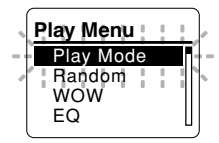

## Нажатием кнопки **ОК** или **>>**.

**<sup>3</sup> Нажатием кнопки OK или**  Начинается установка режима воспроизведения.

## **<sup>4</sup> Нажатием кнопки желаемый режим воспроизведения. +или –выберите**

**File:** Диктофон остановится после завершения воспроизведения текущего файла.

**File Repeat (1):** Повторное воспроизведение текущего файла. **Folder ( Fld ):** Диктофон выполнит воспроизведение файлов в текущей папке и остановится после завершения воспроизведения последнего файла.

**Folder Repeat (** $\bf{F}$ **): Непрерывное** воспроизведение всех файлов в текущей папке.

**All ( All ):** Диктофон выполнит непрерывное воспроизведение всех файлов в диктофоне и остановится.

**All Repeat ( A):** Диктофон будет выполнять непрерывное повторное воспроизведение всех файлов в диктофоне.

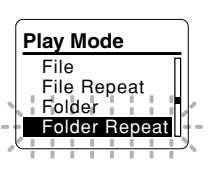

Δ

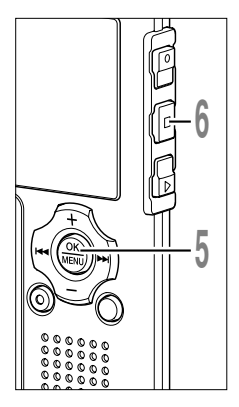

## **5 Нажмите кнопку ОК завершите**<br>**УСТАНОВКУ.**<br>Если нажать кнопку **|<<**, установка

### **установку.**

Если нажать кнопку **I<del>-</del>-**, установка<br>отменяется, и происходит возврат на экран "Play Menu".

## **<sup>6</sup> Закройте меню нажмите кнопку STOP.**

Если диктофон перейдет к экрану меню во время воспроизведения, нажмите кнопку  $\blacktriangleright$  чтобы закрыть экран меню.

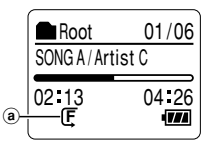

Соответствующий установке значок будет отображаться на экране дисплея.

a **Выбранный режим воспроизведения**

#### **Примечания**

• В режиме "File", когда воспроизведение достигает конца последнего файла в папке, на экране дисплея в течение 2 секунд мигает "End", и диктофон останавливается на начале последнего файла.

..................................................................................................................................................

- В режиме "Folder", когда воспроизведение достигает конца последнего файла в папке, на экране дисплея в течение 2 секунд мигает "End", и диктофон останавливается на начале первого файла в папке.
- В режиме "All", после завершения воспроизведения последнего файла в папке, диктофон начнет воспроизведение первого файла в следующей папке. Когда воспроизведение достигнет конца последнего файла в диктофоне, на экране дисплея в течение 2 секунд будет мигать "End", и диктофон остановится на начале первого файла в диктофоне.

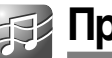

Вы можете установить произвольное воспроизведение музыкальных файлов в пределах установки в "Play Mode" ( ☞ стр. 59).

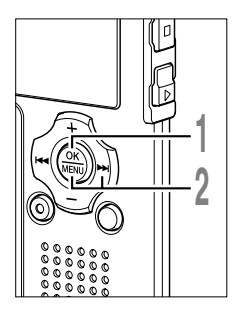

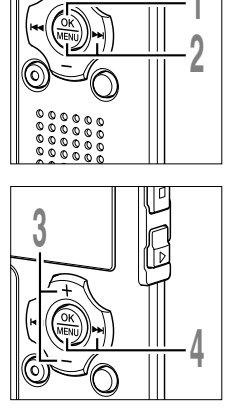

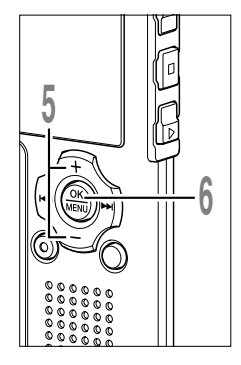

- **1 Ко гда диктофон остановлен или во время воспроизведения, нажмите и удерживайте кнопку MENU в течение 1 секунды или дольше.** Откроется экран "Menu" ( ☞ стр. 70). Если диктофон остановлен, перейдите к шагу 2. Если диктофон работает в режиме воспроизведения, перейдите к шагу 3.
- **<sup>2</sup> Нажатием кнопки OK или**  Откроется экран "Play Menu". Нажатием кнопки ОК или >>I.
- **<sup>3</sup> Нажатием кнопки выберите позицию "Random". + или –**

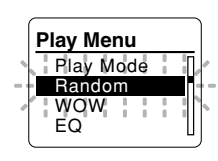

- **4 Нажатием кнопки ОК или**<br>**Начинается процесс устновки**<br>Произвольного воспроизведени Нажатием кнопки **ОК** или **>>**I. Произвольного воспроизведения.
- **<sup>5</sup> Нажатием кнопки выберите позицию "On" или "Off" . + или –**

**On**: Воспроизводит произвольно музыкальные файлы в пределах установки "Play Mode". **Off**: Отменяет установку.

Если диктофон перейдет к экрану меню во время воспроизведения, измените звук воспроизведения перемещением курсора.

**<sup>6</sup> Нажмите кнопку OK завершите установку.**

Если нажать кнопку I<del>-</del>I, установка<br>отменяется, и происхолит возврат на отменяется, и происходит возврат на экран "Play Menu".

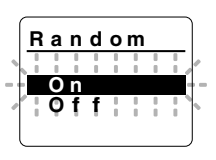

4

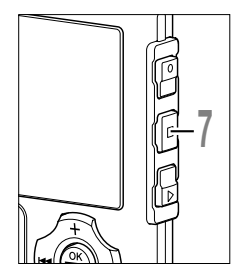

**<sup>7</sup> Закройте меню нажмите кнопку STOP.**

Если диктофон перейдет к экрану меню во время воспроизведения, нажмите кнопку  $\blacktriangleright$  чтобы закрыть экран меню.

Когда фильтр установлен на "On", на экране дисплея отображается  $\odot$ .

a **Индикатор произвольного воспроизведения**

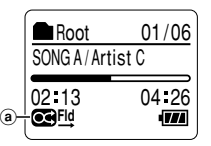

#### **Примечания**

• Если "All" выбирается в "Рlay Mode", то произвольно воспроизводятся все файлы в папке, затем произвольно выбирается другая папка, и в ней произвольно воспроизведятся все файлы.

............................................................................................................................................................

• Если и "Repeat", и "Random" установлены на "On", происходит произвольное повторение.

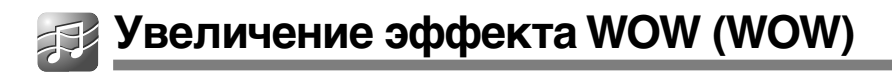

Диктофон имеет WOW XT, технологию обработки аудиосигнала, позволяющую . .<br>увеличивать присутствие звука и качество низких частот. Уровень эффекта окружения звуком (SRS 3D), а также эффекта низких частот (TruBass) может быть индивидуально отрегулирован при помощи трех уровней обработки или отключен.

Эффект окружения звуком (SRS 3D): Увеличивает эффект распространения звука, а акже чистоту звука.

Эффект низких частот (TruBass): богащает звучание низких частот.

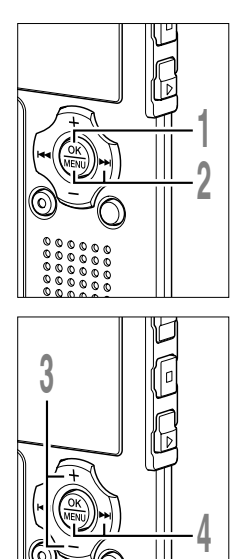

**3**

## **1 Ко время воспроизведения, нажмите гда диктофон остановлен или во и удерживайте кнопку MENU в течение 1 секунды или дольше.**

Откроется экран "Menu" ( ☞ стр. 70). Если диктофон остановлен, перейдите к шагу 2. Если диктофон работает в режиме воспроизведения, перейдите к шагу 3.

**<sup>2</sup> Нажатием кнопки OK или**  Откроется экран "Play Menu". Нажатием кнопки **ОК** или **DD** 

**<sup>3</sup> Нажатием кнопки выберите позицию "WOW". + или –**

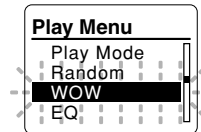

#### **<sup>4</sup> Нажатием кнопки OK или**  9 Индикация "SRS 3D" появится на Нажатием кнопки **ОК** или **DD**. экране.

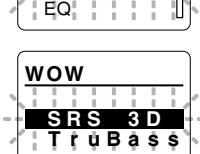

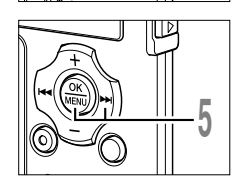

**5 Снова Нажатием кнопки ОК или >> I.**<br>• Начнется процесс установки эффекта<br>• окружения звуком (SBS 3D) Снова Нажатием кнопки **ОК** или  $\blacktriangleright\blacktriangleright$ I.

окружения звуком (SRS 3D).

4

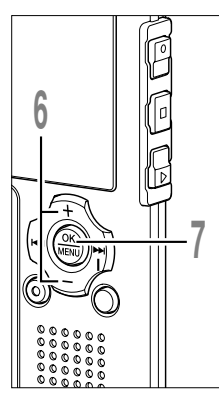

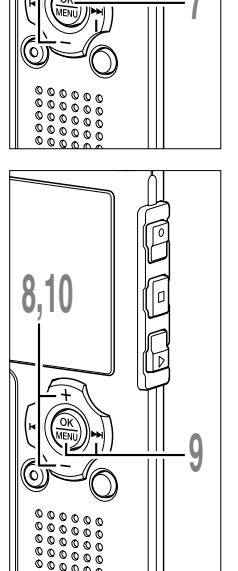

## **+ или –**

**<sup>6</sup> Нажатием кнопки для выбора уровня эффекта окружения звуком.**

Если диктофон перейдет к экрану меню во время воспроизведения, измените звук воспроизведения перемещением курсора.

## **<sup>7</sup> Нажатием кнопки OK для регистрации Вашей**

### **установки.**

Возвращается к выбору дисплея "SRS 3D" или "TruBass".

При нажатии кнопки **I⊲⊲** установка<br>отменяется отменяется.

**<sup>8</sup> Нажатием кнопки выберите позицию "TruBass". + или –**

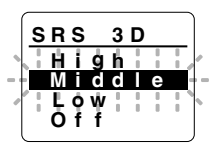

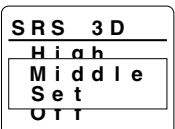

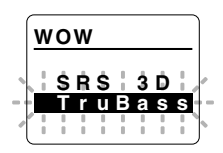

## Нажатием кнопки **ОК** или **>>**

**9 Нажатием кнопки ОК или DDI.**<br>• Начнется процесс установки<br>• эффекта низких частот (TruBass) эффекта низких частот (TruBass).

## **<sup>10</sup> Нажатием кнопки для выбора уровня эффекта + или – низких частот.**

Если диктофон перейдет к экрану меню во время воспроизведения, измените звук воспроизведения перемещением курсора.

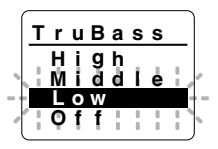

**Увеличение эффекта WOW (WOW)**

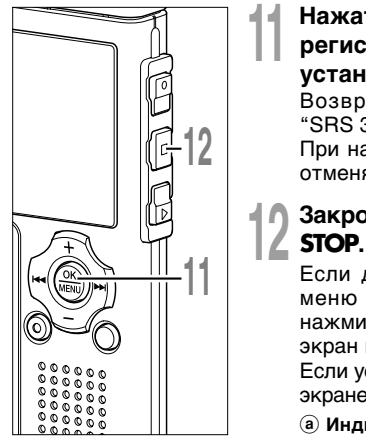

## **<sup>11</sup> Нажатием кнопки OK для регистрации Вашей**

#### **установки.**

Возвращается к выбору дисплея "SRS 3D" или "TruBass".

При нажатии кнопки  $\blacktriangleleft$  установка отменяется.

## **<sup>12</sup> Закройте меню нажмите кнопку STOP.**

Если диктофон перейдет к экрану меню во время воспроизведения, нажмите кнопку 0чтобы закрыть **Fld** <sup>a</sup> экран меню.

Если установка отличается от "Off", на экране отображается  $\odot$ .

**H i g h Of f T r uBass Low Se t**

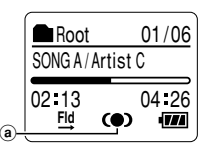

## a **Индикатор WOW** ............................................................................................................................................................ **Примечания** • Если в течение 3 мин во время настройки не производится никаких операций, он возвращаются в режим стоп.

- Как для эффекта окружения звуком, так и для эффекта низких частот уровень Off является установкой WOW по умолчанию.
- Индикация  $\Box$  будет отображаться на экране при установленном эффекте окружения звуком или эффекте низких частот.
- Эффект WOW будет ослаблен, если скорость передачи информации в битах какого-либо музыкального файла будет менее 32 килобит в секунду.
- В зависимости от песни эффект WOW может усиливаться и звучать, как шум. Если такое случится, выполните регулировку эффекта WOW.
- Эффект WOW нельзя использовать, когда установлено "Изменение скорости воспроизведения" (☞ стр. 84).

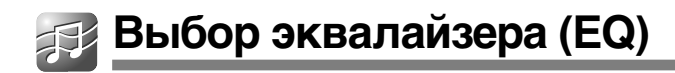

Если вы изменяете установку эквалайзера, то вы можете слушать музыку с выбранным качеством.

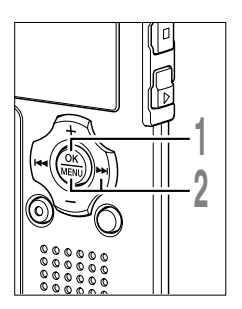

- $\frac{1}{4}$ **35**
- **6**
- **1 Ко гда диктофон остановлен или во время воспроизведения, нажмите и удерживайте кнопку MENU в течение 1 секунды или дольше.** Откроется экран "Menu" ( ☞ стр. 70). Если диктофон остановлен, перейдите к шагу 2. Если диктофон работает в режиме воспроизведения, перейдите к шагу 3.
- **<sup>2</sup> Нажатием кнопки OK или**  Откроется экран "Play Menu". Нажатием кнопки ОК или >>I.
- **<sup>3</sup> Нажатием кнопки выберите позицию "EQ". + или –**

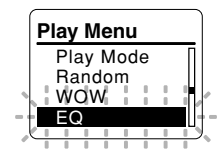

- **<sup>4</sup> Нажатием кнопки OK или**  Начинается процесс настройки Нажатием кнопки ОК или >>I.
	- эквалайзера.

## **<sup>5</sup> Нажимайте кнопку для выбора необходимых + или – характеристик эквалайзера.**

Чтобы сохранить свои собственные ус тановки эквалайзера, выберите "User". Если выбрано "User", перейдите к шагу 6. В противном случае перейдите к шагу 9. Если диктофон перейдет к экрану меню во время воспроизведения, измените звук воспроизведения перемещением курсора.

**<sup>6</sup> Нажатием кнопки OK** Выберите диапазон частот. Нажатием кнопки **ОК**.

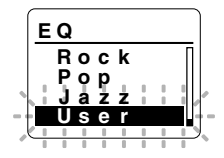

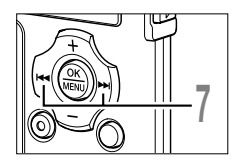

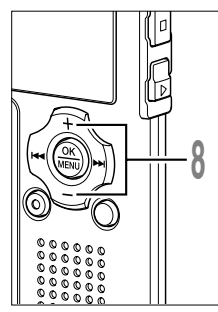

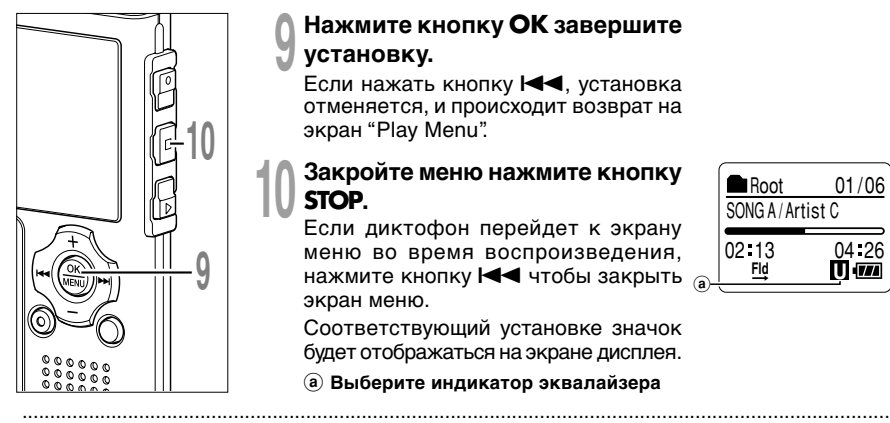

## **<sup>7</sup> Нажатием кнопки** 9**или** <sup>0</sup> **для выбора диапазона частот.**

Вы можете установить диапазон частот для полос 60 Гц, 250 Гц, 1 кГц, 4 кГц и 12 кГц.

## **<sup>8</sup> Нажатием кнопки +или – для выбора уровня эквалайзера.**

Вы можете выбрать уровень эквалайзера от –10 децибел до 10 децибел с шагом в 1 децибел. Чем выше значение децибел, тем громче звук. Установкой по умолчанию является 0 децибел.

Для того, чтобы снова изменить<br>настройки. Нажатием кнопки РР или НА и повторите процедуру с шага 7.

## **<sup>9</sup> Нажмите кнопку OK завершите установку.**

Если нажать кнопку **I⊲⊲**, установка<br>отменяется, и происходит возврат на экран "Play Menu".

## **<sup>10</sup> Закройте меню нажмите кнопку STOP.**

Если диктофон перейдет к экрану меню во время воспроизведения, нажмите кнопку  $\blacktriangleleft$  чтобы закрыть  $\epsilon$ экран меню.

Соответствующий установке значок будет отображаться на экране дисплея.

a **Выберите индикатор эквалайзера**

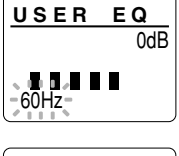

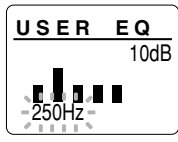

SONG A / Artist C Root

**Fld Fig. U** and **U** 

02 13 04 26

01/06

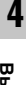

#### **Примечания**

- Установкой по умолчанию эквалайзер является Flat.
- Установки эквалайзера сохраняются в памяти даже после замены батареек.

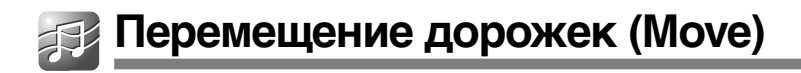

Вы можете переместить файл в папке, чтобы изменить порядок воспроизведения. Сначала выберите файл, для которого вы хотите изменить порядок воспроизведения.

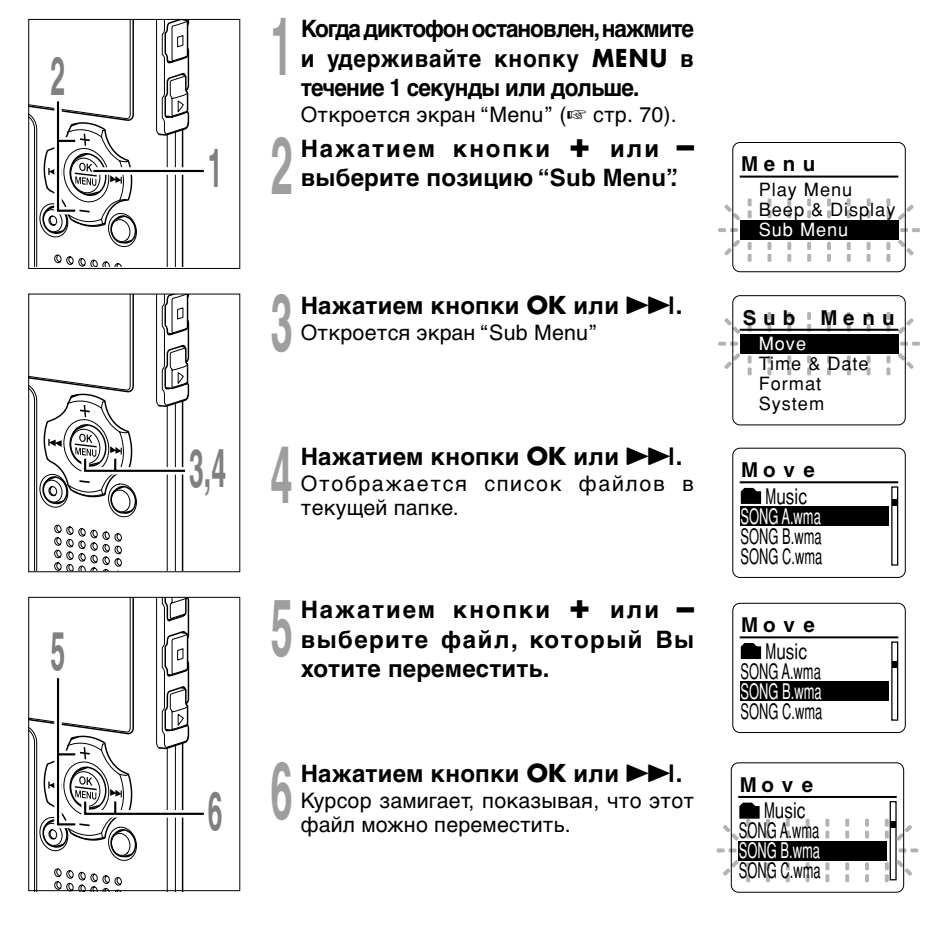

 $\overline{\mathbf{4}}$ 

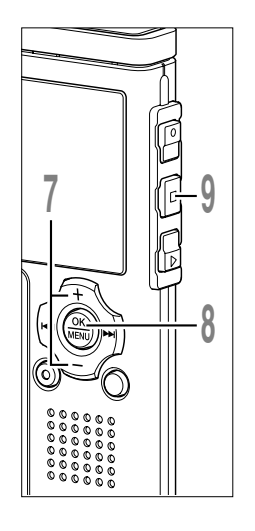

**<sup>7</sup> Нажатием кнопки +или –выберите место, куда Вы хотите переместить файл.**

## **<sup>8</sup> Чтобы завершить перемещение файла, нажмите кнопку OK.**

Если есть другие файлы, которые Вы хотите переместить, повторите шаги с 5 по 8.

Нажатие и удержание кнопки ОК в течение 1 секунды и дольше закрывает перестановку порядка файлов и диктофон возвращается в экран перемещения файла.

**<sup>9</sup> Закройте меню нажмите кнопку STOP.**

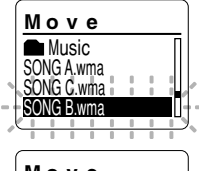

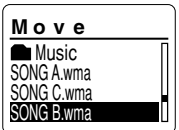

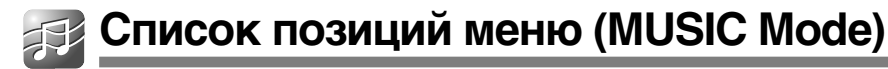

Ниже приведена схема структуры меню, которые открываются, когда диктофон остановлен. Если при воспроизведении нажать и удерживать кнопку MENU более одной секунды, то опции "Play Mode", "Random, "WOW", "EQ", "Back Space" и "Play Speed" можно выбрать, не прерывая воспроизведения.

Пункты меню, выделенные с помощью , являются общими для режимов "VOICE" и "MUSIC", и могут быть выбраны, даже если переключатель режимов установлен в положение "VOICE".

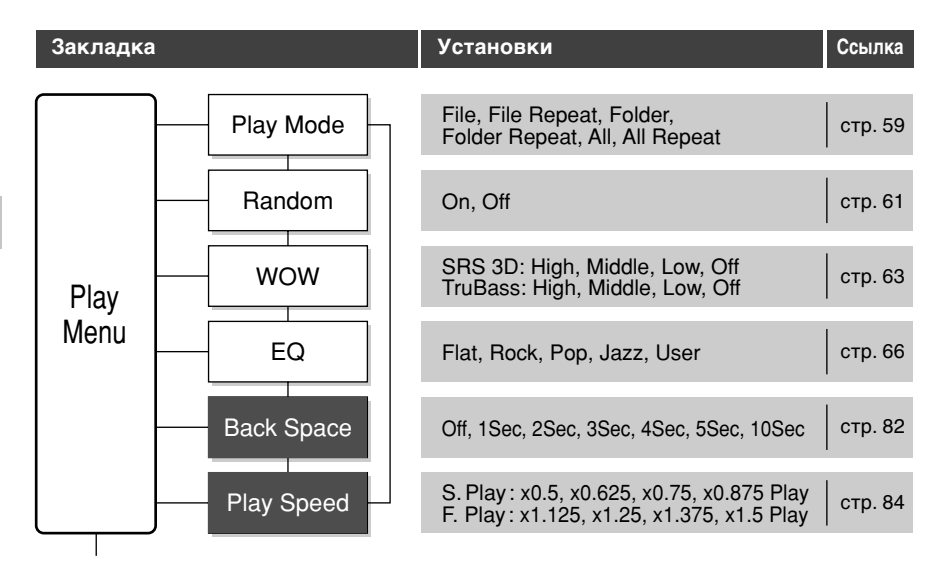

## *Список позиций меню (MUSIC Mode)*

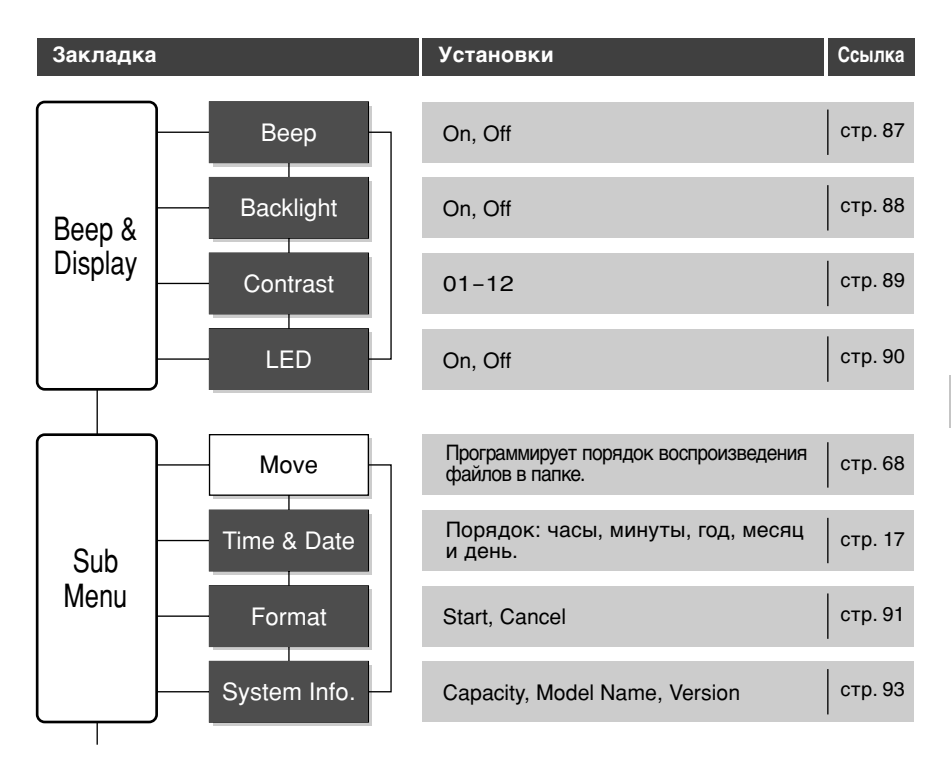

#### **Примечания**

• Диктофон остановится, если в течение 3 мин во время установки меню не будет производиться никаких операций, если выбранная позиция не применяется.

..................................................................................................................................................

• Если вход в эти меню осуществляется во время воспроизведения, но в течение 8 секунд не нажимается ни одной кнопки, на экране снова появляется индикация режима воспроизведения.

\* В этой главе для описания операций используются экраны из режима VOICE.

## **Удаление**

## **Удаление отдельных файлов**

Выбранный файл может быть удален из папки.

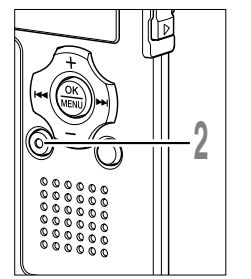

## **<sup>1</sup> Выберите файл, который вы хотите стереть.**

В режиме стоп отобразите файл или поместите курсор на файл в списке на дисплее.

**<sup>2</sup> Нажмите кнопку ERASE** Мигает индикатор "Cancel". Нажмите кнопку **ERASE.** 

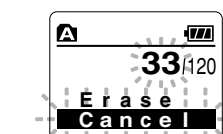

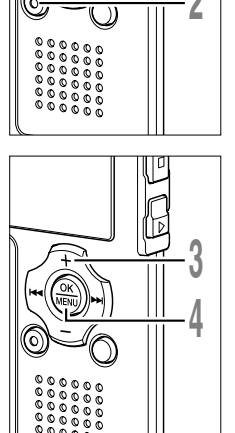

**<sup>3</sup> Нажатием кнопки + выберите позицию"Erase".**

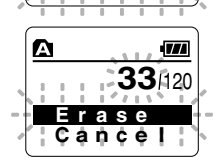

**4 Нажмите кнопку ОК.**<br>На дисплее появится со<br>Frasel" (удаление файла) На дисплее появится сообщение "File Erase!" (удаление файла!), и начнется удаление.

При стирании файла появится индикация "Erase Done" (удаление окончено). Номера файлов будут переназначены.

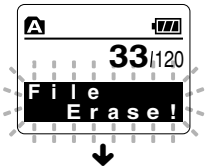

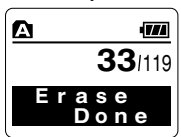

5<br>
Fabric 3<br>
Fabric 3<br>  $\frac{1}{2}$ <br>  $\frac{1}{2}$ <br>  $\frac{1}{2}$ <br>  $\frac{1}{2}$ <br>  $\frac{1}{2}$ <br>  $\frac{1}{2}$ <br>  $\frac{1}{2}$ <br>  $\frac{1}{2}$ <br>  $\frac{1}{2}$ <br>  $\frac{1}{2}$ <br>  $\frac{1}{2}$ <br>  $\frac{1}{2}$ <br>  $\frac{1}{2}$ <br>  $\frac{1}{2}$ **Удаление Удаление**
### **Удаление всех файлов в папке**

Все файлы, кроме защищенных.

Блокированный файл (☞ стр. 40) и файлы только для считывания на компьютере, не могут быть стерты.

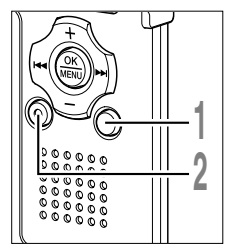

**<sup>1</sup> Нажмите кнопку FOLDER, чтобы выбрать папку, в которой Вы хотите стереть все файлы.**

- **<sup>2</sup> Нажмите кнопку ERASE два раза.** Мигает индикатор "Cancel".
- **<sup>3</sup> Нажатием кнопку <sup>+</sup> выберите позицию "All Erase".**

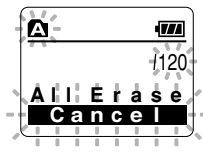

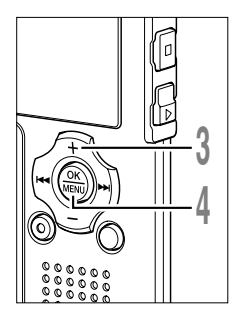

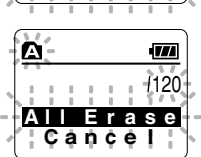

 $\boldsymbol{\Omega}$ 

**<sup>4</sup> Нажмите кнопку OK.** На дисплее появится сообщение"All Erase!" (удалить все!), и начнется удаление.

После удаления файлов появится сообщение"Erase Done" (удаление окончено). Блокированные файлы и<br>файлы — только — для — считывания для считывания переприсваивают номера файлов в возрастающем порядке, начиная с "1".

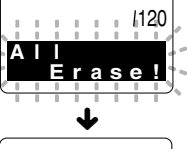

-774

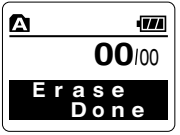

**5**

#### **Примечания**

- Удаленный файл не восстанавливается.
- Блокированные файлы и файлы только для считывания на компьютере, не могут быть стерты (☞ стр. 40).
- Если в течение 8 секунд на экранах "Cancel", "Erase" или "All Erase" не выбирается никакой операции, диктофон возвращается в состояние остановки.
- Выполнение удаления может занять более 10 секунд. Никогда не выключайте питание и не удаляйте батарейки в течение этого времени, поскольку это может привести к повреждению данных.

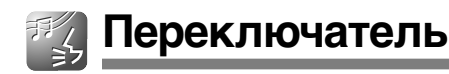

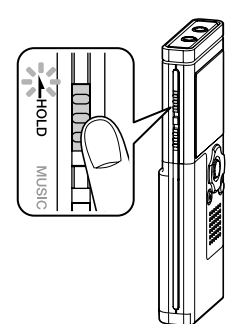

Если Вы передвинете переключатель HOLD в положение HOLD, текущее состояние будет сохранено, а все кнопки и переключатели отключатся. Данная функция удобна при переноске диктофона в сумке или в кармане одежды.

### **Переключение диктофона в режим HOLD**

**Когда диктофон не используется, передвиньте переключатель HOLD в направлении, указанном стрелкой.**

На экране дисплея отобразится "Hold" и диктофон переключится

режим HOLD.

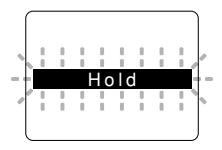

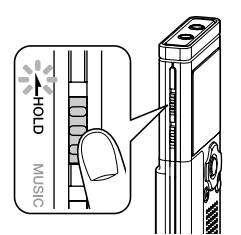

### **Выход из режима HOLD**

**Передвиньте переключатель HOLD в направлении, указанном стрелкой.**

#### **Примечания**

• При нажатии какой-либо кнопки в режиме HOLD, индикатор часов будет мигать в течение 2 секунд, однако диктофон не будет выполнять никаких действий.

..................................................................................................................................................

• Если переключатель HOLD задействуется во время воспроизведения (записи), функционирование органов управления прекращается при неизменном состоянии воспроизведения (записи). (Когда остановится воспроизведение или из-за недостатка памяти остановится запись, диктофон сначала остановится, а затем автоматически переключится в режим хранения данных.)

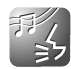

### Индексные пометки и временные пометки

Если в файле установлены инлексные и временные пометки. Вы можете быстро найти нужное место, которое Вы хотите прослушать, в режиме быстрой перемотки вперед или назад либо. пользуясь функцией перехода на начало файла. Инлексные пометки не могут быть поставлены в файлах, записанных на устройствах, отличных от IC диктофонов производства Olympus, но вместо них можно поставить временные пометки. чтобы временно запомнить желаемые позиции.

### Создание индексной пометки или временной пометки

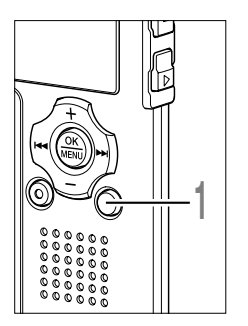

### Во время записи или воспроизведения нажмите **КНОПКУ INDEX.**

На экране появится номер пометки и будет установлена индексная пометка или временная пометка.

Даже после установки индексной или временной пометки запись или воспроизведение продолжится, и Вы можете поместить новые индексные или временные пометки в других позициях, пользуясь аналогичным способом.

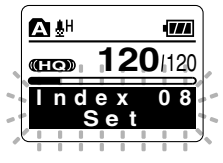

### Удаление индексной пометки или временной пометки

Чтобы удалить индексную или временную пометку, выполните описанную ниже процедуру.

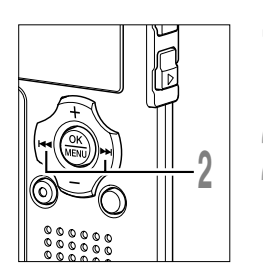

- Найдите индексную или временную пометку, которую хотите удалить.
- Нажатием кнопки ▶▶ или 144 выберите индексную или временную пометку, которую Вы хотите удалить.

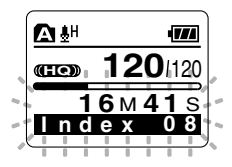

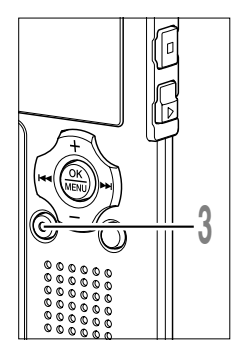

Нажмите кнопку ERASE, когда на дисплее в течение около 2 секунд появится номер индекса или номер временной.

Индексная пометка или временная пометка будет стерта.

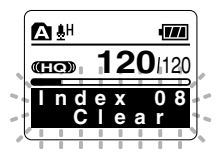

Номера индексных или временных пометок ниже удаленного номера автоматически сдвинутся вверх.

Временные пометки являются временно устанавливаемыми метками, поэтому они будут автоматически удалены, если Вы перейдете к другому файлу, переключите диктофон в экран Список или подсоедините диктофон к компьютеру.

### Примечания

- В одном файле можно установить до 16 индексных и временных пометок. При попытке установить свыше 16 индексных или временных пометок на экране появится сообщение "Index Full" для индексных пометок или "Temp Full" для временных пометок.
- В защищенных файлах создание и удаление индексных и временных пометок невозможно (кт стр. 40).

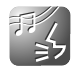

Функция повторно воспроизводит фрагмент файла, который проигрывается.

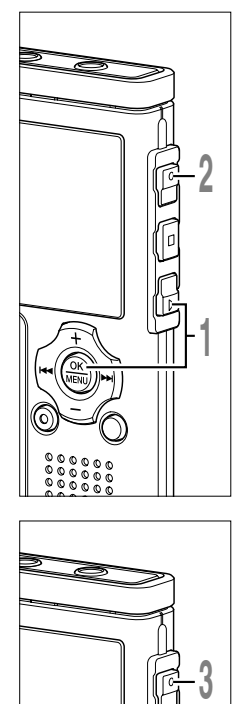

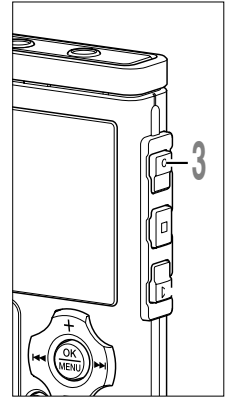

### **<sup>1</sup> Выберите файл, содержащий отрезок записи, который вы хотите задать для повторного воспроизведения, и нажмите кнопку PLAY или OK .**

Начнется воспроизведение файла.

# **<sup>2</sup> Нажмите кнопку REC в позиции, с которой Вы хотите начать повторное**

### **воспроизведение отрезка.**

На дисплее появится мигающее сообщение " $\leftarrow$  End?".

Даже если мигают " Fnd?", изменение скорости воспроизведения ( ☞ стр. 84), быстрая перемотка вперед и назад (☞стр. 31, стр. 32) осуществляются также, как и при обычном воспроизведении, и можно быстро переходить концу.

Если конец файла достигается в то время, как мигает " Fnd?", то это место становится конечным положением, и начинается повторное воспроизведение.

### **<sup>3</sup> Нажмите кнопку REC еще раз в позиции, в которой Вы хотите завершить повторное**

### **воспроизведение отрезка.**

На экране отобразится сообщение " Play", и начнется повторное воспроизведение. Диктофон будет повторно воспроизводить отрезок до тех пор, пока повторное воспроизведение отрезка не будет отменено.

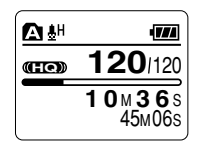

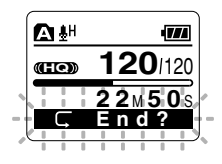

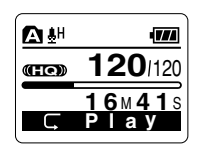

Так же как и в режиме нормального воспроизведения, Вы можете изменять скорость воспроизведения ( ☞ стр. 84) во время выполнения повторного воспроизведения отрезка. Если во время повторного воспроизведения отрезка вставляется или удаляется индексная или временная пометка ( ☞ стр. 76), повторное воспроизведение отрезка отменяется и диктофон возвращается в режим нормального воспроизведения.

### **Отмена функции повторного воспроизведения отрезка**

Нажмите кнопку **REC**.

➥Режим повторного воспроизведения отрезка отменяется и воспроизведение продолжается без повтора.

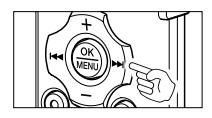

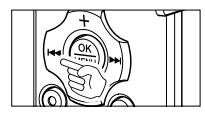

Нажмите кнопку **STOP**.

➥Режим повторного воспроизведения отрезка отменяется и воспроизведение останавливается.

Нажмите кнопку  $\blacktriangleright\blacktriangleright$ I.

➥Нажатие кнопки 9 отменяет режим повторного воспроизведения отрезка и выполняет быструю перемотку вперед и переход на начало следующего файла.

Нажмите кнопку  $\blacktriangleleft$ .

**• При нажатии кнопки 144 разблокируется Повторное** воспроизведение, быстрая перемотка назад и поиск к началу текущего файла.

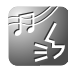

**Метод установки меню**

Каждый пункт списка меню ( ☞ стр. 42, стр. 70) может быть установлен следующим методом.

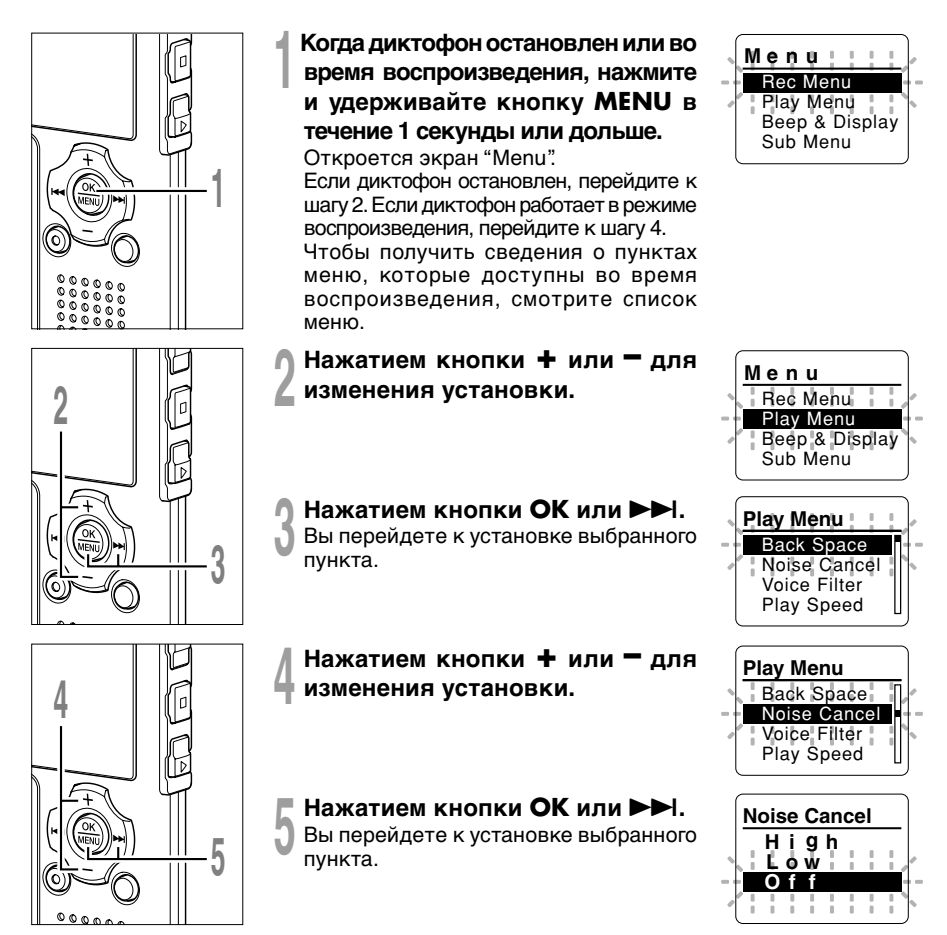

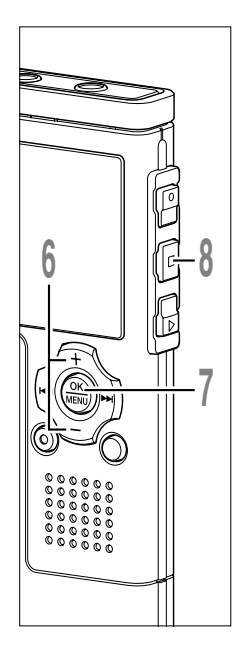

### **<sup>6</sup> Нажатием кнопки <sup>+</sup> или – для перемещения к пункту, который Вы хотите установить.**

Если диктофон перейдет к экрану меню во время воспроизведения, измените звук воспроизведения перемещением курсора.

### **<sup>7</sup> Нажмите кнопку OK завершите установку.**

На экране будут отображаться новые установки.<br>Нажатием кнопки I<sup>44</sup> вместо ОК

Нажатием кнопки **I<del>-4</del>** вместо ОК<br>отменяются новая установка, и осуществляется переход на предыдущий экран меню.

### **<sup>8</sup> Закройте меню нажмите кнопку STOP.**

Если вход в эти меню осуществлялся во время воспроизведения, то нажав<br>на кнопку  $\blacktriangleleft$ , вы вернетесь на экран на кнопку **I<<**, вы вернетесь на экран<br>индикации воспроизведения, не прерывая самого воспроизведения.

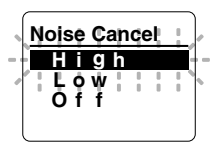

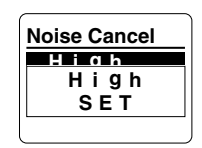

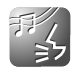

Для облегчения прослушивания голосового файла вы можете установить автовозврат .<br>на несколько секунд, и таким образом будете прослушивать последнюю фразу **ПОВТОРНО.** 

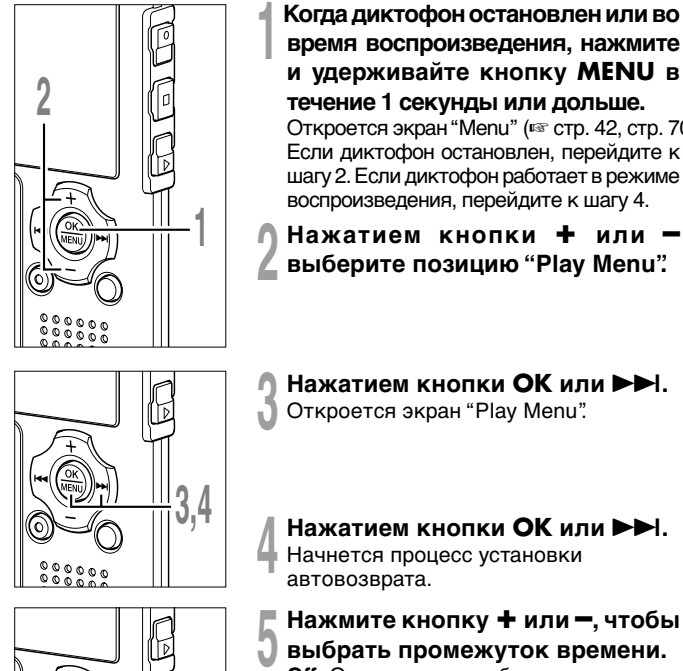

- время воспроизведения, нажмите и удерживайте кнопку MENU в течение 1 секунды или дольше. Откроется экран "Menu" (в стр. 42, стр. 70). Если диктофон остановлен, перейдите к шагу 2. Если диктофон работает в режиме воспроизведения, перейдите к шагу 4.
- Нажатием кнопки + ипи выберите позицию "Play Menu".
- Нажатием кнопки ОК или ►► . Откроется экран "Play Menu".
- Menu Rec Menu Play Menu Beep<sup>&</sup> Display Sub Menu

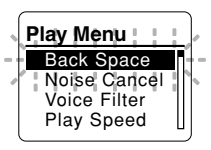

**Back Space** e c 2 Š e c  $3Sec$ 

5

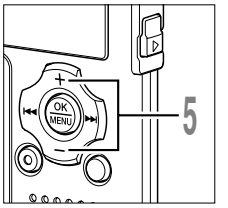

Нажатием кнопки ОК или ►►.

Начнется процесс установки

Нажмите кнопку + или -, чтобы выбрать промежуток времени. **Off:** Осущетвление обычного поиска по метке.

1Sec, 2Sec, 3Sec, 4Sec, 5Sec, 10Sec: Диктофон выполняет быструю перемотку назад с заданным интервалом и начинает воспроизведение.

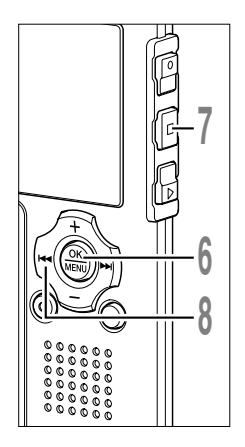

# **<sup>6</sup> Нажмите кнопку OK завершите**

### **установку.**

Если нажать кнопку **I<del>-</del>-**, установка<br>отменяется, и происходит возврат на экран "Play Menu".

### **<sup>7</sup> Закройте меню нажмите кнопку STOP.**

Если диктофон перейдет к экрану меню во время воспроизведения, нажмите кнопку  $\blacktriangleleft$  чтобы закрыть экран меню.

# **<sup>8</sup> Нажмите кнопку** <sup>0</sup> **во время воспроизведения файла.**

Начнется воспроизведение с возвратом на установленное количество секунд.

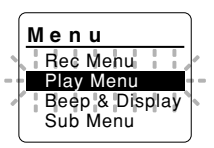

### **Примечание**

• Если при предыдущем воспроизведении была выбрана иная установка нежели "Off", то даже при нажатии кнопки  $\blacktriangleleft$  обратный переход к началу или к индексной пометке осуществляться не будет. Обратный переход будет осуществлен только на установленное время (1—10 секунды).

..................................................................................................................................................

# **Изменение скорости воспроизведения (Play Speed)**

Вы можете изменять скорость воспроизведения файла между 0,5 и 1,5 кратной скоростью с шагом в 0,125 раза. Изменяйте скорость в соответствии с Вашими потребностями, например: прослушивание записи встречи на быстрой скорости или повторение материала, который Вы не уловили в языковом уроке, на медленной скорости. Тональность будет настроена автоматически цифровым способом, обеспечивая естественное звучание голоса.

### **Изменение скорости воспроизведения**

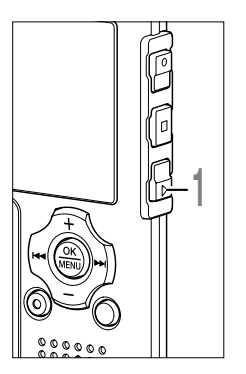

**1 Нажмите кнопку PLAY** во время <br>• воспроизведения.<br>• Кождуй все с нажатком кнопки PLAY **воспроизведения.**

Каждый раз с нажатием кнопки PLAY происходит переключение скорости воспроизведения.

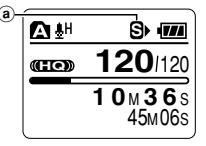

**Regular Play:** Воспроизведение на нормальной скорости.

**S. Play (медленное воспроизведение):** Скорость воспроизведения понижается, и на экране включается индикация **SI** (по умолчанию в 0,75 раза от обычной скорости).

**F.Play (быстрое воспроизведение):** Скорость воспроизведения повышается, и на экране включается индикация **П**» (по умолчанию в 1,5 раза быстрее обычной скорости).

a **Индикатор выбранной скорости воспроизведения**

Установленная скорость воспроизведения сохраняется, даже если диктофон был остановлен. В следующий раз воспроизведение начнется с этой скоростью.

### **Изменение установки скорости воспроизведения**

Вы можете изменить настройки для S. Play и F. Play.

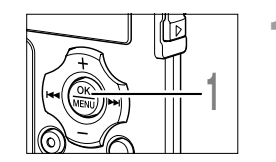

**<sup>1</sup> Когда диктофон остановлен или во время воспроизведения, нажмите и удерживайте кнопку MENU в течение 1 секунды или дольше.** Откроется экран "Menu" (□ стр. 42, стр. 70).

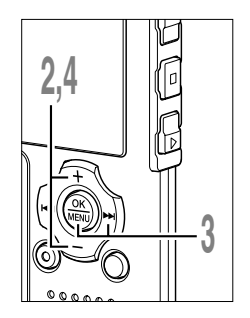

- **<sup>2</sup> Нажатием кнопки выберите позицию "Play Menu". + или –**
- **<sup>3</sup> Нажатием кнопки OK или**  Откроется экран "Play Menu". Нажатием кнопки ОК или  $\blacktriangleright\blacktriangleright$ I.
- **<sup>4</sup> Нажатием кнопки выберите позицию "Play Speed". + или –**

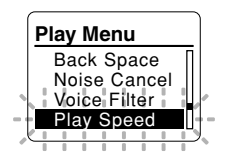

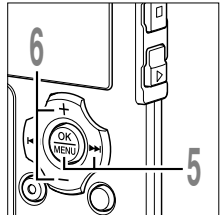

- **5 Нажатием кнопки ОК или DDI.**<br>• Начнется процесс установки скорости<br>• воспроизвеления Нажатием кнопки ОК или  $\blacktriangleright\blacktriangleright$ I. воспроизведения.
- **6** Нажатием кнопки + или -<br>• выберите позицию "S. Play" или "F. **+ или выберите позицию "S. Play" или "F. Play" .**

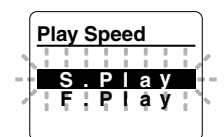

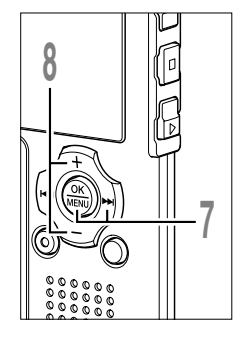

- **7 Нажатием кнопки ОК или →→ Н.**<br>Начинается настройка установок для<br>"S Play" и "F Play" Нажатием кнопки **ОК** или  $\blacktriangleright\blacktriangleright$ I. "S. Play" и "F. Play".
- **<sup>8</sup> Нажимайте кнопку установки скорости воспроизведения. + или – для S. Play**: x0.5, x0.625, x0.75, x0.875
	- **F. Play**: x1.125, x1.25, x1.375, x1.5

Если диктофон перейдет к экрану меню во время воспроизведения, измените звук воспроизведения перемещением курсора.

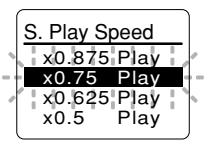

**(Play Speed)**

5

**Изменение скорости воспроизведения**

Изменение скорости воспроизведения<br>(Play Speed)

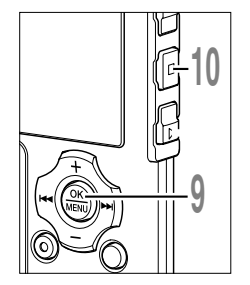

### Нажмите кнопку ОК завершите установку.

Возвращается к выбору дисплея "S. Play" или "F. Play".

### Закройте меню нажмите кнопку STOP.

Если диктофон перейдет к экрану меню во время воспроизведения, нажмите кнопку  $\overline{\mathsf{H}}$  чтобы закрыть экран меню.

Так же как и в режиме нормального воспроизведения, в режимах F. Play и S. Play Вы можете остановить воспроизведение, перейти к началу файла или вставить индексную пометку (EFF стр. 76).

#### Примечания

- Режимы F. Play и S. Play доступны, даже если включен голосовой фильтр ( стр. 36) или эквалайзер (\* стр. 66).
- FРежимы F. Play и S. Play не доступны, если включено подавление шума ( $\approx$  стр. 34) либо эффект WOW (¤® стр. 63).
- Во время ускоренного/медленного воспроизведения, звук будет монофоническим, даже если файл записан в режиме ST XQ, ST HQ, ST SP.
- При изменении положения переключателя режимов скорость воспроизведения снова станет нормальной.

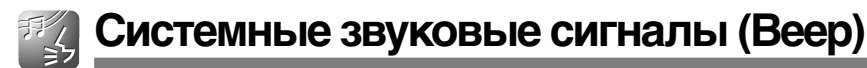

Сигналы оповещают о нажатии кнопок и предупреждают об ошибках. Системные звуковые сигналы могут быть отключены.

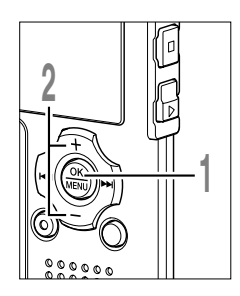

- **1 Ко и удерживайте кнопку MENU в гда диктофон остановлен, нажмите течение 1 секунды или дольше.** Откроется экран "Menu" ( ☞ стр. 42, стр. 70).
- **<sup>2</sup> Нажатием кнопки позицию "Beep & Display". +или –выберите**
- **<sup>3</sup> Нажатием кнопки OK или**  9 Откроется экран "Beep & Display". Нажатием кнопки ОК или >>I.

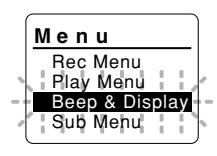

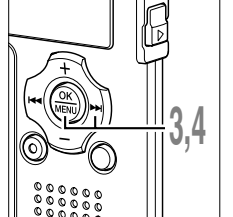

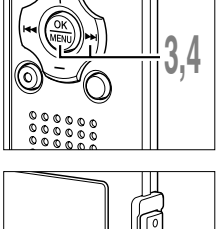

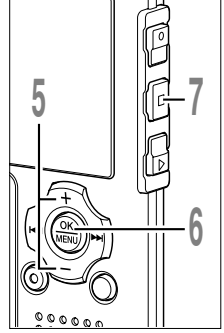

Нажатием кнопки **ОК** или **>>**I.

**4 Нажатием кнопки ОК или <del>DD</del>I.**<br>• Начнется процесс установки системных<br>• ЭРУКОВЫХ СИГНЯЛОВ звуковых сигналов.

**<sup>5</sup> Нажатием кнопки выберите позицию "On" или "Off". + или –**

**On**: Установка применяется. **Off**: Установка не применяется.

# **<sup>6</sup> Нажмите кнопку OK завершите установку.**

Если нажать кнопку Ю (, установка<br>отменяется, и происхолит возврат на отменяется, и происходит возврат на экран "Beep & Display".

**<sup>7</sup> Закройте меню нажмите кнопку STOP .**

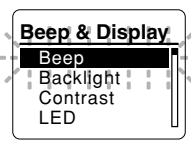

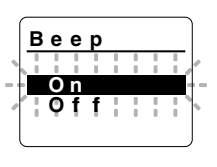

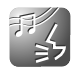

По умолчанию подсветка дисплея включена. Дисплей останется освещенным приблизительно 10 сек, если на диктофоне нажата кнопка.

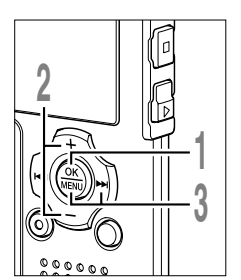

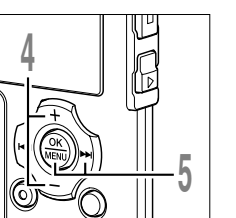

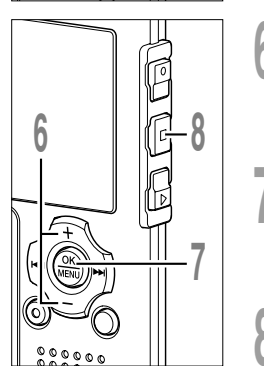

- **1 Ко и удерживайте кнопку MENU в гда диктофон остановлен, нажмите течение 1 секунды или дольше.** Откроется экран "Menu" ( ☞ стр. 42, стр. 70).
- **<sup>2</sup> Нажатием кнопки позицию "Beep & Display". +или –выберите**
- **<sup>3</sup> Нажатием кнопки OK или**  9 Откроется экран "Beep & Display". Нажатием кнопки ОК или **>>**.
- **<sup>4</sup> Нажатием кнопки позицию "Backlight". +или –выберите**
	- Нажатием кнопки ОК или **>>**.
- **5 Нажатием кнопки ОК или <del>DD</del>I.**<br>• Начнется процесс установки подсветки<br>• Дисплее дисплея.
- **<sup>6</sup> Нажатием кнопки выберите позицию "On" или "Off". + или – On**: Подсветка активна.

**Off**: Подсветка выключена.

# **<sup>7</sup> Нажмите кнопку OK завершите установку.**

Если нажать кнопку Ю (, установка<br>отменяется и происхолит возврат на отменяется, и происходит возврат на экран "Beep & Display".

**<sup>8</sup> Закройте меню нажмите кнопку STOP .**

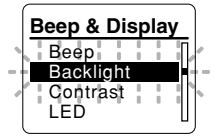

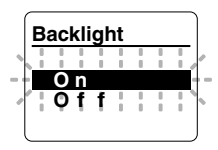

88

 $\overline{\mathbf{5}}$ **Flogceerka Avchane (Backlight)**<br>CSS Подсветка дисплея (Backlight) **Подсветка дисплея (Backlight)**

# **Настройка контрастности ЖКдисплея (Contrast)**

Контрастность дисплея может быть установлена на один из 12 уровней.

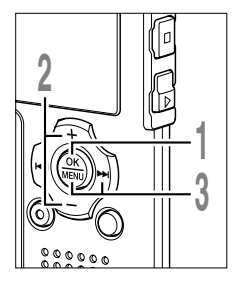

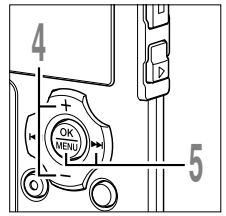

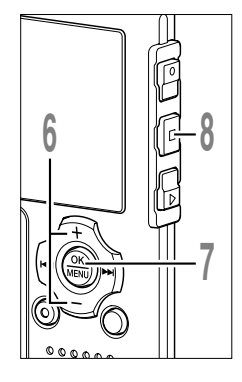

- **1 Ко и удерживайте кнопку MENU в гда диктофон остановлен, нажмите течение 1 секунды или дольше.** Откроется экран "Menu" ( ☞ стр. 42, стр. 70).
- **<sup>2</sup> Нажатием кнопки позицию "Beep & Display". +или –выберите**

**<sup>3</sup> Нажатием кнопки OK или**  9 Откроется экран "Beep & Display". Нажатием кнопки **ОК** или  $\blacktriangleright\blacktriangleright$ I.

**<sup>4</sup> Нажатием кнопки позицию "Contrast". +или –выберите**

- **5 Нажатием кнопки ОК или**<br>1 Начнется процесс установки<br>контрастности лисплея Нажатием кнопки **ОК** или **DD**. контрастности дисплея.
- **<sup>6</sup> Нажатием кнопки установите нужную контрастность. + или – button** Контрастность дисплея может быть

ус тановлена на уровень от 1 до 12.

# **<sup>7</sup> Нажмите кнопку OK завершите установку.**

Если нажать кнопку  $\blacktriangleright$  , установка Если нажать кнопку **I<del>-</del>I**, установка<br>отменяется, и происходит возврат на экран "Beep & Display".

**<sup>8</sup> Закройте меню нажмите кнопку STOP .**

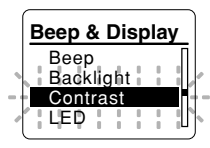

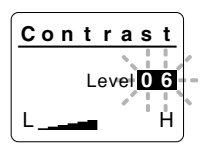

**1980**<br> **1990**<br> **1990**<br> **1990**<br> **1990**<br> **1990**<br> **1990**<br> **1990**<br> **1990**<br> **1990**<br> **1990**<br> **1990**<br> **1990**<br> **1990** Настройка контрастности ЖК-дисплея<br>(Contrast) **(Contrast) Настройка контрастности ЖК-дисплея**

5

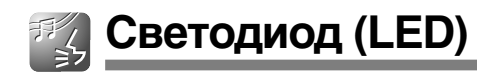

Вы можете настроить светодиод таким образом, чтобы индикация Записи/ Воспроизведения не включалась.

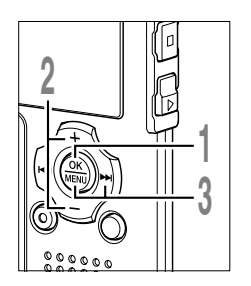

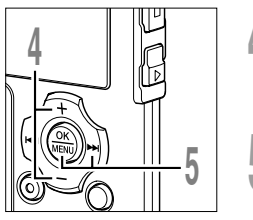

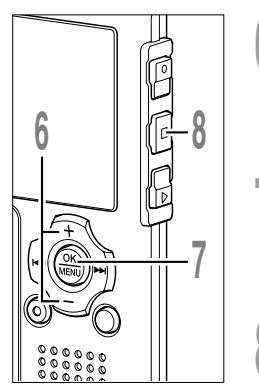

- **1 Ко и удерживайте кнопку MENU в гда диктофон остановлен, нажмите течение 1 секунды или дольше.** Откроется экран "Menu" ( ☞ стр. 42, стр. 70).
- **<sup>2</sup> Нажатием кнопки позицию "Beep & Display". +или –выберите**
- **<sup>3</sup> Нажатием кнопки OK или**  9 Откроется экран "Beep & Display". Нажатием кнопки **ОК** или **>>**
- **<sup>4</sup> Нажатием кнопки +или –выберите позицию "LED".**
- **<sup>5</sup> Нажатием кнопки OK или**  Начнется процесс установки Нажатием кнопки ОК или **>>**1.
- **<sup>6</sup> Нажатием кнопки выберите позицию "On" или "Off". + или**

светодиода.

**On**: П одсветка светодиода будет включена.

**Off**: П одсветка светодиода будет выключена.

**<sup>7</sup> Нажмите кнопку OK завершите установку.**

Если нажать кнопку **III**, установка<br>отменяется и происхолит возврат на отменяется, и происходит возврат на экран "Beep & Display".

**<sup>8</sup> Закройте меню нажмите кнопку STOP .**

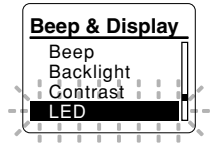

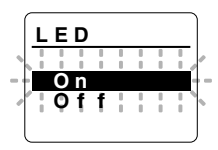

**–**

**Светодиод (LED)**

Светодиод (LED)

 $\overline{\mathbf{5}}$ 

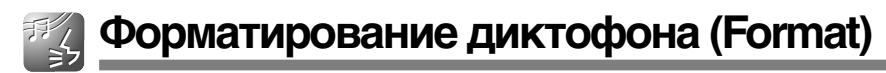

В случае выполнения форматирования диктофона все файлы будут удалены и все ус тановки функций будут переустановлены на значения по умолчанию, за исключением ус тановок даты и времени. Перед выполнением форматирования диктофона передайте все важные файлы на компьютер.

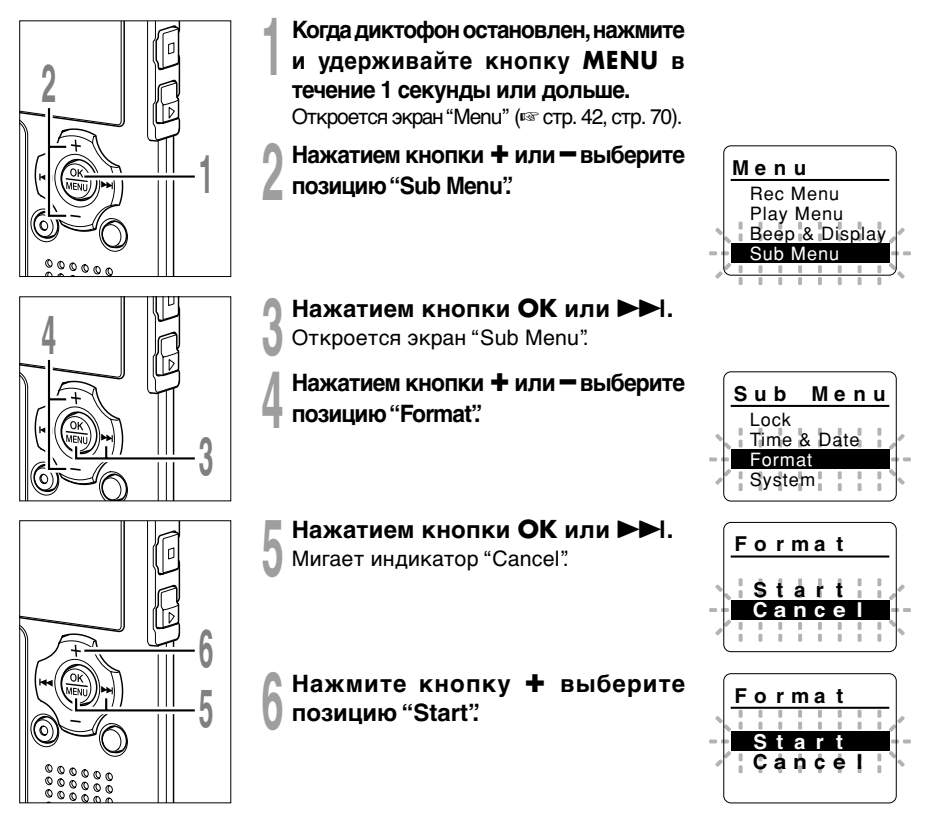

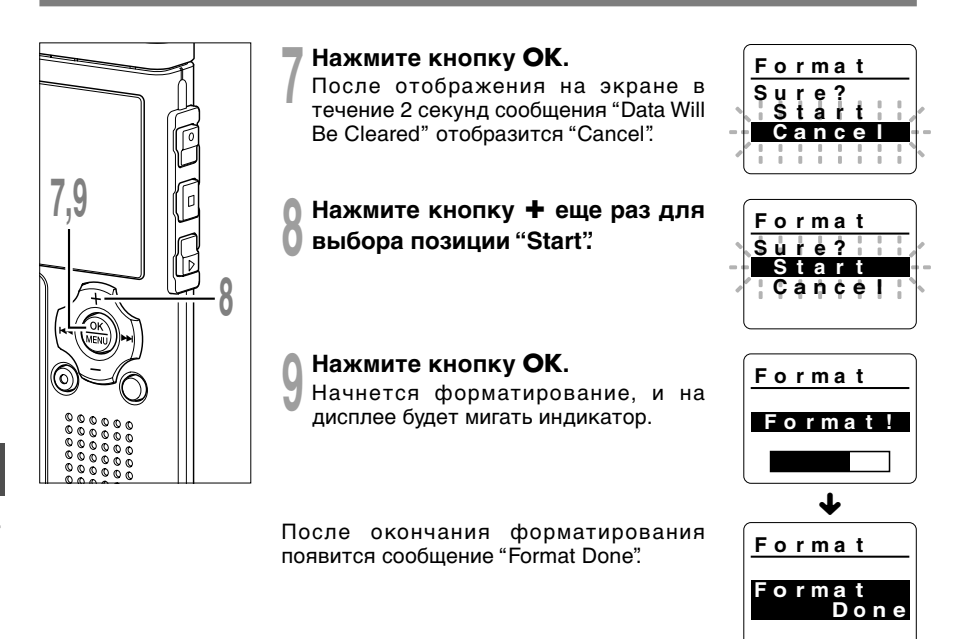

### **Примечания**

•Никогда не выключайте питание и не удаляйте батарейки в течение выполнения форматирования, поскольку это может привести к повреждению данных. Выполнение форматирования может занять более 10 секунд.

..................................................................................................................................................

- Никогда не форматируйте диктофон с персонального компьютера.
- После выполнения форматирования имена записанных звуковых файлов могут начинаться с 0001.
- Если диктофон уже отформатирован, музыкальные файлы с функцией DRM могут быть переданы снова на диктофон.
- Если диктофон форматируется, то все записаннное содержание, включая заблокированные файлы и файлы только для считывания, стираются.

# Отображение системной информации (System Info.)

Вы можете ознакомиться с системной информацией диктофона на экране меню.

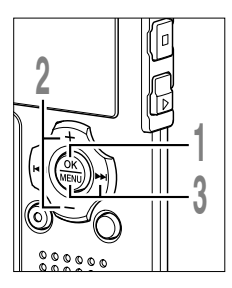

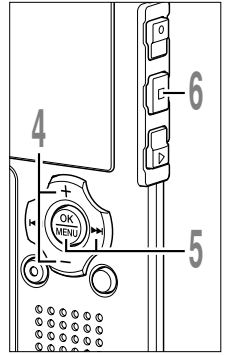

- Когда диктофон остановлен, нажмите и удерживайте кнопку MENU в течение 1 секунды или дольше. Откроется экран "Menu" (<sub>к</sub> стр. 42, стр. 70).
- Нажатием кнопки + или выберите позицию "Sub Menu".
- Нажатием кнопки ОК или ►► Откроется экран "Sub Menu".
- Нажатием кнопки + или выберите позицию "System Info.".
- Нажатием кнопки ОК или ►► . На экране отобразятся "Capacity/ Model/Version".
- Закройте меню нажмите кнопку STOP.

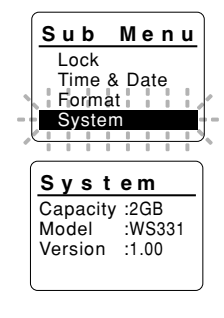

## Использование в качестве внешней памяти компьютера

Когда диктофон подсоединен к компьютеру. Вы можете загружать данные из памяти диктофона в компьютер и пересылать данные из компьютера в память диктофона.

### Пример:Копирование данных из персонального компьютера в диктофон используя Explorer и т. п.

Запустите Windows.

### Подсоедините диктофон к компьютеру.

Что касается процедуры подсоединения, обращайтесь к разделу "Подсоединение к компьютеру" ( $\approx$  стр. 46).

### Откройте окно Проводника.

Отображается наименование продукта.

### Скопируйте данные.

Во время записи или копирования данных индикаторный сигнал записи/ воспроизведения и индикаторный сигнал подсоединения USB мигают красным.

### Отсоедините диктофон от компьютера.

О том, как отсоединить диктофон, см. "Отсоединение от компьютера" ( т стр. 47).

### Примечание

• НИКОГДА не отсоединяйте USB, если индикаторный сигнал запись/воспроизведение и индикаторный сигнал USB мигают красным. Это может уничтожить данные.

6

# **Список оповещающих сообщений**

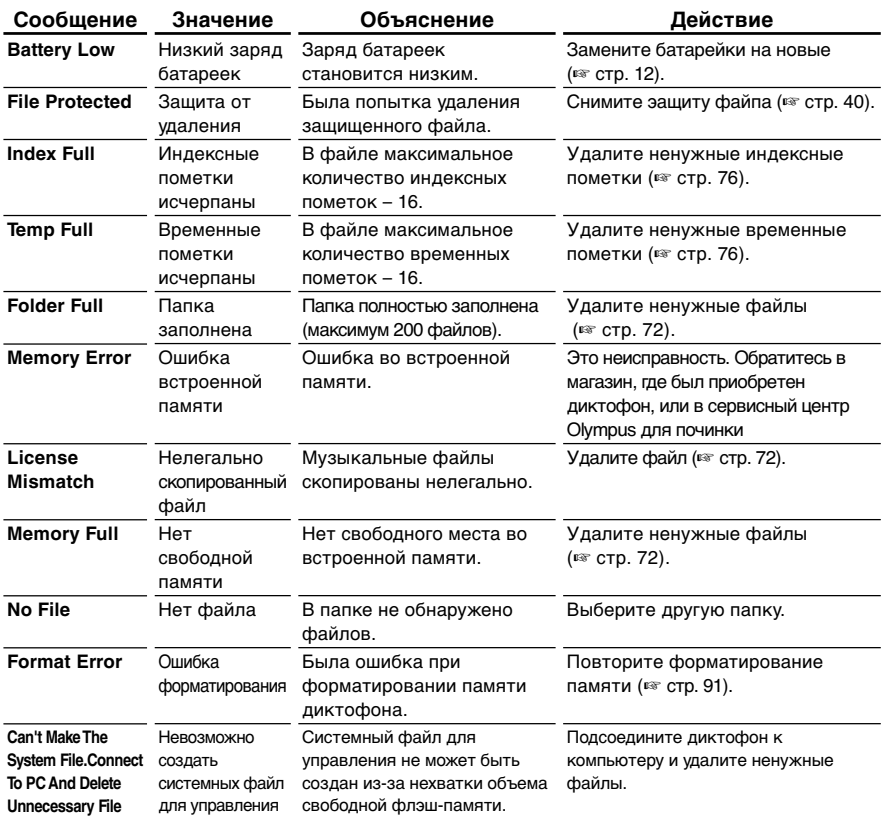

# **Устранение возможных неполадок**

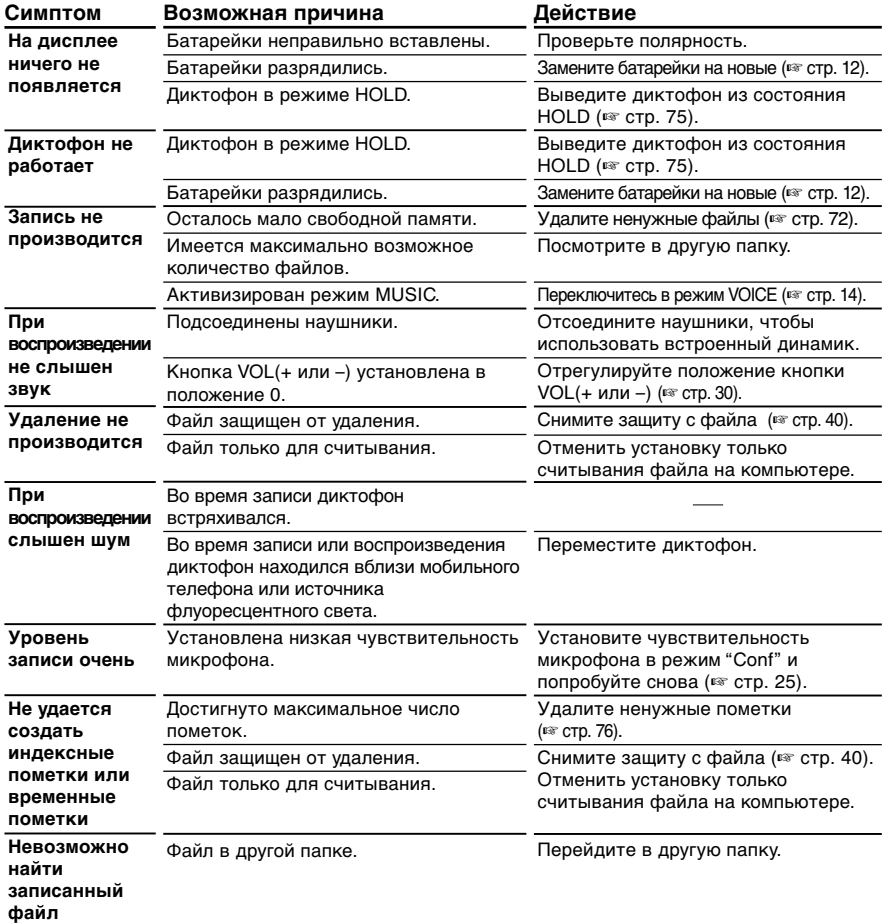

# **Аксессуары (опционные)**

#### **Стереофонический микрофон: ME51S**

Высокое качество записи, которое обеспечивается только в стереофоническом режиме. Кроме того, достигается более высокое качество звука с меньшими шумами.

### **Высокочувствительный монофонический микрофон с подавлением шумов: ME52**

Этот микрофон используется для записи звуков на расстоянии с понижением влияния окружающих шумов.

### **Монофонический микрофон с подавлением шумов: ME12**

(микрофон для диктовки) Используется для получения чистой записи Вашего голоса благодаря снижению влияния окружающих шумов.

### **Микрофон в виде булавки для галстука: ME15**

(монофонической ) Маленький скрытый микрофон с зажимом для галстука.

### **Устройство приема входящих телефонных звонков: TP7**

(монофонической )

Микрофон типа головного телефона вставляется в ухо при разговоре. Голос или разговор по телефону может быть хорошо записан.

### **Никель-металлогидридный аккумулятор и заряжающее устройство BC400 ( только в Европе)**

BC400 поставляется в комплекте с заряжающим устройством для никельметаллогидридного аккумулятора (BU-400) и 4 никель-металлогидридными аккумуляторами (BR401). Это устройство может быстро заряжать аккумуляторы Olympus AA или AAA.

### **Никель-металлогидриднЫй аккумулятор: BR401**

Высокоэффективные аккумуляторы с длительным ресурсом.

### **Соединительный шнур: KA333**

Подсоединение шнура со стерео мини разъемами (ø3,5) с обоих концов. Используйте при записи для соединения разъема выхода наушников и разъема входа микрофона. Прилагаются также преобразовательные адаптеры для розетки (PA331/PA231), используемые для моно мини розетки (ø3,5) или моно мини розетки (ø2,5).

### **Программное обеспечение DSS Player**

Если вы перенесли голосовые файлы, записанные этим диктофоном на ПК, вы можете легко воспроизводить, упорядочивать и редактировать эти файлы. Вы можете также управлять содержимым Подкаст (загружать с web-сайта и переносить в диктофон). Программное обеспечение DSS Player можно обновить до версии DSS Player Plus, которая обладает расширенными функциональными возможностями (приобретается дополнительно). (совместимо с программным обеспечением для распознавания речи, объединение и разбивка файлов и настройка меню этого диктофона)

# **Спецификации**

### **Для цифрового диктофона**

**Формат записи:** WMA (Windows Media Audio)

**Уровень на входе:**

 $-70$  dBv

### **Задающая частота:**

Режим ST XQ: 44,1 кГц Режим ST HQ: 44,1 кГц Режим ST SP: 44,1 кГц Режим HQ: 44,1 кГц Режим SP: 22 кГц Режим LP: 8 кГц

### **Частотный диапазон:**

Режим ST XQ: 50 Гц — 19 кГц Режим ST HQ: 50 Гц — 15 кГц Режим ST SP: 50 Гц — 9 кГц Режим HQ: 50 Гц — 13 кГц Режим SP: 100 Гц — 7 кГц Режим LP: 100 Гц — 3 кГц

### **Время записи:**

**(WS-331M)**

Режим ST XQ: 35 ч. 30 мин. Режим ST HQ: 71 ч. 00 мин. Режим ST SP: 142 ч. 05 мин. Режим HQ: 142 ч. 05 мин. Режим SP: 279 ч. 35 мин. Режим LP: 555 ч. 45 мин.

### **(WS-321M)**

Режим ST XQ: 17 ч. 40 мин. Режим ST HQ: 35 ч. 25 мин. Режим ST SP: 70 ч. 55 мин. Режим HQ: 70 ч. 55 мин. Режим SP: 139 ч. 40 мин. Режим LP: 277 ч. 35 мин.

### **(WS-311M)**

Режим ST XQ: 8 ч. 45 мин. Режим ST HQ: 17 ч. 40 мин. Режим ST SP: 35 ч. 25 мин. Режим HQ: 35 ч. 25 мин. Режим SP: 69 ч. 40 мин. Режим LP: 138 ч. 30 мин.

#### **Срок службы щелочных батареек:**

### **(На запись)**

Режим ST XQ: Около. 11,5 ч. Режим ST HQ: Около. 13,5 ч. Режим ST SP: Около. 14,5 ч. Режим HQ: Около. 16 ч. Режим SP: Около. 16,5 ч. Режим LP: Около. 21 ч.

### **(На воспроизведение/**Все режимы **)**

Воспроизведение через динамик: Около. 7 ч. Воспроизведение через наушники: Около. 15 ч.

### **Срок службы никельметаллогидридной батарейки:**

**(На запись)** Режим ST XQ: Около. 9,5 ч. Режим ST HQ: Около. 11,5 ч. Режим ST SP: Около. 12 ч. Режим HQ: Около. 12,5 ч. Режим SP: Около. 12,5 ч. Режим LP: Около. 15 ч.

**(На воспроизведение/**Все режимы **)** Воспроизведение через динамик: Около. 6 ч. Воспроизведение через наушники: Около. 11,5 ч.

### **Для цифрового музыкального проигрывателя**

**Совместимый формат данных:**

WMA, MP3 (MPEG-1/MPEG-2 Audio Layer-3)

**Задающая частота:** 44,1 кГц

**Частотный диапазон:** 20 Гц — 20 кГц

**Время воспроизведения:** WS-331M: около 500 композиций WS-321M: около 250 композиций WS-311M: около 125 композиций (при 128 кбит/с, 4 минуты на композицию)

**Максимальная мощность на выходе головных телефонов:**

5 мВт + 5 мВт (при нагрузке 22 Ом)

**Срок службы щелочных батареек:** WMA: Около. 16 ч. MP3: Около. 19 ч.

**Срок службы никельметаллогидридной батарейки:** WMA: Около. 12,5 ч.

MP3: Около. 14 ч.

### **Общие спецификации**

#### **Носитель записи:**

Встроенная флэш-память (WS-331M: 2 ГБ/ WS-321M: 1 ГБ/ WS-311M: 512MБ)

**Динамик:** Встроенный, круглый, диаметр 18 мм

**Гнездо MIC:** ø3,5 мм, cопротивление 2 кОм

**Гнездо EAR:** ø3,5 мм, сопротивление 8 Ом или больше

**Макс. мощность на выходе (3 В постоянный ток):** 70 мВт или больше (динамик на 8 Oм)

#### **Требования к питанию:**

Расчетное напряжение: 1,5 В батарейки: Две щелочные батарейки AAA (LR03 или ZR03) или два никельметаллогидридных аккумулятора.

### **Размеры:**

94,8 x 38,6 x 11 мм (без выступающих частей)

#### **Масса:**

47 г (с учетом батареек)

- \* Спецификации и дизайн могут изменяться без объявлений.
- \* Срок службы батареек определяется фирмой Olympus. Он в большой степени зависит от типа используемых батареек и условий эксплуатации.

**7**

## **Техническая помощь и обслуживание**

Приведенные ниже координаты – только для решения технических вопросов и помощи относительно диктофона и программного обеспечения OLYMPUS.

- ◆ Горячая техническая линия для США и Канады 1-888-553-4448
- ◆ E-mail адрес для пользователей в США и Канаде distec@olympus.com
- ◆ Горячая техническая линия для Европы, бесплатный звонок 00800 67 10 83 00

для Австралии, Бельгии, Великобритании, Финляндия, Германии, Дании, Италия, Люксембург, Нидерландов, Португалия, Испания, Норвегии, Франции, Швейцарии, Швеции.

Платные номера дпя остальной части Европы +49 180 567 1083 +49 40 23773 4899

◆ E-mail адрес для пользователей в Европе dss.support@olympus-europa.com

### MEMO

### MEMO

Declaration of Conformity<br>Model Number: Telephone Number:

Model Number:  $\frac{1}{2}$  WS-331M/WS-321M/WS-311M<br>Trade Name: DIGITAL VOICE RECORDER Trade Name: DIGITAL VOICE RECORDER<br>
Responsible Party: OI YMPLIS IMAGING AMERIC Responsible Party: <br>  $OLYMPUS IMAGING AMERICA INC.  
\nAddress: 3500 Conorate Parkway PO Box 610 CO$ 3500 Corporate Parkway, P.O. Box 610, Center Valley, PA 18034-0610, U.S.A.

This device Complies with Part 15 of the FCC Rules. Operation is subject to the following two conditions: (1) This device may not cause harmful interference, and (2) this device must accept any interference received, including interference that may cause undesired operation.

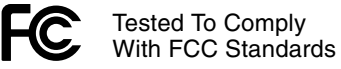

FOR HOME OR OFFICE USE

### **Canadian RFI**

This digital apparatus does not exceed the Class B limits for radio noise emissions from digital apparatus as set out in the Radio Interference Regulations of the Canadian Department of Communications.

Cet appareil numérique ne dépasse pas les limites de la Catégorie B pour les émissions de bruit radio émanant d'appareils numériques, tel que prévu dans les Règlements sur l'Interférence Radio du Département Canadien des Communications.

#### **For customers in Europe**

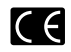

"CE" mark indicates that this product complies with the European requirements for safety, health,environment and customer protection.

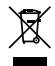

This symbol [crossed-out wheeled bin WEEE Annex IV] indicates separate collection of waste electrical and electronic equipment in the EU countries. Please do not throw the equipment into the domestic refuse. Please use the return and collection systems available in your country for the disposal of this product.

Applicable Product: WS-331M/WS-321M/WS-311M

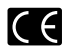

L'indication «CE» signifie que ce produit est conforme aux exigences concernant la sécurité, la santé, l'environnement et la protection du consommateur.

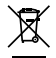

Le symbole [poubelle sur roue barrée d'une croix WEEE annexe IVI indique une collecte séparée des déchets d'équipements électriques et électroniques dans les pays de L'UE. Veuillez ne pas jeter l'équipement dans les ordures domestiques. A utiliser pour la mise en rebut de ces types d'équipements conformément aux systèmes de traitement et de collecte disponibles dans votre pays.

Produit applicable: WS-331M/WS-321M/WS-311M

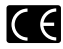

La marca "CE" indica que este producto cumple con los requisitos europeos en materia de seguridad, salud, medio ambiente y protección al consumidor.

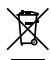

Este símbolo [un contenedor de basura tachado con una X en el Anexo IV de WEEE] indica que la recogida de basura de equipos eléctricos y electrónicos deberá tratarse por separado en los países de la Unión Europea. No tire este equipo a la basura doméstica. Para el desecho de este tipo de equipos utilice los sistemas de devolución al vendedor y de recogida que se encuentren disponibles. Producto aplicable: WS-331M/WS-321M/WS-311M

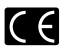

Das "CE" Zeichen bestätigt die übereinstimmung mit den Europäischen Bestimmungen für Betriebssicherheit und Umweltschutz.

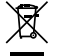

Dieses Symbol [durchgestrichene Mülltonne nach WEEE Anhang IV] weist auf die getrennte Rücknahme elektrischer und elektronischer Geräte in EU-Ländern hin. Bitte werfen Sie das Gerät nicht in den Hausmüll. Informieren Sie sich über das in Ihrem Land gültige Rücknahmesystem und nutzen dieses zur Entsorgung. Anwendbare Produkte: WS-331M/WS-321M/WS-311M

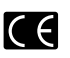

Знак "CE" обозначает, что этот пpодукт соответствует евpопейским тpебованиям по безопасности, охpане здоpовья, экологической безопасности и безопасности пользователя.

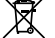

Этот символ [пеpечеpкнутая мусоpная уpна WEEE на колесах, пpиложение IV] обозначает pаздельный сбоp электpических и электpонных отходов в Pоссии. Пожалуйста, не выбpасывайте изделия в бытовой мусоpопpовод. Используйте системы возвpата и сбоpа (если таковые имеются) для утилизации отходов вышеуказанных типов.

Пpименимое изделие: WS-331M/WS-321M/WS-311M

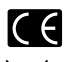

Il marchio "CE" indica che questo prodotto è conforme alle norme della comunità europea per quanto riguarda la sicurezza, la salute, l'ambiente e la protezione del consumatore.

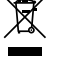

Questo simbolo [contenitore di spazzatura barrato come illustrato nell'allegato IV della direttiva WEEE] indica una raccolta separata dei rifiuti di apparecchiature elettriche ed elettroniche nei paesi dell'Unione Europea. Si prega di non gettare questo dispositivo tra i rifiuti domestici. Si prega di utilizzare i sistemi di raccolta e di recupero disponibili per lo smaltimento di questo tipo di dispositivi.

Prodotto applicabile: WS-331M/WS-321M/WS-311M

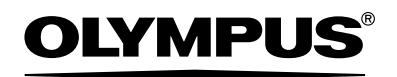

#### **OLYMPUS IMAGING CORP.**

Shinjuku Monolith, 3-1 Nishi-Shinjuku 2-chome, Shinjuku-ku, Tokyo 163-0914, Japan. Tel. 03-3340-2111

#### **OLYMPUS IMAGING AMERICA INC.**

3500 Corporate Parkway, P.O.Box 610, Center Valley, PA 18034-0610, U.S.A. Tel. 1-888-553-4448

#### **OLYMPUS IMAGING EUROPA GMBH**

(Premises/Goods delivery) Wendenstrasse 14-18, 20097 Hamburg, Germany. Tel. 040-237730 (Letters) Postfach 10 49 08, 20034 Hamburg, Germany.

#### **OLYMPUS UK LTD.**

2-8 Honduras Street, London EC1Y 0TX, United Kingdom, Tel 020-7253-2772 http://www.olympus.com/